# **Introduction**

Vous venez d'acquérir ce téléviseur, merci de votre confiance. Nous vous conseillons de lire attentivement les instructions qui suivent pour mieux comprendre les possibilités offertes par votre téléviseur.

# **Sommaire**

### **Installation** Installation du téléviseur . . . . . . . . . . . . . . . . . . . . . . . . . . . . . . . . . . . . . . . . . . . . . 2 Les touches du téléviseur . . . . . . . . . . . . . . . . . . . . . . . . . . . . . . . . . . . . . . . . . . . . 2 Les touches de la télécommande . . . . . . . . . . . . . . . . . . . . . . . . . . . . . . . . . . . . . . 3 Installation rapide . . . . . . . . . . . . . . . . . . . . . . . . . . . . . . . . . . . . . . . . . . . . . . . . . . 4 Classement des programmes . . . . . . . . . . . . . . . . . . . . . . . . . . . . . . . . . . . . . . . . . 4 Autres réglages du menu Installation . . . . . . . . . . . . . . . . . . . . . . . . . . . . . . . . . . . 4 Recherche manuelle . . . . . . . . . . . . . . . . . . . . . . . . . . . . . . . . . . . . . . . . . . . . . . . . 5 Menu du lecteur DVD . . . . . . . . . . . . . . . . . . . . . . . . . . . . . . . . . . . . . . . . . . . . . . .5 **Utilisation** Réglages de l'image . . . . . . . . . . . . . . . . . . . . . . . . . . . . . . . . . . . . . . . . . . . . . . . . .6 Réglages du son . . . . . . . . . . . . . . . . . . . . . . . . . . . . . . . . . . . . . . . . . . . . . . . . . . . .6 Fonction réveil . . . . . . . . . . . . . . . . . . . . . . . . . . . . . . . . . . . . . . . . . . . . . . . . . . . . .7 Verrouillage du téléviseur . . . . . . . . . . . . . . . . . . . . . . . . . . . . . . . . . . . . . . . . . . . .7 Télétexte . . . . . . . . . . . . . . . . . . . . . . . . . . . . . . . . . . . . . . . . . . . . . . . . . . . . . . . . . 8 **Utilisation du lecteur de DVD intégré** Mise en place d'un disque . . . . . . . . . . . . . . . . . . . . . . . . . . . . . . . . . . . . . . . . . . . .9

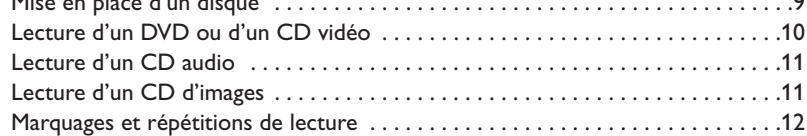

### **Raccordements**

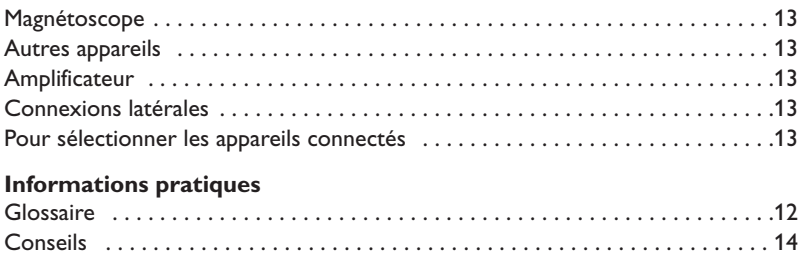

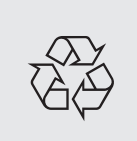

### **Directive pour le recyclage**

Votre téléviseur utilise des matériaux réutilisables ou qui peuvent être recyclés. Pour minimiser les déchets dans l'environnement, des entreprises spécialisées récupèrent les appareils usagés pour les démonter et concentrer les matières réutilisables (renseignez-vous auprès de votre revendeur).

# **Installation du téléviseur**

### & **Positionnement du téléviseur**

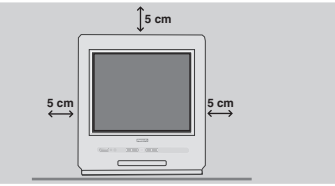

Placez votre téléviseur sur une surface solide et stable. Pour prévenir toute situation dangereuse, ne pas exposer le téléviseur à des projections d'eau et ne rien poser dessus tel qu'un objet couvrant (napperon), rempli de liquide (vase) ou dégageant de la chaleur (lampe).

### **<sup>O</sup>** Raccordements

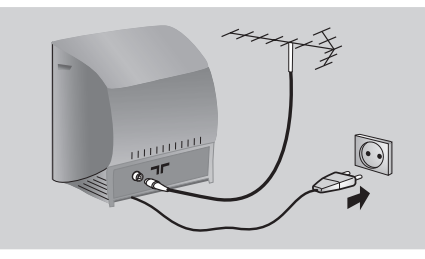

• Introduisez la fiche d'antenne TV dans la  $prise$   $\blacksquare\blacksquare$  située à l'arrière.

*Avec les antennes d'intérieur, la réception peut dans certaines conditions être difficile.Vous pouvez l'améliorer en faisant tourner l'antenne. Si la réception reste médiocre, il faut utiliser une antenne extérieure.*

• Branchez le cordon d'alimentation sur le secteur (220-240 V / 50 Hz).

### **<sup>O</sup> Télécommande**

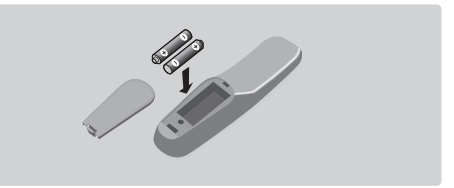

### Introduisez les 2 piles de type R6 fournies en respectant les polarités.

*Les piles livrées avec l'appareil ne contiennent ni mercure ni cadmium nickel, dans un souci de préserver l'environnement.Veillez à ne pas jeter vos piles usagées mais à utiliser les moyens de recyclage mis à votre disposition (consultez votre revendeur).*

### **4 Mise en marche**

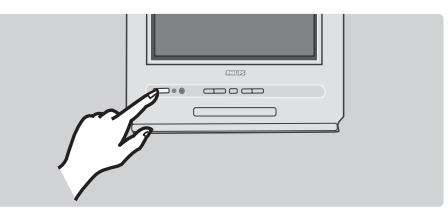

Pour allumer le téléviseur, appuyez sur la touche marche arrêt. Un voyant s'allume en rouge et l'écran s'illumine.

Si le téléviseur reste en veille, appuyez sur la touche  $P(f)$  de la télécommande.

*Le voyant clignote lorsque vous utilisez la télécommande.*

# **Les touches du téléviseur**

Le téléviseur est équipé de 6 touches qui sont situées à l'avant du coffret.

La touche (D permet d'allumer ou d'éteindre le téléviseur.

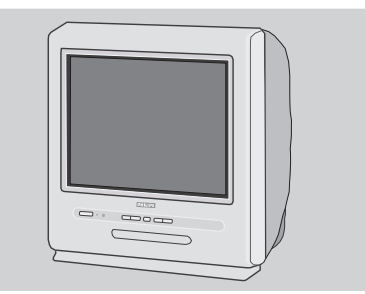

La touche ▲ permet d'ouvrir ou fermer le tiroir du lecteur DVD.

Les touches VOLUME - + (-⊿+) permettent de régler le niveau sonore.

Les touches - + permettent de sélectionner les programmes.

Pour accéder aux menus, appuyez simultanément sur les 2 touches  $\angle$  - et  $\angle$  +. Ensuite, les touches P - + permettent de sélectionner un réglage et les touches  $\angle$  - + de régler.

Pour quitter le menu affiché, appuyez sur les 2 touches  $\angle$  - et  $\angle$  +.

*Remarque: lorsque la fonction* **Verrou enfant** *est en service, les touches sont inactivées (voir p. 7).*

# **Les touches de la télécommande**

**1** 2 **Mark MENU OK**  $\overline{\mathcal{L}}$  $\triangleq$   $\cap$   $\left(\mathbb{K}\right)$   $\cap$   $\cap$ **4 5 6 7** (8) (9 **0** ¢√Skip ù¤ª**3**  $\Theta \in \widetilde{E}$  $\overline{f}$  +  $\overline{f}$  +  $\overline{f}$  $\bigcirc$  $\mathbb{R}$ Search Mark Zoom DVD Menu **Subtitle A-B Repeat Clear** Fast >> <<<<< **Fi**  $\overline{H}$   $(\overline{X})$ ⊠) (⊟  $\overline{E}$ n) (a) (a) ⊕) (⊩ग **TT Audio TV/DVD e**  $\bigoplus$   $\bigoplus$   $\bigoplus$ Ê $\blacksquare$ **TV : Info. d'écran** Pour afficher / effacer le numéro de programme, le nom (s'il existe), le mode son\*, et le temps restant de la minuterie. **DVD : Info. sur la lecture** (p.10) **Touches DVD** (p. 10, 12) et touches télétexte (p.8) **Ralenti et avance rapide** (p. 10) **Stop, Eject** (p. 10) **Curseur** Ces 4 touches permettent de naviguer dans les menus. **Menu**  Pour appeler ou quitter les menus. **Sélection des prises EXT** Appuyez plusieurs fois pour sélectionner EXT et AV\* (p. 13). **Veille** Permet de mettre en veille le téléviseur. Pour l'allumer, appuyez sur  $P \bigoplus \bigoplus$ ,  $\bigoplus$ ,  $\bigoplus$  à  $\bigoplus$ . **TV : Appel télétexte** (p. 8) *(selon versions)* **DVD : Menu du disque DVD** (p. 10) **Format 16:9** Pour sélectionner les différents formats d'écran. **Changement de titre** (p. 10) **Lecture, pause** (p. 10) **Volume** Pour ajuster le niveau sonore **Coupure son** Pour supprimer ou rétablir le son. **TV : Mode son\*** Permet de forcer les émissions **Stéréo** et **Nicam Stéréo** en **Mono** ou pour les émissions bilingues de choisir entre **Dual I** ou **Dual II**. **DVD : choix du langage** (p. 11) **Sélection des programmes** Pour accéder au programme inférieur ou supérieur. **Préréglages image et son \*** Permet d'accéder à une série de préréglages de l'image et du son. *La position* PERSONNEL *correspond aux réglages mémorisés dans les menus.* **Touches numériques** Accès direct aux programmes. Pour un programme à 2 chiffres, il faut ajouter le 2ème chiffre avant que le trait ne disparaisse. **Programme précédent** Pour accéder au programme précédemment visualisé. **Validation Mode TV / DVD** Pour permuter le téléviseur en mode TV ou DVD (p. 10).

*\* Disponible uniquement sur les versions stéréo*

# **Installation rapide**

La première fois que vous allumez le téléviseur, un menu apparaît à l'écran. Ce menu vous invite à choisir le pays ainsi que la langue des menus :

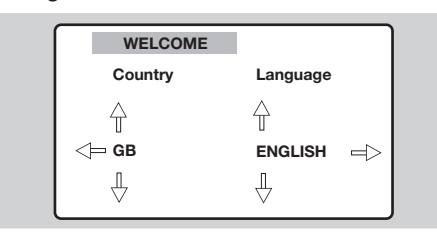

*Si le menu n'apparaît pas, maintenez appuyées pendant 5 secondes les touches* "*- et* "*+ du téléviseur, pour le faire apparaître.*

 $\bigcirc$  Utilisez les touches  $\odot \odot$  de la télécommande pour choisir votre pays, puis validez avec  $\circlearrowright$ . *Si votre pays n'apparaît pas dans la liste, sélectionnez le choix ". . ."*

- **2** Sélectionnez ensuite votre langue avec les touches  $\circlearrowright\circlearrowright$  puis validez avec  $\circlearrowright$ .
- $\bullet$  La recherche démarre automatiquement. A la fin, le menu **INSTALLATION** apparaît automatiquement. Si les programmes trouvés n'ont pas été numérotés correctement, utilisez le menu **Classement** pour les renuméroter (voir ci-dessous).

*Si aucune image n'est trouvée, voir conseils (p. 14).*

**1** Si vous souhaitez quitter les menus, appuyez plusieurs fois sur (MENU).

### **Classement des programmes**

Ce menu permet de changer la numérotation des programmes.

**1** Appuyez sur la touche (HENU). Le MENU **PRINCIPAL** s'affiche à l'écran.

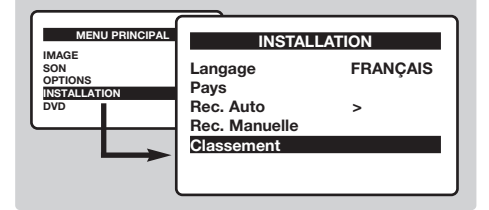

- **A** Avec le curseur, sélectionnez le menu **INSTALLATION** puis le menu **Classement** .
- 8 Sélectionnez le programme que vous souhaitez déplacer avec les touches  $\circledcirc \circ$  et appuyez sur  $\circled{2}$ .
- $\bullet$  Utilisez ensuite les touches  $\circledcirc$  pour choisir le nouveau numéro et validez avec  $\heartsuit$ .
- **6** Recommencez les étapes <sup>8</sup> et <sup>0</sup> autant de fois qu'il y a de programmes à renuméroter.
- § Pour quitter les menus, appuyez plusieurs fois sur (MENU).

# **Autres réglages du menu Installation**

- **1** Appuyez sur la touche <sup>(FENU)</sup> et sélectionnez le menu **Installation** :
- é **Langage** : pour modifier la langue d'affichage des menus.
- **9** Pays : pour choisir votre pays (F pour France). *Ce réglage intervient dans la recherche, le classement automatique des programmes et l'affichage du télétexte. Si votre pays n'apparaît pas dans la liste, sélectionnez le choix ". . ."*
- $\bullet$  **Mémo. Auto** : pour lancer une recherche

automatique de tous les programmes disponibles dans votre région. A la fin, le menu **INSTALLATION** apparaît automatiquement. Si les programmes trouvés n'ont pas été numérotés correctement, utilisez le menu **Classement** pour les renuméroter.

*Si aucune image n'est trouvée, voir conseils (p. 14).* **6** Si vous souhaitez quitter les menus, appuyez

plusieurs fois sur (MENU).

### **Recherche manuelle**

Ce menu permet de mémoriser les programmes un par un ou d'ajouter un programme à la liste existante.

 $\bullet$  Appuyez sur la touche (HENU) pour afficher le **MENU PRINCIPAL**.Avec le curseur, sélectionner **INSTALLATION** puis **Rec Manuelle** puis appuyez sur  $(\alpha k)$ .

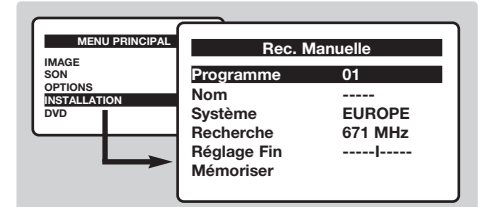

- é **Système** :sélectionnez **Europe** (détection automatique\*) ou selon les versions **Europe Ouest** (norme BG), **Europe Est** (norme DK), **Royaume-Uni** (norme I) ou **France** (norme LL').
	- *\* Sauf pour la France (norme LL'), il faut sélectionner impérativement le choix* **France***.*

### **Menu du lecteur DVD**

Ce menu permet de régler les préférences du lecteur de DVD intégré.

- $\bullet$  Appuyez sur la touche (HENU). Le MENU **PRINCIPAL** s'affiche à l'écran.
- $\bullet$  Utilisez les touches  $\odot \odot$  de la télécommande pour sélectionner **DVD** puis validez avec  $(X)$ . Le menu DVD s'affiche et le téléviseur commute en mode DVD. Utilisez les touches  $\circlearrowright$  pour sélectionner un réglage et  $(0K)$  pour valider, entrer ou sortir des sous-menu.

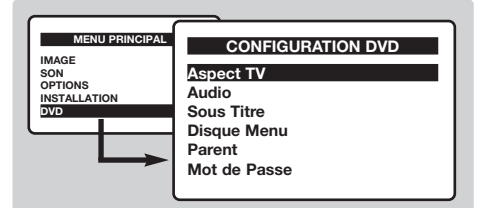

- **8 Aspect TV :** pour sélectionner le format d'écran désiré.
- ' **Audio** : pour définir la langue préférentielle de la bande son des films DVD.

*Si la langue préférentielle est disponible sur le disque, elle sera sélectionnée par défaut. Sinon, la première langue du disque sera activée.*

**8** Recherche : appuyez sur  $\odot$ . La recherche commence. Dès qu'un programme est trouvé, le défilement s'arrête.Allez à l'étape suivante. Si vous connaissez la fréquence du programme désiré, composez directement son numéro avec les touches  $(0)$  à  $(9)$ .

*Si aucune image n'est trouvée, voir conseils (p. 14).*

- **4** Réglage Fin : si la réception n'est pas satisfaisante, réglez avec les touches  $\circledcirc\circledcirc$ .
- ( **Programme :** entrer le numéro souhaité avec les touches  $\circlearrowright$  ou  $\circledcirc$  à  $\circledcirc$ .
- **6** Nom : utilisez les touches **SO** pour vous déplacer dans la zone d'affichage du nom (5 caractères) et les touches  $\circledcirc$  pour choisir les caractères. Lorsque le nom est entré, utilisez la touche  $\bigcirc$  pour sortir.
- $\bullet$  **Mémoriser** : appuyez sur  $\circlearrowright$ . Le programme est mémorisé.
- <sup>3</sup> Répétez les étapes <sup>5</sup> à **O** autant de fois qu'il y a de programmes à mémoriser.
- **Q** Pour quitter les menus, appuyez plusieurs fois sur (MENU).
- **6** Sous-titre : pour définir la langue préférentielle pour les sous-titrages des films DVD.
- § **Disque Menu :** pour définir la langue préférentielle du menu des disques DVD.
- o. **Parent :** pour activer le verrouillage parental des disques DVD du niveau 1 (minimal) à 8 (maximal). La position **off** permet de désactiver. *Certains disques DVD comportent des niveaux de verrouillages (1 à 8) avec parfois des scènes de substitutions. Par exemple, si vous choisissez le niveau 4, toutes les scènes de niveau 4 (et inférieures) seront lues. Les scènes de niveau supérieur ne seront pas lues ou remplacées par des scènes de substitution. Si aucune scène de substitution n'est prévus sur le disque, la lecture s'arrête et vous devez entrer le code à 4 chiffres.*
- ! **Mot de Passe :** pour modifier le code d'accès. Vous devez d'abord saisir l'ancien mot de passe, puis saisissez ensuite votre nouveau code. Confirmez en le tapant une deuxième fois. *Si vous avez oublié votre code confidentiel, entrez le code universel 0711.*
- **Q** Pour quitter les menus, appuyez plusieurs fois sur (MENU).

# **Réglages de l'image**

<sup>1</sup> Appuyez sur la touche (HENU), sélectionner **IMAGE** et appuyez sur  $\odot$ . Le menu **IMAGE** apparaît :

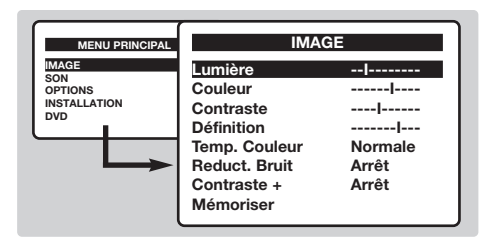

- $\bullet$  Utilisez les touches  $\odot\oslash$  pour sélectionner un réglage et les touches  $\circled{O}$  pour régler.
- **1** Une fois les réglages effectués, sélectionnez le choix **Mémoriser** et appuyer sur  $\odot$  pour les enregistrer.
- ' Pour quitter les menus, appuyez plusieurs fois sur (MENU).

#### **Description des réglages :**

- **Lumière** : agit sur la luminosité de l'image.
- **Couleur** : agit sur l'intensité de la couleur.
- **Contraste** : agit sur la différence entre les tons clairs et les tons foncés.
- **Définition** : agit sur la netteté de l'image.
- **Temp. Couleur** : agit sur le rendu des couleurs : **Froide** (plus bleue), **Normale** (équilibrée) ou **Chaude** (plus rouge).
- **Réduct. Bruit** : atténue le bruit de l'image (la neige), en cas de réception difficile.
- **Contraste +** :réglage automatique du contraste de l'image qui ramène en permanence la partie la plus sombre de l'image au noir.
- **Mémoriser** : pour mémoriser les réglages de l'image .

### **Réglages du son** *(disponible uniquement sur les versions stéréo)*

 $\bullet$  Appuyez sur  $(\forall x)$ , sélectionner **SON**  $(\heartsuit)$  et appuyez sur  $\odot$ . Le menu **SON** apparaît :

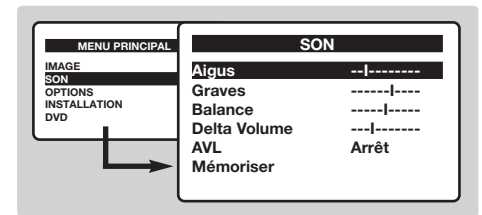

- $\bullet$  Utilisez les touches  $\odot\oslash$  pour sélectionner un réglage et les touches  $\circlearrowleft\circlearrowright$  pour régler.
- **3** Une fois les réglages effectués, sélectionnez le choix **Mémoriser** et appuyer sur  $\odot$  pour les enregistrer.
- ' Pour quitter les menus, appuyez plusieurs fois sur (MENU).

#### **Description des réglages:**

- **Aigus** : agit sur les fréquences hautes du son.
- **Graves** : agit sur les fréquences basses.
- **Balance** : pour équilibrer le son sur les hautparleurs gauche et droit.
- **Delta Volume** : permet de compenser les écarts de volume qui existent entre les différents programmes ou les prises EXT.
- **AVL** (Automatic Volume Leveler): contrôle automatique du volume qui permet de limiter les augmentations du son, en particulier lors des changements de programmes ou des publicités.
- **Mémoriser** : pour mémoriser les réglages du son.

### **Fonction réveil**

Ce menu vous permet d'utiliser le téléviseur comme un réveil.

- **4** Appuyez sur la touche MENU.
- **A** Avec le curseur, sélectionnez le menu **OPTIONS** puis **Minuterie** :

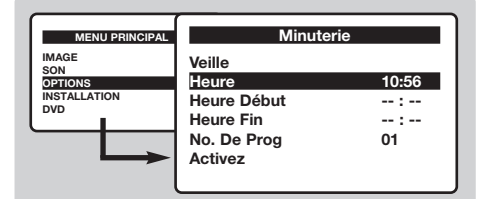

 $\bullet$  Veille : pour sélectionner une durée de mise en veille automatique.

- **4** Heure : entrez l'heure courante.
- ( **Heure Début** : entrez l'heure de début.
- § **Heure Fin** : entrez l'heure de mise en veille.
- è **No. de Prog** : entrez le numéro du programme désiré pour le réveil.
- **1** Activez : vous pouvez régler :
	- **Une fois** pour un réveil unique,
	- **Quotidien** pour tous les jour,
	- **Arrêt** pour annuler.
- $\bullet$  Appuyez sur  $\circledcirc$  pour mettre en veille le téléviseur. Il s'allumera automatiquement à l'heure programmée. Si vous laissez le téléviseur allumé, il changera uniquement de programme à l'heure indiquée (et se mettra en veille à l'**Heure de Fin**).

# **Verrouillage du téléviseur**

Ce menu vous permet d'interdire l'utilisation du téléviseur.

- **4** Appuyez sur MENU.
- **A** Avec le curseur, sélectionnez le menu **OPTIONS** puis **Verrou Enfant** :

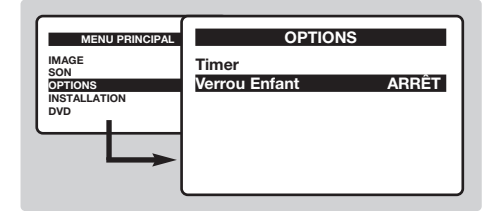

**3** Vous devez entrer votre code confidentiel d'accès. La première fois, tapez le code 0711. Le menu apparaît.

- ' Positionnez **Verrou Enfant** sur **MARCHE**. Le téléviseur devient inutilisable tant que le mot de passe n'est pas saisi.Vous devez entrer votre code confidentiel d'accès.
- ( Pour annuler: positionnez **Verrou Enfant** sur **ARRÊT**.
- § Pour changer de code, sélectionnez **Nouveau Code** et entrez un nouveau code à 4 chiffres. Confirmez en le tapant une deuxième fois. *Si vous avez oublié votre code confidentiel, entrez le code universel 0711.*
- **•** Pour quitter les menus, appuyez plusieurs fois sur (MENU).

### **Télétexte** *(disponible uniquement sur certaines versions)*

Le télétexte est un système d'informations, diffusé par certaines chaînes, qui se consulte comme un journal. Il permet aussi d'accéder aux sous-titrages pour les personnes malentendantes ou peu familiarisées avec la langue de transmission (réseaux câblés, chaînes satellites,...).

 $\mathbf{I}$ 

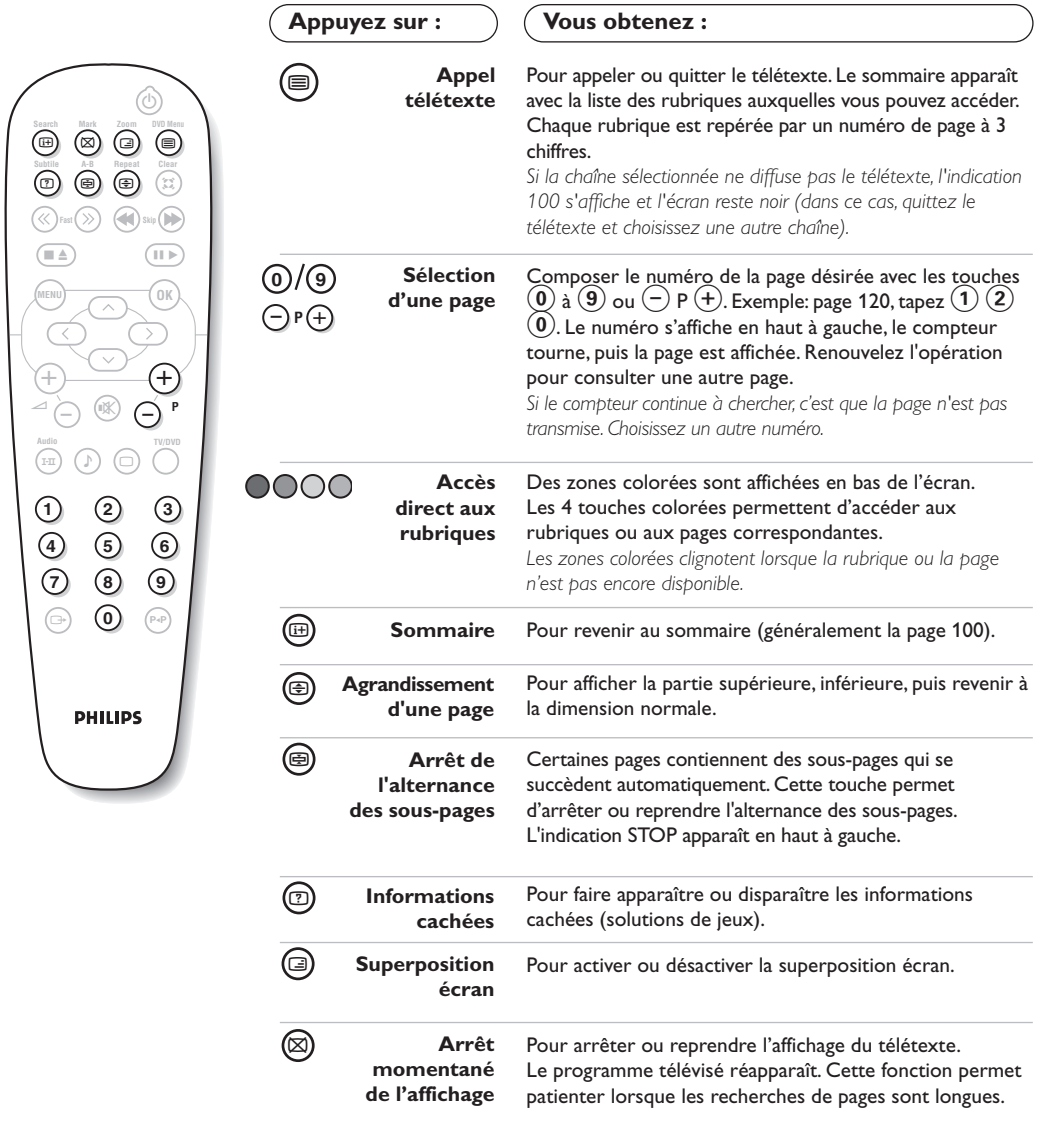

 $\overline{1}$ 

 $\mathbf{I}$ 

 $\blacksquare$ 

- 1

# **Utilisation du lecteur de DVD intégré**

Le lecteur de DVD intégré permet de lire les disques DVD vidéo ainsi que les CD vidéo, les CD d'image (format jpeg) et les CD audio (y compris les CD-R, CD-RW finalisés et CD MP3). Les disques sont reconnaissables par leur logo situé sur l'emballage.

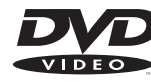

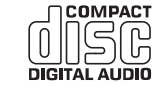

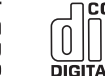

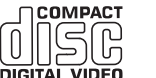

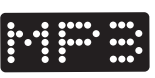

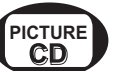

*Remarque : Généralement, les films DVD ne sont pas mis sur le marché au même moment dans les diverses régions du monde. De ce fait, les lecteurs DVD sont dotés de code de zones géographiques. Si vous insérez un disque doté d'un code région différent de celui de votre lecteur, vous verrez apparaître un message sur l'écran. Le disque ne pourra être lu et vous devrez le retirer.*

# **Mise en place d'un disque**

### & **Ouverture du tiroir**

Appuyez sur la touche **fl** située en façade du téléviseur.

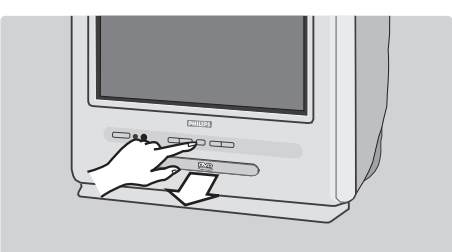

### é **Mise en place du disque**

Positionnez le disque dans le tiroir, face étiquette vers le dessus.

Assurez-vous qu'il est correctement en place dans l'évidement prévu.

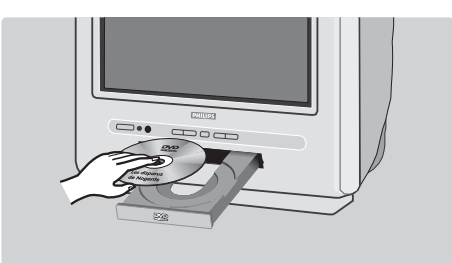

### **<sup>O</sup>** Fermeture du tiroir

Repoussez doucement le tiroir ou appuyez sur la touche  $\triangleq$  pour le refermer. La lecture du disque commence.

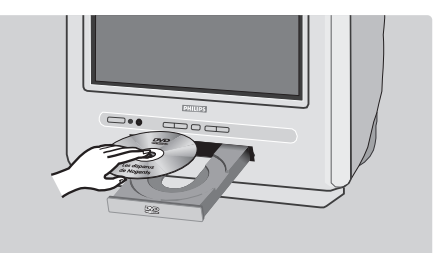

### **4 Lecture automatique**

A la fermeture du tiroir, le téléviseur commute en mode DVD, puis le contenu du disque est affiché.

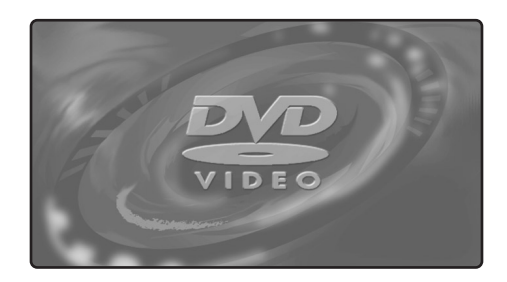

### **Lecture d'un DVD ou d'un CD vidéo**

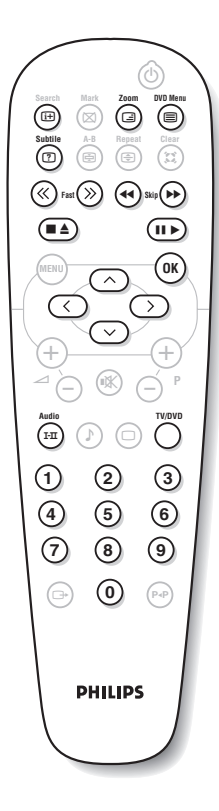

#### **Choix du mode TV ou DVD**

Appuyez sur la touche **TV/DVD** de la télécommande pour commuter le téléviseur en mode TV ou DVD.

#### **Lecture**

Après l'introduction du disque, la lecture commence automatiquement. Vous pouvez sur certains disques être invité à sélectionner une rubrique dans un menu. Utilisez selon le cas les touches  $(0)(9)$  ou  $\odot \odot$  $\circled{}$  puis appuyez sur  $(0K)$ .

#### **Arrêt et éjection du disque**

Appuyez une fois sur la touche pour arrêter la lecture et une deuxième fois pour éjecter le disque.

#### **Reprise de la lecture**

Lorsque vous interrompez la lecture d'un disque (passage en mode TV ou appui sur  $\blacksquare$ ), la lecture reprend à l'endroit exact ou vous l'avez arrêté.

*La fonction de reprise s'applique également aux 4 derniers disques lus.*

### **Avance et retour rapide**

Pendant la lecture, appuyez sur la touche **<<** ou **>>** pour obtenir une avance ou un retour rapide en vitesse x2, x4, x8, x16 ou x32.Appuyez sur  $\blacktriangleright$  pour revenir en vitesse normale.

#### **Arrêt sur image**

Appuyez sur II pour arrêter l'image. Appuyez de nouveau sur ▶ pour reprendre la lecture.

### **Chapitre suivant / précédent**

Les disques DVD sont découpés en différents chapitres pour permettre un accès direct à certaines scènes. Utilisez les touches < ∫ pour accéder au chapitre précédent ou suivant.

#### **Menu du disque DVD**

Appuyez sur la touche  $\circledR$ . Le menu du DVD apparaît. Son contenu est fonction du DVD. Il permet d'accéder à différentes rubriques telles que le choix du langage, l'accès direct à certaines scènes, des notes spéciales de la production, des bandes annonces, ... Utilisez les touches  $\circled{O}$  $\circlearrowright\circlearrowright$  pour sélectionner et  $(0K)$  pour valider.

#### **Langue de doublage**

Appuyez sur la touche  $(F)$  pour sélectionner les différentes langues de doublage disponibles sur le disque. Une ligne de menus apparaît, puis s'efface au bout de quelques instants.

#### **Langue de sous-titrage**

Appuyez sur la touche  $\circled{2}$  pour choisir votre langue de sous-titrage (choisissez **off** pour le désactiver).

#### **Agrandissement de l'image**

Appuyez plusieurs fois sur la touche **Zoom** pour activer l'affichage de l'image à l'échelle x2, x3 ou x4. Utilisez les touches  $\circled{O}$   $\circled{O}$ pour déplacer l'image agrandie.

### **Information sur la lecture**

Appuyez sur la touche (E). Un menu d'information apparaît avec dans la partie supérieure, un aperçu de la lecture en cours. Utilisez les touches  $\circlearrowright$  pour parcourir les différents réglages et  $\circledast$  pour accèder aux sous-menus. Utilisez les touches  $(0)(9)$  ou  $\odot$  pour sélectionner,  $(0K)$ pour valider et (a) pour quitter.

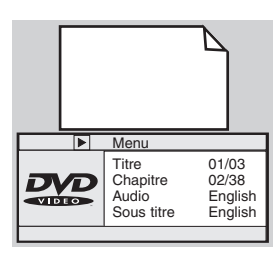

# **Lecture d'un CD audio**

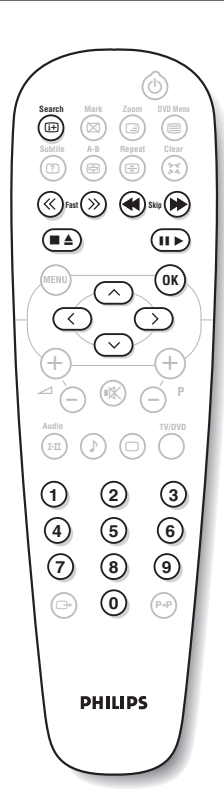

#### **Lecture**

Après l'introduction du disque, la lecture commence automatiquement. Le numéro de la piste et le temps courant s'affichent à l'écran.

### **Passage à un autre titre**

Utilisez les touches ¢ ∫ pour changer de titre.

*Remarque : cette fonction n'est pas disponible avec les CD audio MP3.*

### **Avance et retour rapide**

Appuyez sur la touche **<<** ou **>>** pour obtenir une avance ou un retour rapide en vitesse x2, x4, x8, x16 ou x32. Appuyez sur  $\blacktriangleright$  pour revenir en vitesse normale.

### **Pause / arrêt / éjection**

Appuyez sur II pour mettre sur pause et sur ▶ pour reprendre la lecture. Appuyez sur la touche **E** pour arrêter la lecture et une deuxième fois pour éjecter le disque.

#### **Accès direct par la durée**

Appuyez sur la touche  $\textcircled{\tiny{H}}$ . Utilisez les touches  $\textcircled{\tiny{0}}(9)$  pour entrer le moment exact à partir duquel vous voulez reprendre la lecture.

#### **Lecture d'un CD audio MP3**

Les CD MP3 permettent de stocker plusieurs albums sur un même disque. Un menu de navigation s'affiche à l'écran, avec la liste des différents albums disponibles. Utilisez les touches  $\circledcirc\heartsuit$  pour effectuer votre sélection et appuyez sur  $(X)$  pour valider. Renouvelez l'opération pour sélectionner le morceau désiré et démarrer la lecture. Le chemin d'accès apparaît au dessus de la liste. La touche  $\odot$ permet de remonter dans l'arborescence.

## **Lecture d'un CD d'images**

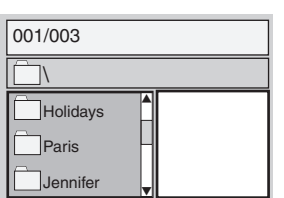

# ∫<sup>∫</sup> »»

#### **Lecture et navigation**

Après l'introduction du disque, un menu de navigation apparaît à l'écran. La liste des dossiers et images s'affiche sur la partie gauche et un aperçu sur la partie droite. Utilisez le curseur  $\textcircled{}$   $\textcircled{}$  pour sélectionner l'image désirée et appuyez sur  $\overline{(0K)}$  pour l'afficher en plein écran. Les images du disque se succèdent ensuite automatiquement. Pour arrêter le défilement appuyez sur II. Pour revenir au menu de navigation, appuyez sur  $\textcircled{\textsf{m}}$ .

#### **Prévisualisation**

Pendant la lecture du disque, appuyez sur la touche **E** pour afficher le menu de prévisualisation. Utilisez le curseur  $\circlearrowright \circ \circlearrowright$  pour sélectionner l'image désirée et appuyez sur  $(X)$  pour l'afficher en plein écran.

#### **Passage à une autre image**

Utilisez les touches < → Deur passer à l'image précédente ou suivante. **Rotation de l'image**

Utilisez les touches  $\bigcirc$  pour modifier l'orientation de l'image et les touches  $\bigcirc \heartsuit$  pour l'inverser.

### **Agrandissement / réduction de l'image**

Appuyez plusieurs fois sur la touche **Zoom** pour activer l'affichage de l'image à l'échelle x2, x3 ou x4. Utilisez les touches  $\circlearrowright\circlearrowright\circlearrowright$ pour déplacer l'image agrandie.

### **Marquages et répétitions de lecture**

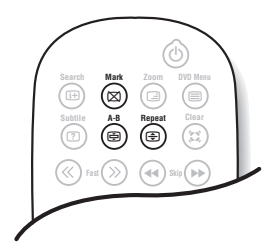

Les fonctions suivantes vous permettent de programmer la répétition de la lecture ou de repérer les scènes ou les morceaux préférés d'un disque.

### **Répétition de la lecture**

Appuyez plusieurs fois sur la touche **Repeat** pour activer la répétition du titre, du chapitre ou de l'ensemble du disque.

#### **Répétition de lecture entre 2 points A -B**

Appuyez une première fois sur la touche **A-B** pour marquer le point de départ **A** de la répétition.Appuyez une deuxième fois pour marquer le point **B**. La lecture se répètera indéfiniment entre les 2 points **A** et **B**. Pour annuler la répétition, appuyez de nouveau sur la touche **A-B**. *Cette fonction n'est pas disponibles avec les CD d'images.*

#### **Marquage de la lecture**

Vous pouvez marquer jusqu'à 12 points sur le disque en cours de lecture. Ces marquages vous permettront de revenir à tout moment aux scènes ou aux morceaux que vous aurez marqués. *Cette fonction n'est pas disponibles avec les CD d'images et les CD audio.*

- & Appuyez sur la touche **Mark** pour afficher ou effacer le menu de marquage.
- <sup>1</sup> Appuyez sur la touche <sup>(OK)</sup> pour chaque marquage que vous souhaitez effectuer. Le numéro du marquage, le titre, le chapitre et l'instant du point marqué s'affichent.
- $\bullet$  Utilisez les touches  $\circledcirc\circ \circ$  pour naviguer dans le menu de marquage et appuyez sur  $(0K)$  pour visualiser la scène marquée. *Pour effacer un marquage, appuyez sur la touche* **Clear***.*

### **Glossaire**

#### **Signaux RVB :**

Il s'agit de 3 signaux vidéo Rouge,Vert, Bleu qui viennent directement piloter les 3 canons rouge, vert , bleu du tube cathodique. L'utilisation de ces signaux permet d'obtenir une meilleure qualité d'image.

### **Son NICAM :**

Procédé permettant de transmettre le son en qualité numérique.

### **Système :**

La transmission des images n'est pas faite de la même façon dans tous les pays. Il existe différentes normes : BG, DK, I, et L L'. Le réglage **Système** (p. 5) permet de sélectionner ces différentes normes. Ne pas confondre avec le codage couleur PAL ou SECAM. Le Pal est utilisé dans la plupart des pays d'Europe, le Secam en France, en Russie et dans la plupart des pays d'Afrique.

Les États Unis et le Japon utilisent un autre système appelé NTSC.

### **16:9 :**

Désigne les proportions largeur / hauteur de l'écran. Les téléviseurs à écran large ont des proportions 16/9 et les écrans traditionnels : 4/3.

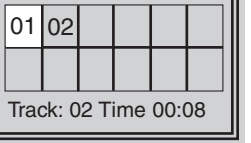

### **Raccordements**

### **Magnétoscope**

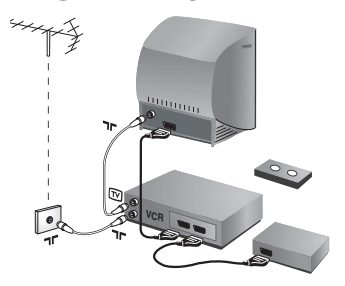

### Effectuez les raccordements ci-contre.

#### Utilisez un cordon de liaison péritel de bonne qualité.

*Si votre magnétoscope ne possède pas de prise péritel, seule la liaison par le câble antenne est possible.Vous devez accorder le programme numéro 0 du téléviseur sur le signal de test du magnétoscope (voir mémo. manuelle p. 5). Ensuite pour reproduire l'image du magnétoscope, appuyez sur*  $\omega$ .

### **Magnétoscope avec Décodeur**

Connectez le décodeur sur la deuxième prise péritel du magnétoscope.Vous pourrez ainsi enregistrer les émissions cryptées.

### **Autres appareils**

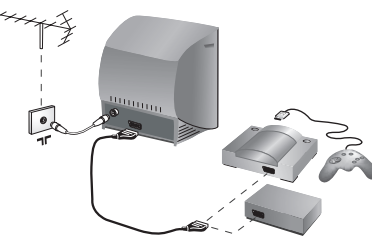

#### **Récepteur satellite, décodeur, jeux,...** Effectuez les raccordements ci-contre.

### **Amplificateur**

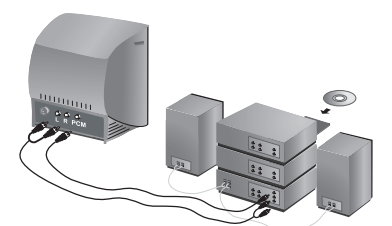

### **Connexions latérales**

Pour le raccordement à une chaîne Hi-fi, utilisez un cordon de liaison audio et connectez :

- les sorties "L" et "R" du téléviseur à une entrée "AUDIO IN" "L" et "R" de la chaîne Hi-fi.
- la sortie "PCM" du téléviseur à une entrée "DIG IN" de l'amplificateur (amplificateur avec entrée numérique coaxiale).

Effectuez les raccordements ci-contre.

#### **Casque**

Lorsque le casque est connecté, le son du téléviseur est coupé. Les touches  $\bigodot \bigtriangleup$   $\oplus$  permettent de régler le volume.

*L'impédance du casque doit être comprise entre 32 et 600 ohms.*

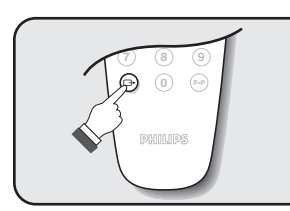

### **Pour sélectionner les appareils connectés**

Appuyez sur la touche  $\bigoplus$  pour sélectionner **EXT** (et AV) pour les connections latérales.

*La plupart des appareils réalisent eux-mêmes la commutation (décodeur, magnétoscope).*

# **Conseils**

- 1

 $\overline{a}$ 

 $\overline{a}$ 

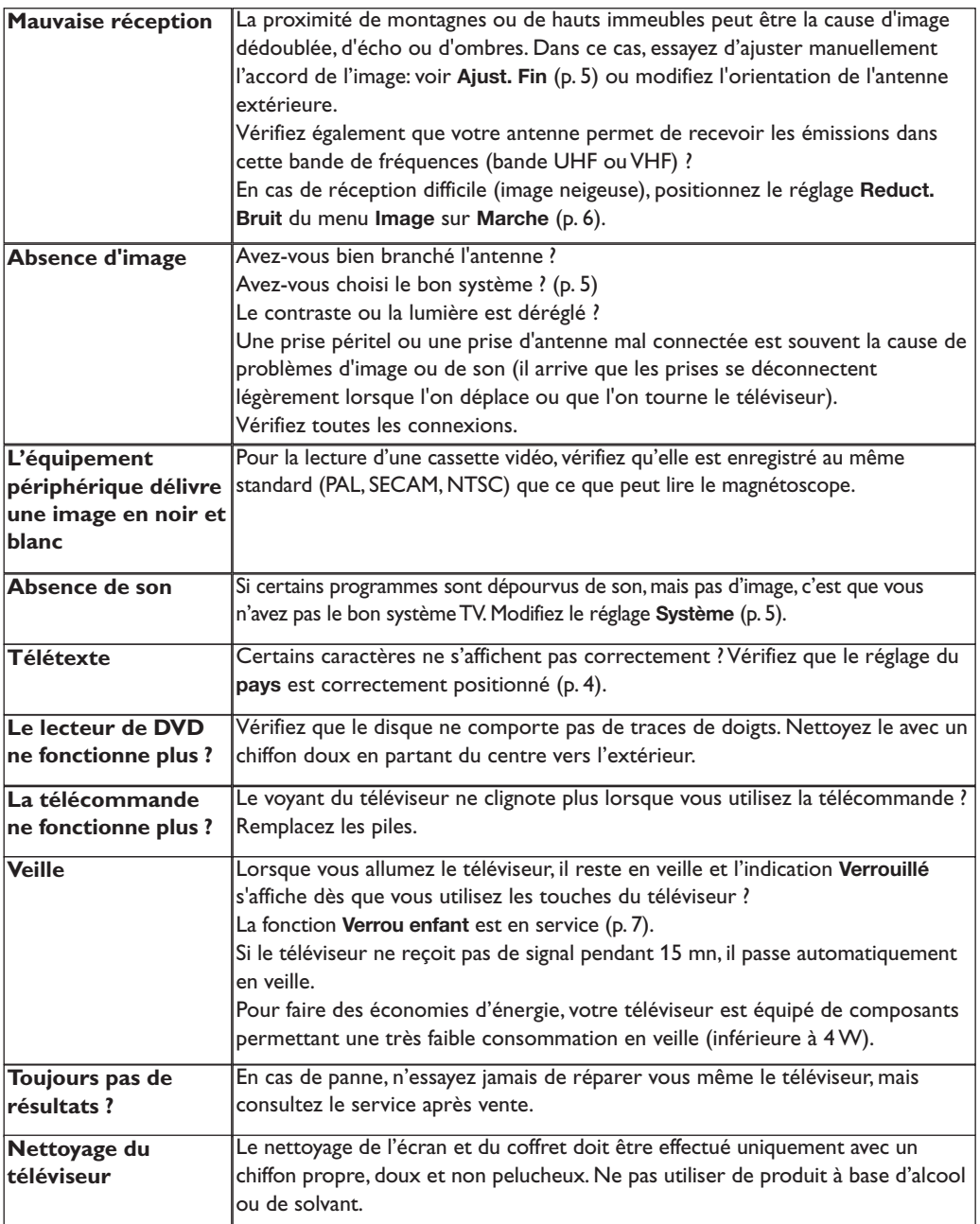

 $\blacksquare$ 

- 11

 $\mathbf{I}$ 

÷,

÷,

f

 $\mathbf{H}$ 

 $\overline{a}$ 

 $\sim 10^7$ 

Hartelijk dank voor de aankoop van dit televisietoestel.

Deze handleiding is bedoeld om u te helpen bij de installatie en bediening van uw TV toestel.

We raden u ten sterkste aan de handleiding zorgvuldig door te nemen.

# **Inhoudsopgave**

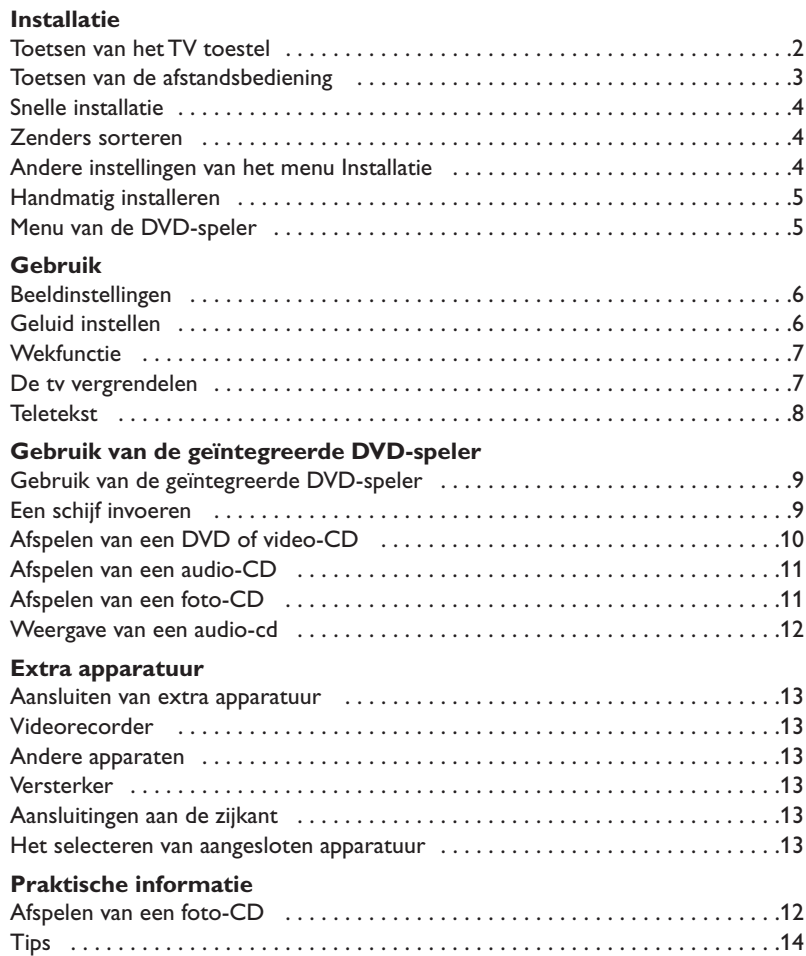

### **Aanwijzing voor hergebruik**

**RA** 

Uw TV toestel bevat materialen die opnieuw gebruikt of gerecycleerd kunnen worden. Om de hoeveelheid afval in het milieu te beperken, halen gespecialiseerde ondernemingen gebruikte toestellen op om ze uit elkaar te halen en materiaal dat geschikt is voor hergebruik te verzamelen (neem contact op met uw verkoper).

### **Installeren van het televisietoestel**

### & **Plaatsen van het televisietoestel**

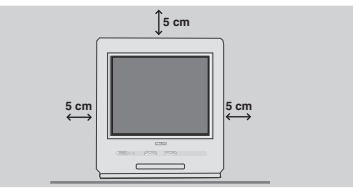

Plaats uw TV toestel op een stevige en stabiele ondergrond en laat rondom het toestel een ruimte vrij van tenminste 5 cm.Om gevaarlijke situaties te voorkomen dient u op het toestel geen voorwerp te zetten dat dekkend (kleedje) of vol met water (vaas) is of dat warmte ontwikkelt (lamp). Het TV toestel mag niet aan water worden blootgesteld.

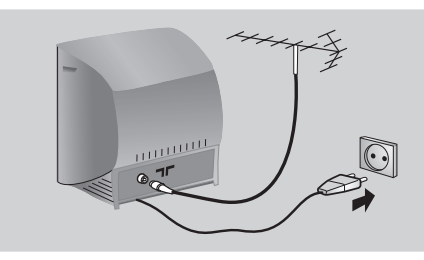

### é **Verbindingen**

- Steek de stekker van de antenne in de  $\neg$ aansluitbus aan de achterkant van het toestel. *Met de binnenantennes kan ontvangst in bepaalde omstandigheden moeilijk zijn. U kan dit verbeteren door de antenne te draaien. Indien de ontvangst middelmatig blijft, dan dient u een buitenantenne te gebruiken.*
- Steek de stekker in een stopcontact (220-240 V / 50 Hz).

# **Toetsen van het TV toestel**

Vooraan op de tv zitten 6 toetsen. Met de toets  $\mathbf D$  zet u de tv aan of uit.

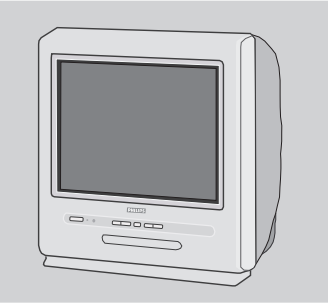

### **<sup>0</sup>** Afstandsbediening

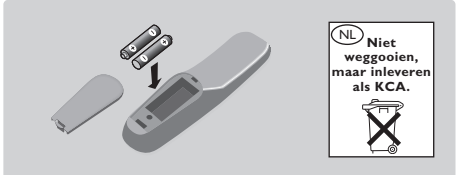

### Plaats de twee R6-batterijen (bijgeleverd) op de juiste manier in de afstandsbediening.

*Om het milieu te helpen beschermen, bevatten de bij dit televisietoestel geleverde batterijen geen kwik of nikkel cadmium. Gooi gebruikte batterijen niet weg maar maak gebruik van de recycleermogelijkheden ter uwer beschikking (raadpleeg uw verkoper). Gebruik soortgelijke batterijen als u ze moet vervangen.*

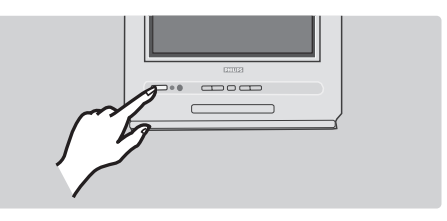

### **<sup>O</sup>** Inschakelen

Druk op de aan/uit toets om de televisie aan te zetten. Een rood indicatielampje gaat branden en het scherm licht op.

Druk op de  $P(t)$  toets van de afstandsbediening als de televisie in de wachtstand (stand-by) blijft. *Het indicatielampje knippert als u de afstandsbediening gebruikt.*

Met de toets  $\triangleq$  kunt u de lade van de DVDspeler openen en sluiten.

Met de toetsen **VOLUME** - + (- $\angle$ +) regelt u het volume.

Met de toetsen - + selecteert u de zender. Om toegang te krijgen tot de menu's drukt u tegelijk op de 2 toetsen  $\angle$  - en  $\angle$  +. Met de toetsen P - + kunt u dan een instelling kiezen en met de toetsen  $\angle$  - + stelt u deze in.

Om het menu te verlaten houdt u 2 toetsen  $\angle$  - en  $\angle$  + ingedrukt.

*Opmerking: wanneer de functie* **Kinderslot** *is geactiveerd, zijn de toetsen inactief (zie p. 7).*

### **Toetsen van de afstandsbediening**

**1** 2 **Mark MENU OK**  $\overline{\mathcal{L}}$  $\triangleq$   $\cap$   $\left(\mathbb{K}\right)$   $\cap$   $\cap$ **4 5 6 7** (8) (9 **0** ¢√Skip ù¤ª**3**  $\Theta \in \widetilde{E}$  $\overline{f}$  +  $\overline{f}$  +  $\overline{f}$  $\bigcirc$  $\mathbb{R}$ Search Mark Zoom DVD Menu **Subtitle A-B Repeat Clear** Fast >> <<<<< **Fi**  $\overline{H}$   $(\overline{X})$ ⊠) (⊟  $\overline{E}$ n) (a) (a) ⊜) (ਸ **TT Audio TV/DVD e**  $\bigoplus$   $\bigoplus$   $\bigoplus$ Ê $\blacksquare$ **TV: Scherminfo** Voor het weergeven/verwijderen van het zendernummer, de zendernaam (wanneer deze bestaat), het geluid \* en de resterende tijd van de timer. **DVD-info** (p.10) **DVD toetsen** (p. 10, 12) en teleteksttoetsen (p.8) **Vertraagd en snel vooruitspoelen** (p. 10) **Stop, Eject** (p. 10) **Cursor** Met deze 4 toetsen bladert u door de menu's. **Menu**  Voor het oproepen of afsluiten van menu's. **EXT aansluitingen selecteren** Druk herhaaldelijk op deze toets om EXT en AV\* te selecteren (p. 13). **Volume** Om het volume in te stellen **Mute** Om het geluid uit en aan te zetten. **TV: Geluid \*** Voor het instellen van **Stereo** of **Nicam stereo** in **Mono** of om bij tweetalige uitzendingen te kiezen tussen **Dual I** en **Dual II**. **DVD: taal selecteren** (p. 11)

#### **Sluimer**

Om de tv in sluimerstand te zetten. Om de tv aan te zetten drukt u op  $P \bigodot \bigoplus$ ,  $\bigodot$ ,  $\bigodot$  tot  $\bigodot$ .

**TV: teletekst** (p. 8) *(afhankelijk van de versie)* **DVD: DVD-menu** (p. 10)

**Formaat 16:9** Om de verschillende schermformaten te selecteren.

**Andere titel kiezen** (p. 10)

**Afspelen, pauze** (p. 10)

**Bevestigen**

#### **Zender selecteren**

Om de vorige of volgende zender te selecteren.

#### **Mode TV / DVD**

Om het apparaat in TV of DVD mode te zetten (p. 10).

#### **Presets beeld en geluid \***

Hiermee krijgt u toegang tot een aantal presets voor beeld en geluid. *De optie* PERSOONLIJK *komt overeen met de instellingen die in de menu's zijn opgeslagen.*

#### **Nummertoetsen**

Directe toegang tot de zenders. Voor een zendernummer van 2 cijfers moet u het 2e cijfer intoetsen voor het streepje verdwijnt.

#### **Vorige zender**

Om de voordien bekeken zender op te roepen.

*\* Alleen beschikbaar op de stereoversies*

# **Snelle installatie**

Wanneer u de televisie voor het eerst aanzet, verschijnt er een menu op het scherm. In dit menu kunt u het land en de taal van de menu's kiezen:

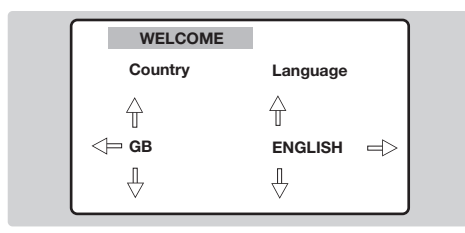

*Indien het menu niet verschijnt, houd de toetsen* "*- en* "*+ van het televisietoestel dan 5 seconden ingedrukt om het te laten verschijnen.*  $\bullet$  Gebruik de toetsen  $\odot \odot$  van de afstandsbediening om uw land te kiezen en bevestig met  $\bigcirc$ .

*Indien uw land niet op de lijst voorkomt, selecteer dan ". . ."*

**O** Selecteer vervolgens uw taal met de toetsen  $\overline{\textcircled{\odot}}$  en bevestig met  $\overline{\odot}$ .

**8** Het zoeken start nu automatisch. Op het einde verschijnt automatisch het menu **INSTALLATIE**.Wanneer de gevonden zenders niet correct zijn genummerd, gebruikt u het menu **Sorteren** om de zenders te nummeren. *Wanneer geen beeld wordt gevonden, verwijzen we naar adviezen (p. 14).*

**6** Wanneer u de menu's wil verlaten, drukt u enkele keren op (MENU).

### **Zenders sorteren**

Met dit menu kunt u de nummers van de zenders veranderen.

**1** Druk op de toets (HENU). Het **HOOFDMENU** wordt weergegeven.

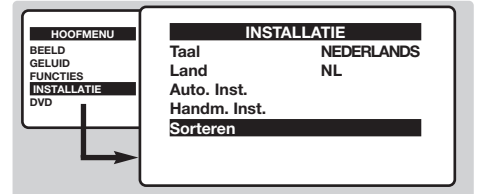

- **<sup>O</sup>** Met de cursor selecteert u het menu **INSTALLATIE** en vervolgens het menu **Sorteren**.
- $\bullet$  Selecteer met de toetsen  $\odot \odot$  de zender die u wil verplaatsen en druk op  $\circlearrowright$ .
- $\bullet$  Met de toetsen  $\circledcirc\circ$  kiest u het nieuwe nummer. Bevestig uw keuze met  $\bigcirc$ .
- **6** Herhaal de stappen **0** en **0** tot alle zenders correct zijn genummerd.
- § Wanneer u de menu's wil verlaten, drukt u enkele keren op (MENU).

# **Andere instellingen van het menu Installatie**

- **1** Druk op de toets (HENU) en selecteer het menu **Installatie**:
- **<sup>2</sup>** Taal: om de taal van de weergave van de menu's te wijzigen.
- **3** Land: om uw land te kiezen. *Deze instelling wordt gebruikt bij het zoeken, het automatisch sorteren van de programma's en de weergave van teletekst. Indien uw land niet in de lijst voorkomt, selecteer dan ". . ."*
- ' **Automatisch vastleggen:** met dit menu start u het automatisch zoeken naar de programma's

die u in uw regio kunt ontvangen. Op het einde verschijnt automatisch het menu **INSTALLATIE**.Wanneer de gevonden zenders niet correct zijn genummerd, gebruikt u het menu **Sorteren** om de zenders te nummeren. *Wanneer geen beeld wordt gevonden, verwijzen we naar adviezen (p. 14).*

**6** Wanneer u de menu's wil verlaten, drukt u enkele keren op (MENU).

# **Handmatig installeren**

Met dit menu kunt u zender per zender opslaan of een zender aan de bestaande lijst toevoegen.

**1** Druk op de toets (HEN) om het **HOOFDMENU** weer te geven. Met de cursor selecteert u **INSTALLATIE**, daarna **Handm. Inst.** en drukt u  $OD (OR)$ 

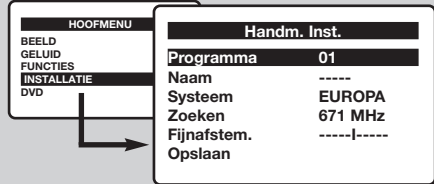

- **2** Systeem: selecteer Europa (automatisch detecteren\*) of, afhankelijk van de uitvoering, **West-Europa** (BG-norm), **Oost-Europa** (DK-norm), **Verenigd Koninkrijk** (I-norm) of **Frankrijk** (LL'-norm).
	- *\* Behalve voor Frankrijk (LL'-norm) moet u* **Frankrijk** *selecteren.*

### **Menu van de DVD-speler**

Met dit menu kunt u uw voorkeuren voor de ingebouwde DVD-speler instellen.

- **O** Druk op de toets (EN). Het HOOFDMENU wordt weergegeven.
- $\bullet$  Met de toetsen  $\circledcirc\circ$  op de afstandsbediening selecteert u **DVD**. U bevestigt uw keuze met  $(0K)$ . Het DVD-menu wordt weergegeven en het apparaat gaat naar DVD mode. Met de toetsen  $\widehat{\circ}$  selecteert u een instelling en met  $\widehat{w}$ bevestigt u de instelling en opent of verlaat u het submenu.

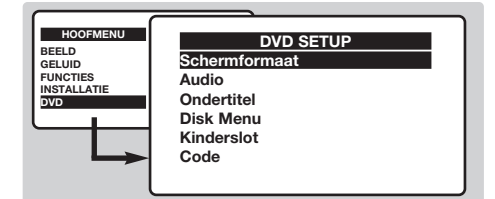

### **8** Schermformaat: om het gewenste beeldformaat te selecteren.

' **Audio**: om de standaardtaal van DVD-films te kiezen.

*Wanneer de ingestelde taal beschikbaar is op de disk, wordt deze standaard geselecteerd.Anders wordt de eerste taal van de disk geactiveerd.*

- **3 Zoeken**: druk op  $\overline{\bigcirc}$ . Het zoeken begint. Zodra een zender wordt gevonden, stopt de zoekfunctie. Ga naar de volgende stap. Wanneer u de frequentie van de gewenste zender kent, kunt u het nummer direct invoeren met de toetsen  $(0)$  tot  $(9)$ . *Wanneer geen beeld wordt gevonden, verwijzen we naar adviezen (p. 14).*
- ' **Fijnafstem.**: wanneer de ontvangst niet goed is, kunt u fijn afstemmen met de toetsen  $\circled{O}.$
- **6** Programma: voer het gewenste nummer in met de toetsen  $\circlearrowleft$  of  $\circledcirc$  tot  $\circledcirc$ .
- **6** Naam: met de toetsen *i*  $\overline{O}$  bladert u in het weergaveveld voor de zendernaam (5 tekens) en met de toetsen  $\circlearrowright$  selecteert u de tekens.Wanneer de naam is ingevoerd, verlaat u het menu met de toets  $\bigcirc$ .
- **O** Opslaan: druk op  $\overline{\bigcirc}$ . De zender is opgeslagen.
- $\bullet$  Herhaal de stappen  $\bullet$  tot  $\bullet$  tot alle gewenste zenders zijn opgeslagen.
- $\boldsymbol{\Omega}$  Wanneer u de menu's wil verlaten, druk u enkele keren op (HENU).
- **6** Ondertitel: om de standaardtaal van de ondertitels van DVD-films te selecteren.
- § **Disk menu**: om de standaardtaal van de DVDmenu's te selecteren.
- o. **Kinderslot**:om het kinderslot op DVD's van niveau 1 (minimaal) tot 8 (maximaal) te selecteren. Met **off** wordt deze functie uitgeschakeld. *Sommige DVD's zijn voorzien van*

*vergrendelingsniveaus (1 tot 8) met soms vervangende scènes.Wanneer u bijvoorbeeld niveau 4 kiest, worden alle scènes van niveau 4 (en lager) weergegeven. De scènes van een hoger niveau worden niet weergegeven of worden vervangen door andere scènes.Wanneer geen vervangingsscènes zijn voorzien op de disk, stopt de weergave en dient u de code van 4 cijfers in te voeren.*

- **<sup>3</sup>** Code: om de toegangscode te wijzigen. U moet eerst de oude toegangscode wijzigen. Daarna voert u de nieuwe code in.Voer de toegangscode nog eens in ter bevestiging. *Wanneer u uw code niet meer weet, voert u twee keer de universele code 0711 in.*
- **Q** Wanneer u de menu's wil verlaten, drukt u enkele keren op (MENU).

# **Beeldinstellingen**

**1** Druk op de toets (HENU), selecteer **BEELD** en druk op  $\odot$ . Het menu **BEELD** wordt weergegeven:

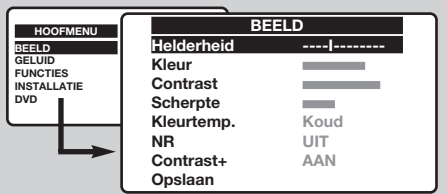

- $\bullet$  Met de toetsen  $\odot \odot$  selecteert u een instelling en met  $\circlearrowleft$  stelt u deze in.
- **3** Wanneer de instellingen zijn uitgevoerd, selecteert u de optie **Opslaan** en drukt u op  $\odot$  om te bevestigen.
- $\bullet$  Wanneer u de menu's wil verlaten, drukt u enkele keren op (HENU).

#### **Beschrijving van de instellingen:**

- **Helderheid**: om de helderheid van het beeld in te stellen.
- **Kleur**: om de kleurintensiteit in te stellen.
- **Contrast**: om het contrast tussen licht en donker in te stellen.
- **Scherpte**: om de beeldscherpte in te stellen.
- **Kleurtemp.**: om de kleurtemperatuur in te stellen: **Koud** (meer blauw), **Normaal** (evenwichtig) of **Warm** (meer rood).
- **NR**: vermindert de beeldruis (sneeuw) bij slechte ontvangst.
- **Contrast +**: regelt automatisch het contrast: het donkerste gedeelte van het beeld wordt automatisch zwart weergegeven.
- **Opslaan**: om de instellingen op te slaan.

### **Geluid instellen** *(alleen beschikbaar op stereoapparaten)*

**1** Druk op (HEN), selecteer **GELUID** ( $\heartsuit$ ) en druk op  $\odot$ . Het menu **GELUID** wordt weergegeven:

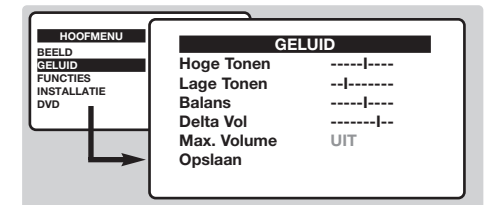

- $\bullet$  Met de toetsen  $\odot \odot$  selecteert u een instelling en met  $\circlearrowleft$  stelt u deze in.
- **3** Wanneer de instellingen zijn uitgevoerd, selecteert u de optie **Opslaan** en drukt u op → Denversienten von der Spitzen.<br>○ om te bevestigen.
- $\bullet$  Wanneer u de menu's wil verlaten, drukt u enkele keren op (MENU).

### **Beschrijving van de instellingen:**

- **Hoge tonen**: om de hoge frequenties in te stellen.
- **Lage tonen**: om de lage tonen in te stellen.
- **Balans**: om de balans tussen links en rechts in te stellen.
- **Delta volume**: om de volumeverschillen tussen verschillende zenders of EXTaansluitingen te compenseren.
- **Max. Volume** : automatische volumeregeling om luide passages te beperken, vooral bij het veranderen van zender of tijdens reclameblokken.
- **Opslaan**: om de instellingen op te slaan.

# **Wekfunctie**

Met dit menu kunt u de tv gebruiken als wekker. **O** Druk op de toets (HENU).

**<sup>O</sup>** Met de cursor selecteert u het menu **FUNCTIE** en vervolgens het menu **Timer**.

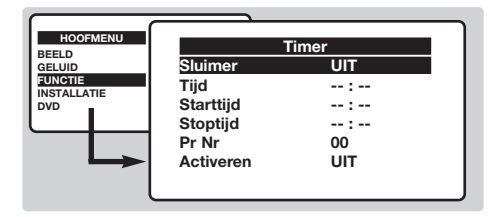

- $\Theta$  Sluimer: om de automatische sluimerduur in te stellen.
- **1** Tijd: voer de actuele tijd in.
- **6** Starttijd: voer de starttijd in.
- § **Stoptijd**: voer de tijd in waarop de sluimerfunctie wordt geactiveerd.
- **•** Pr Nr: voer de zender in waarmee u wil worden gewekt.
- **3** Activeren: opties:
	- **Eenmalig** voor een eenmalige gebeurtenis,
	- **Dagelijks** voor alle dagen,
	- **Uit** om de functie uit te zetten.
- $\bullet$  Druk op  $\circledcirc$  om de tv in sluimerstand te zetten. De tv gaat automatisch aan op de geprogrammeerde tijd.Wanneer u de tv aan laat, gaat deze op de geprogrammeerde tijd alleen naar de betreffende zender (en gaat naar sluimer op de **Stoptijd**).

### **De tv vergrendelen**

Met dit menu kunt u het gebruik van de tv verhinderen door het blokkeren van de toetsen.

### $\bullet$  Druk op  $(\text{MEN})$ .

**<sup>O</sup>** Met de cursor selecteert u het menu **FUNCTIE** en vervolgens het menu **Kinderslot**.

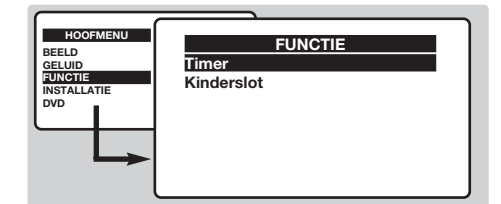

**3** Nu moet u uw geheime toegangscode invoeren. De eerste keer voert u de code 0711 in. Het menu wordt weergegeven.

- ' Zet **Kinderslot** op **AAN**. De tv kan niet worden gebruikt. Nu moet u uw geheime toegangscode invoeren.
- ( Om te annuleren: zet **Kinderslot** op **UIT**.
- § Om de code te wijzigen selecteert u **Nieuw wachtwoord** en voert u de nieuwe code van 4 cijfers in.Voer de toegangscode nog eens in ter bevestiging.

*Wanneer u uw code niet meer weet, voert u de universele code 0711 in.*

 $\bullet$  Wanneer u de menu's wil verlaten, drukt u enkele keren op (MENU).

### **Teletekst** *(niet op alle uitvoeringen aanwezig)*

Teletekst is een informatiesysteem dat door bepaalde tv-kanalen wordt uitgezonden en als een krant kan worden geraadpleegd. Het voorziet ook in ondertiteling voor slechthorenden of voor mensen die weinig vertrouwd zijn met de taal waarin een bepaald programma wordt uitgezonden (kabelnetwerken, satellietkanalen, …).

-1

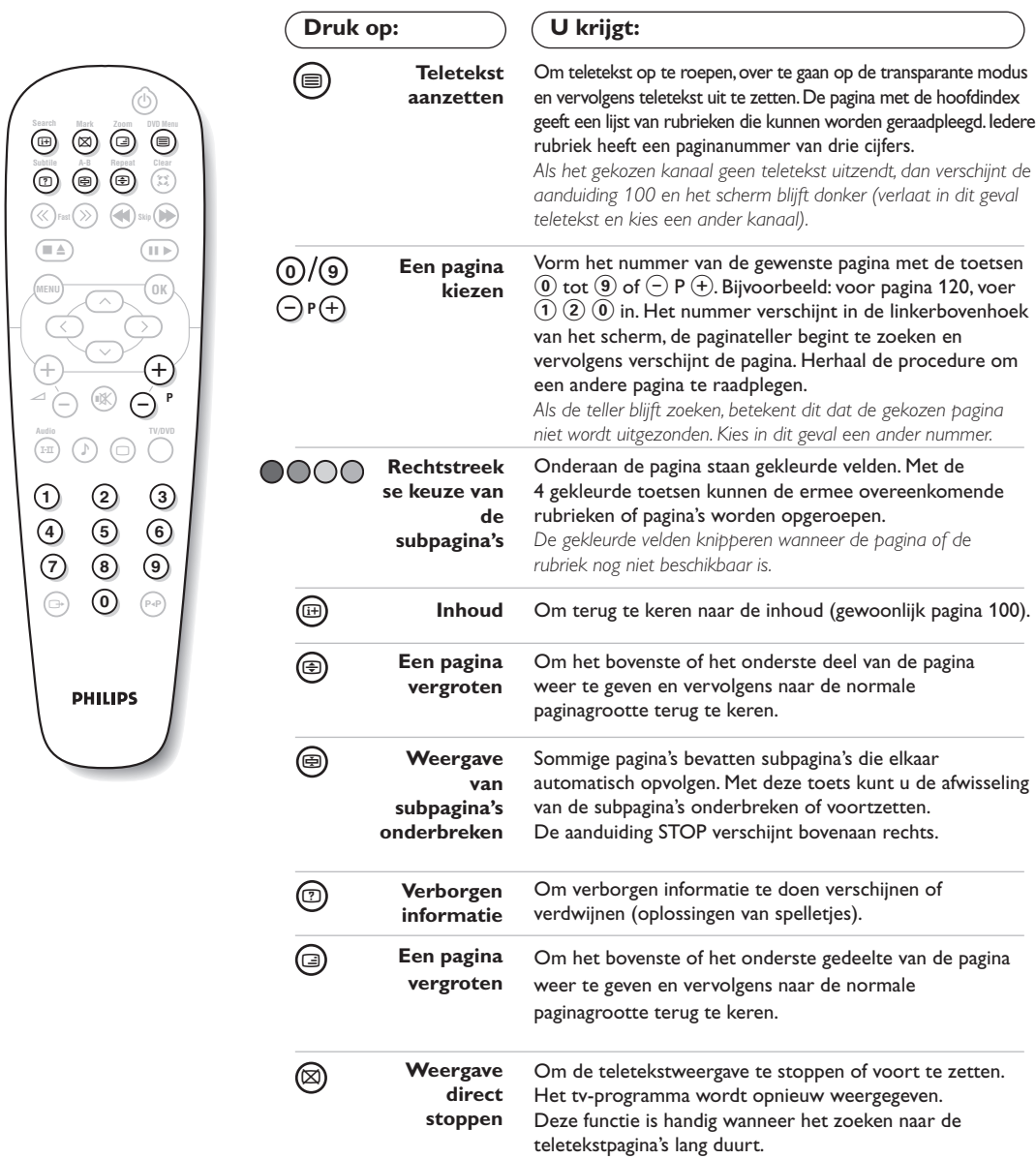

 $\blacksquare$ 

## **Gebruik van de geïntegreerde DVD-speler**

Met de ingebouwde DVD-speler kunt u video-DVD's, video-CD's, foto-CD's (jpeg-formaat) en audio-CD's (ook finalised CD-R, CD-RW en CD MP3) afspelen. U herkent de verschillende disks aan het logo op de verpakking.

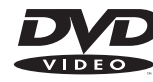

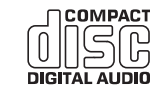

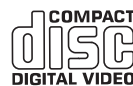

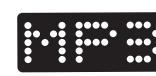

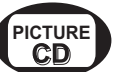

*Opmerking: Gewoonlijk worden de films op DVD niet in alle landen op hetzelfde moment op de markt gebracht. Dit betekent dat de DVD-spelers uitgerust zijn met codes voor de geografische regio. Indien u een schijf met een andere regiocode dan die van uw speler tracht te lezen, dan zal er een bericht op het scherm komen. Het schijfje kan niet worden gelezen en u moet hem weer uit de speler verwijderen.*

# **Een schijf invoeren**

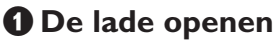

Druk op de toets  $\triangle$  vooraan op het toestel.

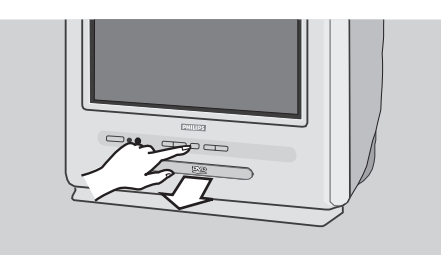

### é **Het schijfje invoeren**

Stop het schijfje in de lade met het label naar boven. Kijk na of het goed in de hiervoor voorziene uitsparing ligt.

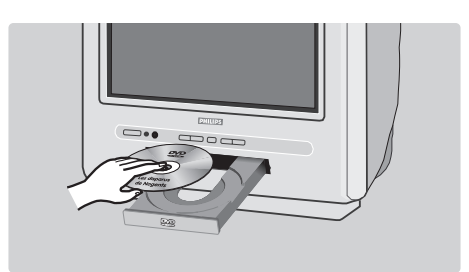

### **8** De lade sluiten

Duw de lade zachtjes dicht of druk op de toets  $\triangle$ om de lade te sluiten. De disk wordt afgespeeld.

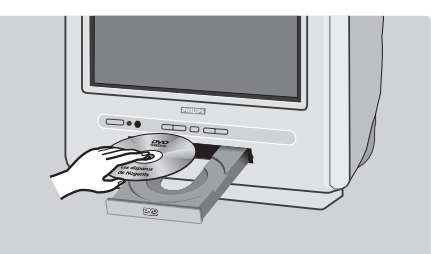

### **4** Automatisch weergeven

Wanneer de lade wordt gesloten, gaat de tv naar DVD mode. Daarna wordt de inhoud van de disk weergegeven.

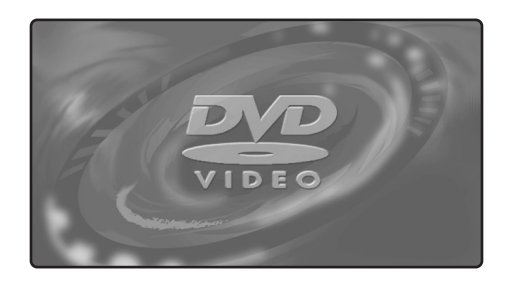

### **Afspelen van een DVD of video-CD**

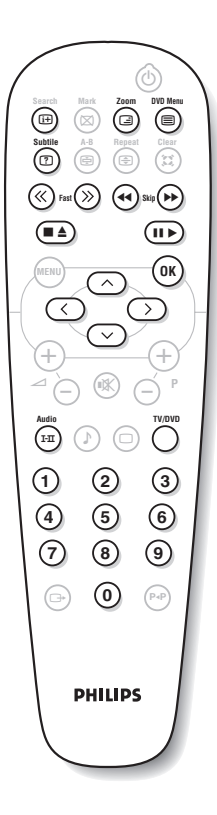

#### **De mode TV of DVD kiezen**

Druk op de toets **TV/DVD** van de afstandsbediening om naar de mode TV of DVD te gaan.

#### **Afspelen**

Wanneer u de disk in het apparaat hebt geplaatst, wordt deze automatisch afgespeeld.Voor sommige disks moet u een rubriek in een menu selecteren. Gebruik de toetsen  $(0)$   $(9)$  of  $\odot$  $\odot$   $\odot$   $\odot$   $\odot$  en druk op  $(0K)$ .

#### **De disk stoppen en uitwerpen**

Druk een keer op de toets **E** om de weergave te stoppen en druk een tweede keer op deze toets om de disk uit te werpen.

#### **Weergave voortzetten**

Wanneer u het afspelen van een disk onderbreekt (door naar TV mode te gaan of op **E** te drukken), wordt de disk weergegeven vanaf het punt waar u bent gestopt.

*Deze functie geldt ook voor de laatste 4 afgespeelde disks.*

### **Snel vooruit- en terugspoelen**

Tijdens de weergave drukt u op de toets **<<** of **>>** om versneld vooruit of terug te spoelen  $(x2, x4, x8, x16)$  of  $x32$ ). Druk op  $\blacktriangleright$  om terug te keren naar de normale snelheid.

#### **Stoppen op beeld**

Druk op II om het beeld te stoppen. Druk nog eens op ▶ om de disk verder af te spelen.

#### **Volgend/vorig hoofdstuk**

DVD-disks zijn ingedeeld in verschillende hoofdstukken, zodat u gemakkelijker bepaalde scènes kan terugvinden. Met de toetsen ∫ gaat u naar het vorige of volgende hoofdstuk.

#### **DVD menu**

Druk op de toets  $\textcircled{\textsf{B}}$ . Het DVD menu wordt weergegeven. De inhoud ervan hangt af van de afgespeelde DVD. Met dit menu hebt u toegang tot verschillende opties, zoals taal, directe toegang tot bepaalde scènes, speciale opmerkingen van de productie, trailers, … Met de toetsen  $\circled{}$   $\circlearrowright$   $\circlearrowright$  selecteert u de optie en met  $(0K)$  bevestigt u uw keuze.

#### **Standaardgeluid**

Druk op de toets  $(F)$  om de verschillende dialoogtalen te kiezen die beschikbaar zijn op de disk. U ziet even een menulijn.

#### **Ondertitels**

Druk op de toets  $\circled{2}$  om de taal voor de ondertitels te kiezen (selecteer **off** om deze uit te zetten).

#### **Beeld vergroten**

Druk herhaaldelijk op de toets **Zoom** om het beeld x2, x3 of x4 groter weer te geven. Met de toetsen  $\bigcirc$   $\bigcirc$   $\bigcirc$  verplaatst u zich in de vergrote weergave.

#### **Gegevens weergave**

Druk op de toets (E). U ziet een infomenu met bovenaan een overzicht van deze disk. Met de toetsen  $\odot$  $\odot$  0K) bladert u door de verschillende instellingen en krijgt u toegang tot de submenu's. Met de toetsen  $(0)$   $(9)$   $\odot$   $\odot$  selecteert u de optie en met  $(0K)$ bevestigt u uw keuze. Om de menu's te verlaten, druk op  $(\mathbb{H})$ .

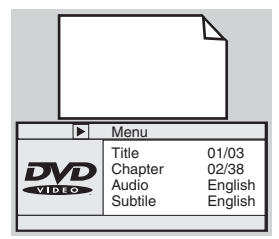

### **Afspelen van een audio-CD**

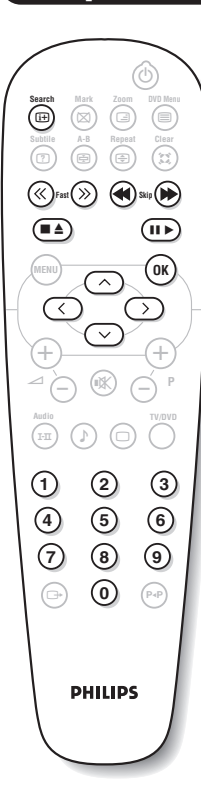

#### **Afspelen**

Wanneer u de disk in het apparaat hebt geplaatst, wordt deze automatisch afgespeeld. Het nummer van de track en de tijd worden weergegeven.

### **Naar een andere titel gaan**

Met de toetsen < I → kiest u een andere titel. *Opmerking: deze functie is niet beschikbaar voor MP3 audio-CD's.*

### **Snel vooruit- en terugspoelen**

Druk op de toets **<<** of **>>** snel vooruit of terug te spoelen (x2, x4, x8,  $x16$  of  $x32$ ). Druk op  $\triangleright$  om terug te keren naar de normale snelheid.

#### **Pauze / stop / eject**

Druk op II om de weergave te pauzeren en op ▶ om de weergave te hervatten. Druk op de toets **E** om de weergave te stoppen en druk een tweede keer op deze toets om de disk uit te werpen.

#### **Directe toegang met de duur**

Druk op de toets  $\circledR$ . Druk op de toetsen  $\circledQ(9)$  om het precieze ogenblik in te voeren waarop de disk moet worden gestart.

#### **Afspelen van een MP3 audio-CD**

Met een MP3 CD kunt u verschillende albums op een disk opslaan. Op het scherm ziet u een navigatiemenu met de lijst van de verschillende beschikbare albums. Met de toetsen  $\circlearrowright$  selecteert u het gewenste album en met  $(0K)$  bevestigt u uw keuze. Herhaal deze procedure voor het gewenste nummer en om het afspelen te starten. Het pad wordt boven de lijst weergegeven. Met de toets  $\bigcirc$  gaat u omhoog in de boomstructuur.

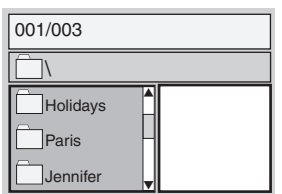

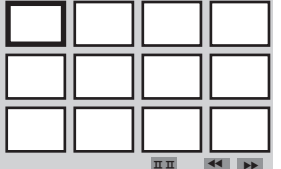

Wanneer u de disk in de speler plaatst, verschijnt een navigatiemenu op het scherm. Links ziet u een lijst met mappen en foto's, rechts ziet u een voorbeeld van het beeld. Met de cursor  $\circlearrowright\circlearrowright\circlearrowright$  selecteert u de gewenste foto en met  $(X)$  geeft u de foto volledig weer op het scherm. De foto's op de disk worden automatisch dan één na één weergegeven. Om de weergave te stoppen drukt u op II. Om terug te keren naar het navigatiemenu drukt u op  $\textcircled{\small{=}}.$ 

#### **Overzicht**

Wanneer de disk wordt afgespeeld, drukt u op de toets **E** om het overzichtsmenu weer te geven. Met de cursor  $\circlearrowright\circlearrowright\circlearrowright\circlearrowright$ selecteert u de gewenste foto en met  $(X)$  geeft u de foto volledig weer op het scherm.

#### **Naar een andere foto gaan**

Met de toetsen << ▶▶ gaat u naar de vorige of volgende foto.

### **Foto roteren**

Met de toetsen  $\bigcirc$  verandert u de oriëntatie van de foto en met de toetsen  $\odot$  $\odot$  draait u het beeld om.

#### **Beeld vergroten / verkleinen**

Druk herhaaldelijk op de toets **Zoom** om het beeld x2, x3 of x4 groter weer te geven. Met de toetsen  $\bigcirc$   $\bigcirc$   $\bigcirc$  verplaatst u zich in de vergrote weergave.

### **Weergave markeren en herhalen**

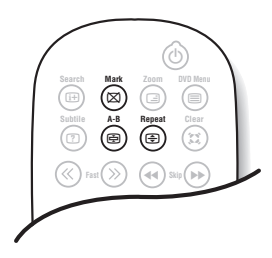

Met de volgende functies kunt u de herhalingen programmeren en scènes of favoriete stukken op een disk markeren.

#### **Weergave herhalen**

Druk enkele keren op de toets **Repeat** om de titel, een hoofdstuk of de volledige disk te herhalen.

### **Weergave herhalen tussen 2 punten A-B**

Druk een keer op de toets **A-B** om het beginpunt **A** voor de herhaling te markeren. Druk nog eens op deze toets om punt **B** te markeren. De weergave tussen deze twee punten **A** en **B** wordt continu herhaald. Om deze functie te annuleren drukt u nog eens op de toets **A-B**. *Deze functie is niet beschikbaar voor foto-CD's.*

#### **Weergave markeren**

01 02 Track: 02 Time 00:08 U kunt maximaal 12 punten markeren op de disk die nu wordt weergegeven. Met deze functie kunt u op ieder ogenblik terugkeren naar de scènes of stukken die u hebt gemarkeerd.

*Deze functie is niet beschikbaar voor foto-CD's en audio-CD's.*

- & Druk op de toets **Mark** om het markeermenu op te roepen of te verlaten.
- $\bullet$  Druk op de toets  $^{\circledR}$  voor iedere gewenste markering. Het nummer van de markering, de titel, het hoofdstuk en het tijdstip van het gemarkeerde punt worden weergegeven.
- $\bullet$  Met de toetsen  $\circledcirc$   $\circledcirc$  bladert u door het markeermenu. Druk op  $(X)$  om de gemarkeerde scène weer te geven. *Om een markering te verwijderen drukt u op de toets* **Clear***.*

### **Verklaring technische termen**

#### **RGB signalen:**

Dit zijn 3 videosignalen (Rood, Groen en Blauw) die rechtstreeks de rode, groene en blauwe emittors in de beeldbuis sturen. Deze signalen geven een betere beeldkwaliteit.

#### **NICAM geluid:**

Proces waarmee digitaal geluid kan worden uitgezonden.

#### **Systeem:**

Televisiebeelden worden niet in alle landen op dezelfde manier uitgezonden. Er zijn verschillende standaards: BG, DK, I, en LL'. Met de **Systeem** instelling (p. 5) kunnen deze verschillende standaards worden gekozen. Dit moet niet worden verward met PAL of SECAM kleurcodering. Pal wordt gebruikt in de meeste landen van Europa, Secam in Frankrijk, Rusland en de meeste Afrikaanse landen. De Verenigde Staten en Japan gebruiken een ander systeem, NTSC genaamd.

### **16:9:**

Verwijst naar de verhouding tussen de breedte en hoogte van het scherm. Breedbeeldtelevisies hebben een verhouding van 16:9, de traditionele televisietoestellen hebben een 4:3 scherm.

### **Aansluiten van extra apparatuur**

### **Videorecorder**

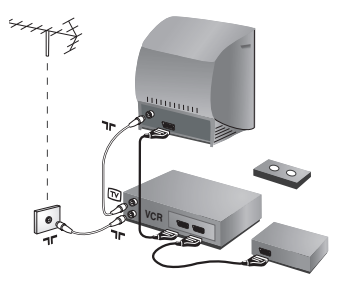

Sluit de recorder aan zoals hiernaast is weergegeven. Gebruik een euroconnector kabel van goede kwaliteit.

*Als uw videorecorder geen euroconnector aansluiting heeft, is de verbinding alleen mogelijk via de antennekabel. U dient dan af te stemmen op het testsignaal van uw videorecorder en dit programmanummer 0 toe te kennen (zie handmatig vastleggen, p. 5). Om het beeld van de videorecorder weer te geven, druk op*  $\omega$ *.* 

### **Videorecorder met decoder**

Sluit de decoder aan op de tweede euroconnector aansluiting van de videorecorder. U kunt dan ook gecodeerde uitzendingen opnemen.

### **Andere apparaten**

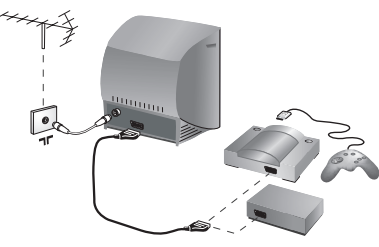

### **Satellietontvanger, decoder, CDV, etc.**

Maak de aansluitingen zoals hiernaast is weergegeven.

### **Versterker**

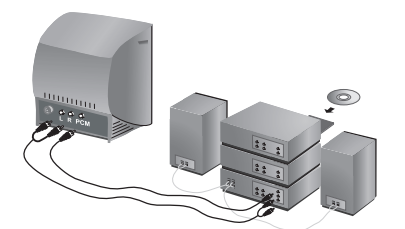

Om de tv aan te sluiten op een Hifi installatie gebruikt u een audiokabel. U sluit:

- de uitgangen "L" en "R" van de tv aan op een "AUDIO IN" "L" en "R" ingang van de Hifi installatie.
- de uitgang "PCM" van de tv aan op een ingang "DIG IN" van de versterker (versterker met digitale coax-ingang

### **Aansluitingen aan de zijkant**

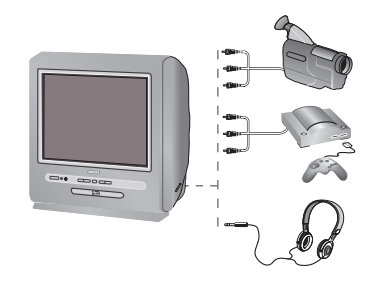

Maak de aansluitingen zoals hiernaast is weergegeven.

### **Hoofdtelefoon**

Wanneer de hoofdtelefoon aangesloten is, wordt het geluid van het televisietoestel uitgezet. Met de toetsen  $\bigodot \blacktriangleleft (\dagger)$ kunt u het volume regelen.

*De impedantie van de hoofdtelefoon moet tussen 32 en 600 ohm liggen.*

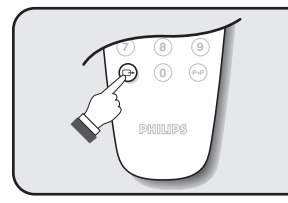

# **Het selecteren van aangesloten apparatuur**

Druk op de toets  $\circledcirc$  om **EXT** (en AV) voor de aansluitingen op de zijkant.

*De meeste apparaten (decoder, videorecorder) schakelen zelf om.*

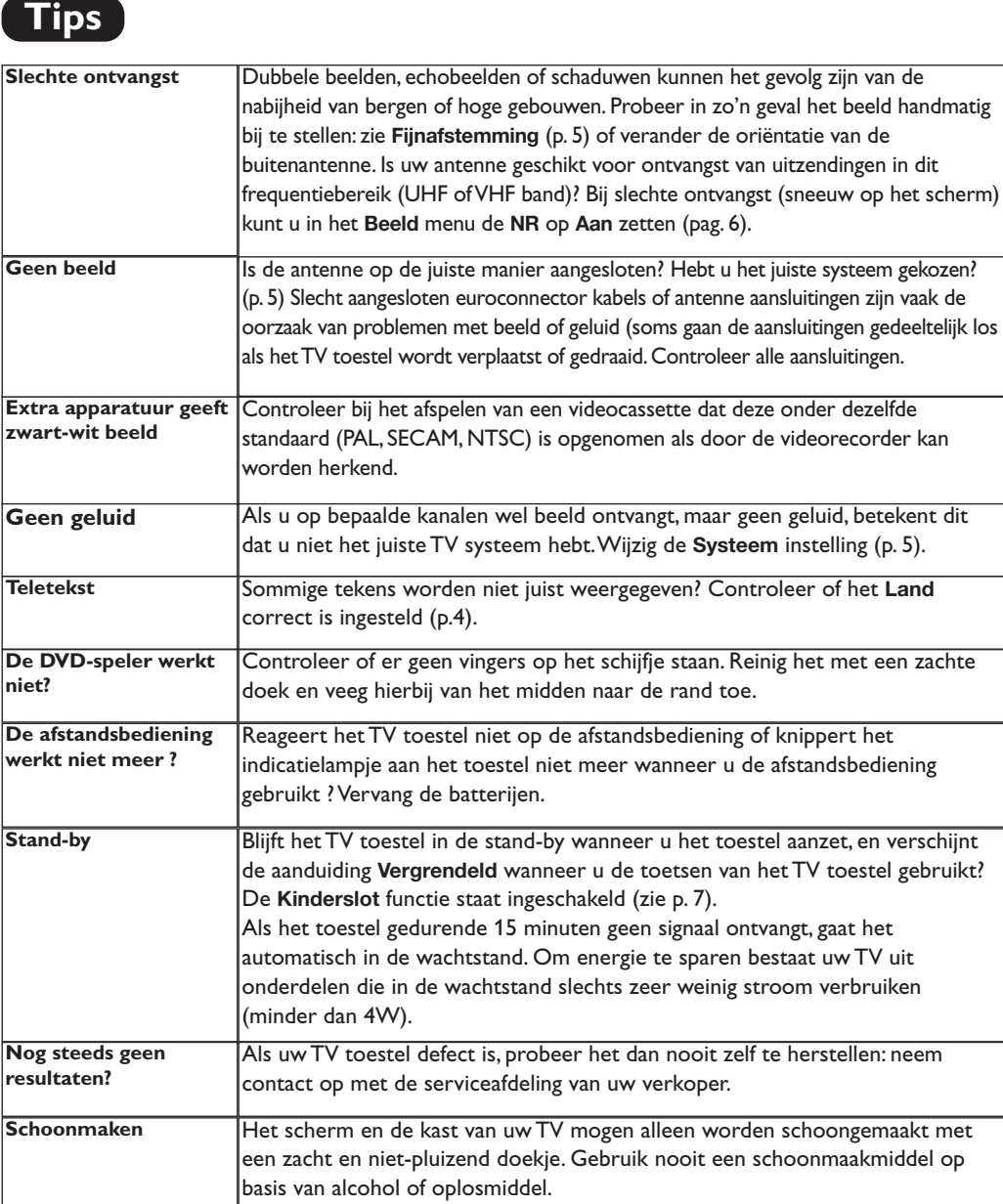

J.

 $\overline{1}$ 

- 1

# **Einleitung**

Wir danken Ihnen für Ihr Vertrauen, daß Sie uns durch den Kauf dieses Fernsehgerätes entgegenbringen. Diese Bedienungsanleitung soll Ihnen bei der Installierung und der Bedienung Ihres Fernsehgerätes behilflich sein. Wir bitten Sie, diese Anleitung sorgfältig durchzulesen.

# **Inhaltsverzeichnis**

### **Installation**

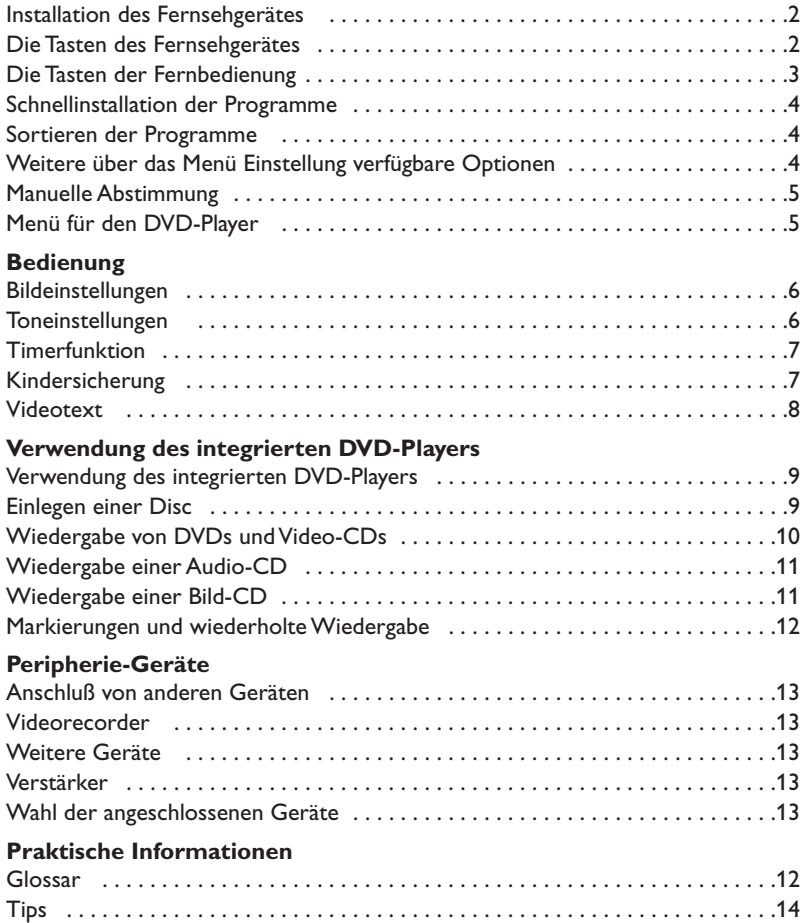

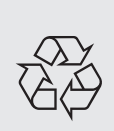

### **Hinweis für Recycling**

Ihr Fernsehgerät besteht aus Materialien, die wiederverwendet oder für Recycling weiterverarbeitet werden können.Als Beitrag zum Umweltschutz werden die Geräte von Spezialfirmen entsorgt, die sie dann für das Recycling weiterverarbeiten (Weitere Informationen erhalten Sie bei Ihrem Fachhändler).

# **Installation des Fernsehgerätes**

### & **Aufstellen des Fernsehgerätes**

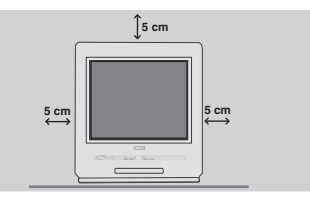

Stellen Sie das Fernsehgerät auf eine stabile Unterlage. Um den Apparat herum sind mindestens 5 cm Platz zu lassen. Um Gefahren und Betriebsstörungen zu vermeiden, dürfen sich auf dem Gerät kein Stoff (z.B. Deckchen), mit Flüssigkeit gefüllte (z.B.Vasen) oder Wärme abstrahlende (z.B. Lampen) Gegenstände befinden. Darüber hinaus darf das Fernsehgerät nicht mit Wasser in Kontakt kommen.

### é **Anschlüsse**

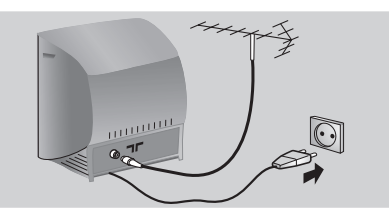

• Den Stecker des Antennenkabels in die auf der Rückseite des Fernsehgerätes befindliche Antennenbuchse  $\neg\Gamma$  stecken.

*Bei Zimmerantennen ist der Empfang unter bestimmten Bedingungen möglicherweise nicht zufriedenstellend. Sie können den Empfang verbessern,indem Sie die Ausrichtung der Antenne verändern.Wenn der Empfang weiterhin schlecht ist, muss eine Außenantenne verwendet werden.*

• Den Netzstecker in eine Netzsteckdose (220-240 V / 50 Hz) stecken.

### **<sup><sup>0</sup>** Fernbedienung</sup>

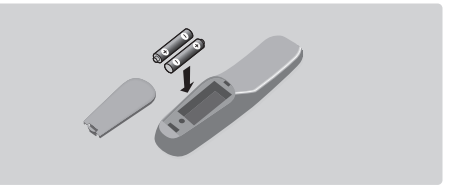

### Die zwei mitgelieferten Batterien R6 einlegen und dabei die Polarität beachten.

*Aus Gründen des Umweltschutzes enthalten die mitgelieferten Batterien kein Quecksilber, Nickel oder Cadmium. Leere Batterien nicht wegwerfen, sondern gemäß der Recycling-Möglichkeiten entsorgen (Erkundigen Sie sich hierzu bei Ihrem Fachhändler). Die Batterien immer durch Batterien desselben Typs ersetzen.*

### **<sup>O</sup>** Einschalten

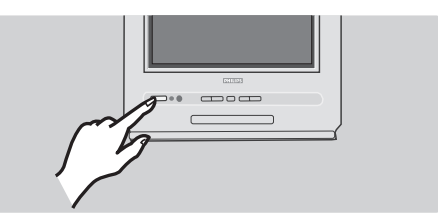

Mit der Taste EIN/AUS wird das Fernsehgerät eingeschaltet. Die rote Kontrollampe leuchtet auf und der Bildschirm wird hell. Sollte das Fernsehgerät im Bereitschaftsmodus bleiben, drücken Sie die Taste **P** + auf der Fernbedienung. *Wenn Sie die Fernbedienung verwenden, blinkt die Kontrollampe auf.*

### **Die Tasten des Fernsehgerätes**

Auf dem Fernsehgerät befinden sich vorne 6 Tasten. Mit der Taste  $\mathbb O$  wird der Fernseher ein- und ausgeschaltet.

Die Taste ≜ dient zum Öffnen und Schließen

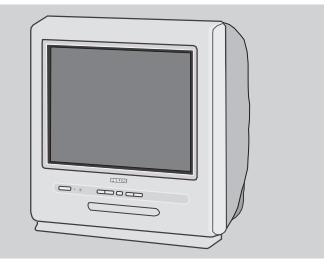

der Schublade des DVD-Players. Mit den Tasten VOLUME - + (- << + +) können Sie die Lautstärke ändern.Über die Tasten - + können Sie das Programm auswählen.Um auf die Menüs zuzugreifen, drücken Sie gleichzeitig die beiden Tasten  $\angle$  - und  $\angle$  +. Mit den Tasten P - + können Sie anschließend eine Einstellung auswählen, und mit den Tasten  $\angle$  - + können Sie Änderungen an der ausgewählten Einstellung vornehmen.Um das angezeigte Menü zu verlassen, halten Sie die beiden Tasten  $\angle$  - und  $\angle$  + gedrückt. *Hinweis: Wenn die Funktion* **Kindersicherung** *aktiviert ist, haben die Tasten keine Funktion (siehe S. 7).*

### **Die Tasten der Fernbedienung**

#### **TV: Bildschirminfos**

Zur Aktivierung/Deaktivierung der Anzeige der Programmnummer, des Sendernamens (falls vorhanden), des Tonmodus\* und der noch verbleibenden Einschaltdauer (bei automatischer Abschaltung). **DVD:Infos zur Wiedergabe** (S.10)

**Tasten für DVD-Player** (S.10,12) und Tasten für Videotext (S.8)

#### **Zeitlupe und schneller Vorlauf** (S. 10)

#### **Stopp,Auswerfen** (S. 10)

**Menü**

Zum Aufrufen bzw.Verlassen der Menüs.

#### **Richtungstasten**

Mit diesen vier Tasten können Sie sich innerhalb der Menüs bewegen.

#### **Lautstärke**

Zum Einstellen der Lautstärke.

#### **Stummtaste**

Zum vorübergehenden Abschalten bzw.Wiedereinschalten des Tons.

#### **TV:Tonmodus\***

Ermöglicht die Wiedergabe von **Stereo-** und **Nicam Stereo-**Sendungen in **Mono** und bei zweisprachigen Sendungen die Auswahl zwischen **Dual I** und **Dual II**. **DVD:Auswahl der Sprache** (S. 11)

> **Auswahl der EXT-Anschlüsse** Drücken Sie mehrmals, um EXT bzw.AV\* auszuwählen (S. 13).

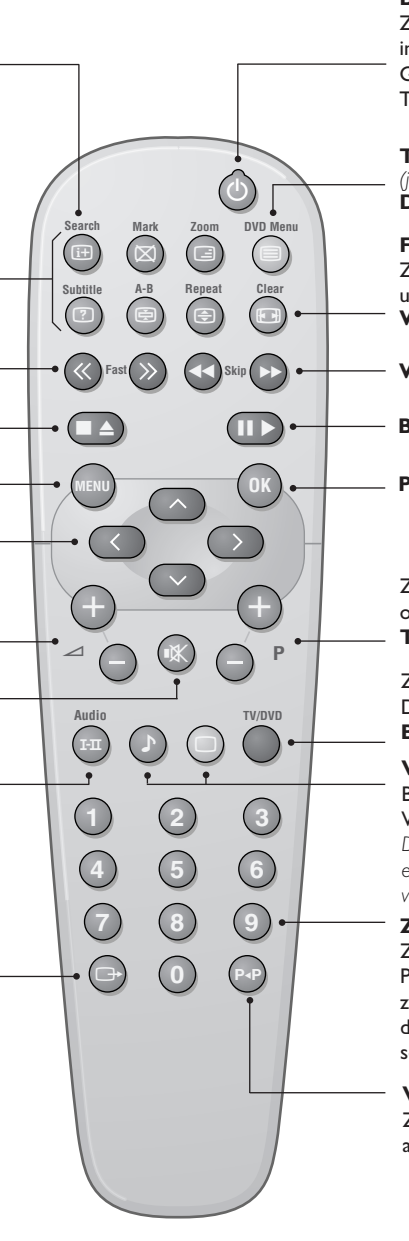

#### **Bereitschaftsmodus**

Zum Umschalten des Fernsehgeräts in den Bereitschaftsmodus. Um das Gerät einzuschalten, drücken Sie die Tasten P  $\bigodot$   $\left(\frac{1}{2}\right)$ ,  $\bigcircledcirc$  oder  $\bigcircledcirc$  bis  $\bigcircledcirc$ .

**TV:Aufruf des Videotexts** (S. 8) *(je nach Modell)* **DVD : DVD-Menü** (S. 10)

#### **Format 16:9**

Zur Auswahl der unterschiedlichen Bildformate. **Wechsel der Titel** (S. 10)

**Wiedergabe, Pause** (S. 10)

**Bestätigung** 

**Programmauswahl**

Zum Umschalten zum vorherigen oder nächsten Programm. **TV/DVD-Modus**

Zum Wechsel zwischen TV- und DVD-Modus (S. 10). **Bild- und Ton-**

#### **Voreinstellungen\***

Bietet Zugriff auf eine Reihe von Voreinstellungen für Bild und Ton. *Die Einstellung PERSÖNLICH entspricht den in den Menüs vorgenommenen Einstellungen.*

### **Zifferntasten**

Zur direkten Eingabe der Programmnummer. Bei einer zweistelligen Programmnummer muss die zweite Ziffer eingegeben werden, solange der Strich angezeigt wird.

**Vorheriges Programm** Zum Aufrufen des zuvor angezeigten Programms.

## **Schnellinstallation der Programme**

Wenn Sie das Fernsehgerät zum ersten Mal einschalten, wird ein Menü am Bildschirm angezeigt. Über dieses Menü können Sie ein Land sowie die Menüsprache auswählen:

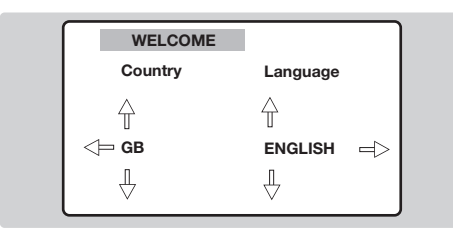

*Wenn das Menü nicht angezeigt wird, halten Sie die Tasten* "*- und* "*+ des Fernsehgeräts 5 Sekunden lang gedrückt. Daraufhin wird das Menü angezeigt.*

# **Sortieren der Programme**

Mit diesem Menü kann die Nummerierung der Programme geändert werden.

**<sup>O</sup>** Drücken Sie die Taste (HENU). Das **HAUPTMENÜ** wird angezeigt.

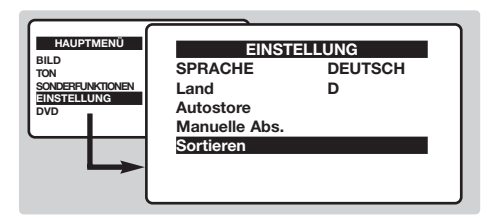

- $\bullet$  Wählen Sie Ihr Land mit den Tasten  $\odot \odot$  der Fernbedienung aus, und bestätigen Sie mit  $\odot$ . *Wenn Ihr Land in der Liste nicht aufgeführt ist, wählen Sie ". . ."*
- **<sup>4</sup>** Wählen Sie dann Ihre Sprache mit den Tasten  $\widehat{\bigcirc} \bigcirc$  aus, und bestätigen Sie mit  $\bigcirc$ .
- **3** Die Suche wird automatisch gestartet. Nach Abschluss der Suche wird automatisch das Menü **EINSTELLUNG** angezeigt.Wenn die gefundenen Programme nicht in der gewünschten Reihenfolge gespeichert werden, können Sie sie mit dem Menü **Sortieren** neu nummerieren.

*Wenn kein Programm gefunden wird, schlagen Sie im Kapitel mit den Tipps auf Seite 14 nach.*

- $\bullet$  Wenn Sie die Menüs verlassen möchten, drücken Sie mehrmals die Taste (HENU).
- **<sup>4</sup>** Wählen Sie mit Hilfe der Richtungstasten zuerst das Menü **EINSTELLUNG** und anschließend die Option **Sortieren**. Wählen Sie das Programm, dem Sie eine neue Nummer zuweisen möchten, mit den Tasten  $\bigcirc$  aus, und drücken Sie die Taste  $\bigcirc$ .
- $\bullet$  Wählen Sie anschließend mit den Tasten  $\widehat{\bigcirc} \bigcirc$  die neue Nummer aus, und bestätigen Sie die Auswahl mit  $\bigcirc$ .
- **6** Wiederholen Sie die Schritte <sup>0</sup> und 0 für weitere Neunummerierungen.
- § Wenn Sie die Menüs verlassen möchten, drücken Sie mehrmals die Taste (HENU).

# **Weitere über das Menü Einstellung verfügbare Optionen**

- **1** Drücken Sie die Taste (HENU), und wählen Sie das Menü **Einstellung**:
- é **Sprache:** Zum Auswählen der Menüsprache.
- $\bullet$  Land: Zum Auswählen Ihres Landes (D für Deutschland oder A für Österreich). *Diese Einstellung bestimmt maßgebend die Suche, die automatische Programmsortierung und die Anzeige des Videotexts.Wenn Ihr Land in der Liste nicht aufgeführt ist, wählen Sie ". . ."*
- ' **Auto. Prog.:** Zum Starten der automatischen Suche nach allen in Ihrer Region empfangbaren Programmen.

Nach Abschluss der Suche wird automatisch das Menü **EINSTELLUNG** angezeigt.Wenn die gefundenen Programme nicht in der gewünschten Reihenfolge gespeichert werden, können Sie sie mit dem Menü **Sortieren** neu nummerieren.

*Wenn kein Programm gefunden wird, schlagen Sie im Kapitel mit den Tipps auf Seite 14 nach.*

**6** Wenn Sie die Menüs verlassen möchten, drücken Sie mehrmals die Taste (HENU).

# **Manuelle Abstimmung**

Mit Hilfe dieses Menüs können Programme einzeln gespeichert oder der vorhandenen Liste hinzugefügt werden.

 $\bullet$  Drücken Sie die Taste (HN), um das HAUPTMENÜ aufzurufen.Wählen Sie mit den Richtungstasten die Option **EINSTELLUNG** und anschließend **Manuelle Abs.**, und drücken Sie die Taste (OK).

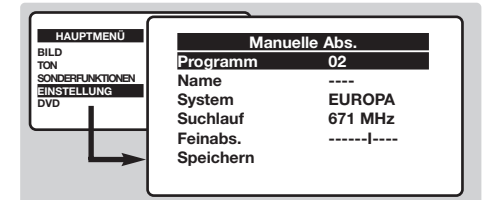

- é **System**:Wählen Sie **Europa** (automatische Erkennung\*) oder je nach Version **Westeuropa** (Empfangsnorm BG), **Osteuropa** (Norm DK), **Großbritannien** (Norm I) oder **Frankreich** (Norm LL'). *\* Ausnahme: Frankreich (Empfangsnorm LL'). Dort*
- *muss die Option* **Frankreich** *gewählt werden.* **3** Suchen: Drücken Sie die Taste  $\bigcirc$ . Der Suchvorgang wird gestartet. Bei jedem gefundenen

### **Menü für den DVD-Player**

Mit diesem Menü können Sie auf die Voreinstellungen des integrierten DVD-Players zugreifen.

- **1** Drücken Sie die Taste (HRN). Das HAUPTMENÜ wird angezeigt.
- $\bullet$  Wählen Sie mit den Tasten  $\odot \odot$  der Fernbedienung die Option **DVD** und drücken Sie die Taste <sup>(OK)</sup>. Das DVD-Menü wird angezeigt, und der Fernseher wechselt in den DVD-Modus. Mit den Tasten  $\odot$  können Sie eine Einstellung auswählen. Mit <sup>(OK)</sup> können Sie die Auswahl bestätigen oder Untermenüs aufrufen und schließen.

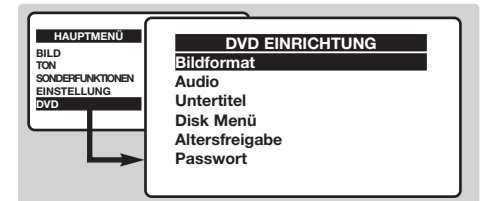

**8 Bildformat:** Zur Auswahl des gewünschten Bildformats.

' **Audio**: Zur Definition der bevorzugten Sprache für die Tonspur der DVD-Filme.

*Wenn die bevorzugte Sprache auf der Disc verfügbar ist, wird sie standardmäßig aktiviert.Andernfalls wird die erste Sprache auf der Disc aktiviert.*

Programm wird der Suchlauf angehalten. Fahren Sie mit dem nächsten Schritt fort.Wenn Ihnen die Frequenz des gesuchten Programms bekannt ist, können Sie diese mit Hilfe der Tasten  $(0)$  bis  $(9)$ direkt eingeben.*Wenn kein Programm gefunden wird, schlagen Sie im Kapitel mit den Tipps auf Seite 14 nach.*

- ' **Feinabstimmung**:Wenn die Empfangsqualität nicht zufriedenstellend ist, korrigieren Sie sie mit den Tasten  $\circled{O}$ .
- ( **Programm:** Geben Sie die gewünschte Nummer mit den Tasten  $\circled{O}$  bzw. (0) bis (9) ein.
- **6** Name: Mit den Tasten  $\textcircled{2}$  können Sie zwischen den fünf Stellen der Programmnamenanzeige wechseln. Die Tasten <sup>△</sup> » können Sie zur Auswahl der Zahlen und Buchstaben verwenden. Wenn Sie den Namen eingegeben haben, drücken Sie die Taste  $\bigcirc$ , um das Menü zu verlassen.
- $\bullet$  **Speichern:** Drücken Sie die Taste  $\oslash$ . Das Programm wird gespeichert.
- **3** Wiederholen Sie die Schritte <sup>(2</sup>) bis  $\bullet$ , bis alle Programme gespeichert sind.
- **<sup>O</sup>** Wenn Sie die Menüs verlassen möchten, drücken Sie mehrmals die Taste (HENU).
- **6** Untertitel: Zur Definition der bevorzugten Sprache für die Untertitel der DVD-Filme.
- § **Disk Menü**:Zur Definition der bevorzugten Sprache für das DVD-Menü.
- $\boldsymbol{\Omega}$  **Altersfreigade**:Zum Aktivieren der Kindersicherung für DVDs. Zur Auswahl stehen die Stufen 1 (minimal) bis 8 (maximal). Durch die Einstellung **off** (Aus) wird die Funktion deaktiviert. *Einige DVDs sind mit Sicherungsstufen (von 1 bis 8) ausgestattet,die manchmal Ersatzszenen enthalten.Wenn Sie beispielsweise die Sicherungsstufe 4 auswählen,werden alle Szenen der Sicherungsstufe 4 (und der niedrigeren Sicherungsstufen) wiedergegeben. Die Szenen mit höheren Sicherungsstufen werden nicht wiedergegeben oder durch Ersatzszenen ausgetauscht.Wenn keine Ersatzszene auf der Disc vorgesehen ist, wird die Wiedergabe angehalten, und Sie müssen den vierstelligen Code eingeben.*
- ! **Passwort**: Zum Ändern des Codes. Geben Sie zunächst den alten und anschließend den neuen Code ein. Bestätigen Sie den neuen Code, indem Sie ihn ein zweites Mal eingeben.

*Wenn Sie Ihren Code vergessen haben, geben Sie zweimal hintereinander den Universalcode 0711 ein.*

 $\boldsymbol{\Omega}$  Wenn Sie die Menüs verlassen möchten, drücken Sie mehrmals die Taste (HENU).

### **Bildeinstellungen**

**1** Drücken Sie die Taste (HENU), wählen Sie BILD, und drücken Sie anschließend die Taste  $\circled{)}$ . Das Menü **BILD** wird angezeigt:

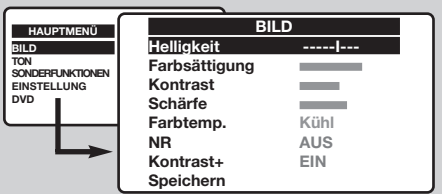

- $\bullet$  Wählen Sie mit den Tasten  $\odot \oslash$  eine Einstellung aus. Mit den Tasten *SQD* können Sie die Einstellungswerte ändern.
- Wenn Sie die gewünschten Einstellungswerte festgelegt haben, wählen Sie **Speichern**, und drücken Sie anschließend die Taste  $\circled{)}$ .
- $\bullet$  Wenn Sie die Menüs verlassen möchten, drücken Sie mehrmals die Taste (MENU).

#### **Beschreibung der Einstellungen:**

- **Helligkeit**: Zum Einstellen der Helligkeit des Bildes.
- **Farbsättigung**: Zum Einstellen der Farbintensität.
- **Kontrast**: Zum Einstellen des Unterschieds zwischen den hellen und dunklen Tönen.
- **Schärfe**: Zum Einstellen der Bildschärfe.
- **Farbtemp.**: Zum Einstellen der Farbwiedergabe des Bildes: **Kalt** (bläulicher Weißton), **Normal** (ausgewogener Weißton) oder **Warm** (rötlicher Weißton).
- **NR**: Zur Reduktion des Bildrauschens (Schnee) bei erschwerten Empfangsbedingungen.
- **Kontrast+**:Automatische Regelung des Bildkontrasts, bei der der dunkelste Bereich des Bilds dauerhaft in schwarz umgewandelt wird.
- **Speichern**: Zum Speichern der Bildeinstellungen.

### **Toneinstellungen** *(nur bei Stereogeräten)*

**1** Drücken Sie die Taste (HRN), wählen Sie TON  $(\heartsuit)$ , und drücken Sie die Taste  $\heartsuit$ . Das Menü **TON** wird angezeigt:

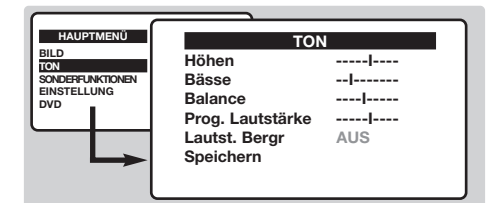

- $\bullet$  Wählen Sie mit den Tasten  $\odot \odot$  eine Einstellung aus. Mit den Tasten ( $\odot$  können Sie die Einstellungswerte ändern.
- Wenn Sie die gewünschten Einstellungswerte festgelegt haben, wählen Sie **Speichern**, und drücken Sie anschließend die Taste  $\odot$ .
- $\bullet$  Wenn Sie die Menüs verlassen möchten, drücken Sie mehrmals die Taste (MENU).

#### **Beschreibung der Einstellungen:**

- **Höhen**: Zum Einstellen hoher Tonfrequenzen.
- **Bässe**: Zum Einstellen tiefer Tonfrequenzen.
- **Balance**: Zum Ausgleichen des Tons auf dem linken und rechten Lautsprecher.
- **Prog. Lautstärke**: Zum Ausgleichen des Lautstärkeunterschieds zwischen verschiedenen Programmen bzw. externen Geräten.
- **Lautst.-Begr.** (Lautstärkebegrenzung): Automatische Lautstärkeregelung, mit der große Lautstärkeunterschiede bei Programmwechsel oder bei Werbespots verhindert werden.
- **Speichern**: Zum Speichern der Toneinstellungen.

### **Timerfunktion**

Mit dieser Funktion können Sie den Fernseher als Wecker einsetzen.

- **O** Drücken Sie die Taste (HENU).
- **<sup>4</sup>** Wählen Sie mit den Richtungstasten das Menü **SONDERFUNKTIONEN** und anschließend die Option **Timer**:

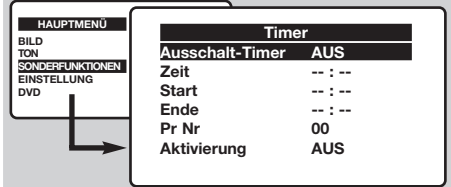

 $\Theta$  Ausschalt-Timer: Mit dieser Funktion können Sie bestimmen, nach welcher Zeit sich der Fernseher automatisch ausschaltet.

- ' **Zeit**: Geben Sie die aktuelle Uhrzeit ein.
- ( **Start**: Geben Sie die Startzeit ein.
- § **Ende**: Geben Sie die Zeit für das Ende ein.
- è **Pr Nr**: Geben Sie ein, mit welchem Programm Sie geweckt werden möchten.
- <sup>3</sup> Aktivierung: Diese Einstellung enthält folgende Optionen:
	- **Einmal** für einmaliges Wecken
	- **Täglich** für tägliches Wecken
	- **AUS** zur Deaktivierung der Funktion
- $\bullet$  Drücken Sie die Taste  $\overset{\sim}{\circledcirc}$ , um den Fernseher auszuschalten. Das Gerät schaltet automatisch zur programmierten Uhrzeit wieder ein.Wenn der Fernseher während der programmierten Zeit läuft, schaltet er zur Weckzeit auf das gewünschte Programm um (und zur festgelegten **Ende**-Zeit ab).

### **Kindersicherung**

Mit diesem Menü werden sämtliche Tastenfunktionen deaktiviert, um eine Nutzung des Fernsehers zu verhindern.

- **O** Drücken Sie die Taste (HENU).
- é Wählen Sie mit den Richtungstasten das Menü **SONDERFUNKTIONEN** und anschließend die Option **Kindersicherung**:

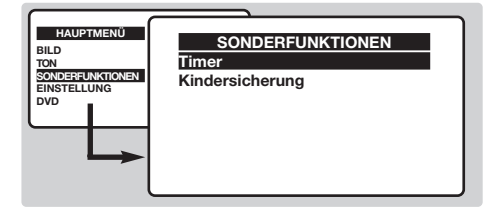

 $\Theta$  An dieser Stelle wird der Code eingegeben. Geben Sie beim ersten Mal den Code 0711 ein. Das Menü wird angezeigt.

- ' Setzen Sie **Kindersicherung** auf **EIN**. Der Fernseher kann nicht verwendet werden. An dieser Stelle wird der Code eingegeben.
- **6** Aufheben der Kindersicherung: Setzen Sie **Kindersicherung** auf **AUS**.
- § Wenn Sie den Code ändern möchten, wählen Sie **Neuer Code**, und geben Sie einen neuen vierstelligen Code ein. Bestätigen Sie den neuen Code, indem Sie ihn ein zweites Mal eingeben.

*Wenn Sie Ihren Code vergessen haben, geben Sie hintereinander den Universalcode 0711 ein.*

**O** Wenn Sie die Menüs verlassen möchten, drücken Sie mehrmals die Taste (MENU).

# **Videotext** *(nur bei einigen Modellen verfügbar)*

Videotext ist ein Informationssystem, das von einigen Sendern ausgestrahlt wird und wie eine Zeitung gelesen werden kann. Dieses System ermöglicht auch den Zugang zu Untertiteln für Schwerhörige oder Personen, die mit der Sprache des übertragenen Programms (über Kabel, Satellit usw.) nur wenig vertraut sind.

-1

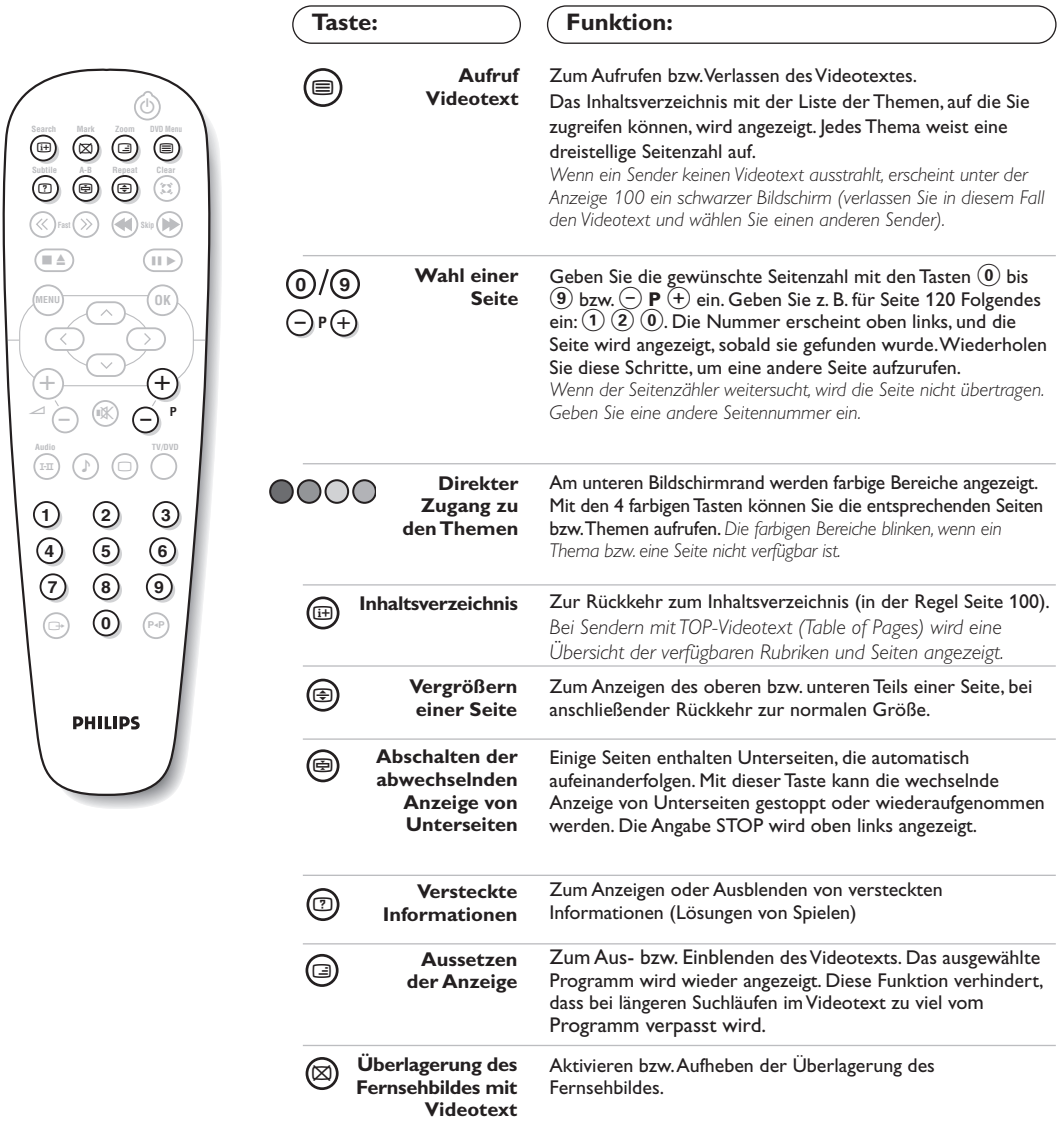

 $\overline{1}$
## **Verwendung des integrierten DVD-Players**

Mit dem integrierten DVD-Player können Sie Video-DVDs sowie Video-CDs, Bild-CDs (im JPEG-Format) und Audio-CDs (einschließlich fertig bespielter CD-Rs, CD-RWs und MP3-CDs) abspielen. Die unterschiedlichen Disks können Sie an anhand ihrer Kennzeichnung auf der Verpackung erkennen.

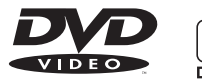

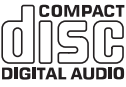

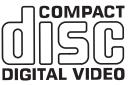

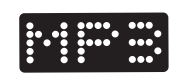

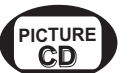

*Hinweis: Im Allgemeinen werden Filme auf DVD weltweit nicht überall gleichzeitig auf den Markt gebracht. Daher werden DVD-Player mit verschiedenen Codes nach den unterschiedlichen geografischen Regionen versehen.Wenn Sie eine Disc in Ihr Wiedergabegerät einlegen, die für eine andere geografische Region codiert ist, wird eine Meldung auf dem Bildschirm angezeigt. Die Disc kann nicht wiedergegeben werden und Sie müssen sie wieder aus dem Gerät entnehmen.*

## **Einlegen einer Disc**

### & **Öffnen der Schublade** Drücken Sie die Taste ▲ vorne am

Fernsehgerät.

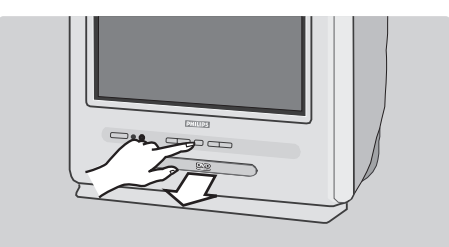

## é **Einlegen der Disc**

Legen Sie die Disc mit der beschrifteten Seite nach oben in die Schublade ein.Achten Sie darauf, dass sie richtig in der dafür vorgesehenen Vertiefung der Schublade liegt.

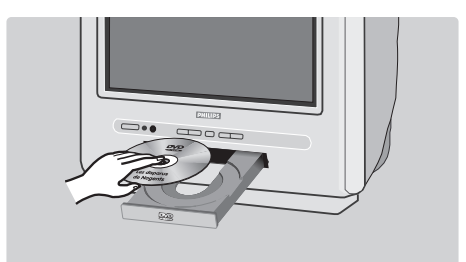

## $\bullet$  Schließen der Schublade

Drücken Sie leicht gegen die Schublade, oder drücken Sie die Taste ▲, um die Schublade zu schließen. Die Wiedergabe wird automatisch gestartet.

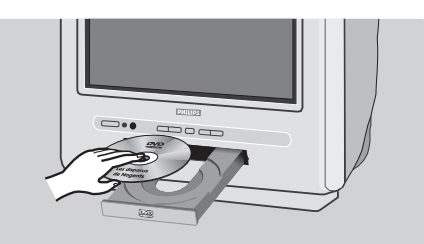

## **4 Automatische Wiedergabe**

Beim Schließen der Schublade schaltet das Fernsehgerät automatisch in den DVD-Modus um. Der Inhalt der Disc wird angezeigt.

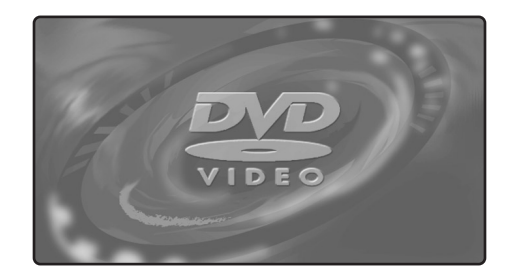

## **Wiedergabe von DVDs und Video-CDs**

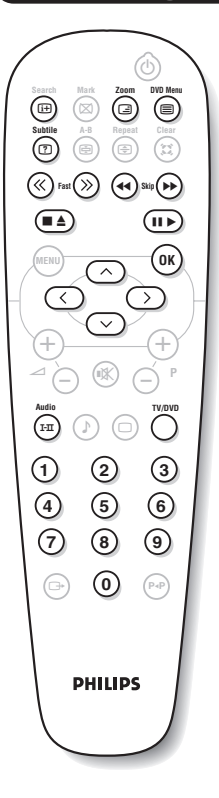

#### **Auswählen des TV- bzw. DVD-Modus**

Drücken Sie die Taste **TV/DVD** der Fernbedienung, um zwischen dem TV- und dem DVD-Modus zu wechseln.

#### **Wiedergabe**

Nach dem Einlegen der Disc wird die Wiedergabe automatisch gestartet. Bei einigen Discs werden Sie unter Umständen aufgefordert, in einem Menü ein Thema auszuwählen. Verwenden Sie die Tasten  $(0)(9)$  bzw.  $\circlearrowright\circlearrowleft$ ), und drücken Sie anschließend die Taste (OK).

#### **Anhalten und Auswerfen der Disc**

Betätigen Sie die Taste **E** einmal, um die Wiedergabe anzuhalten, und ein zweites Mal, um die Disc auszuwerfen.

#### **Fortsetzung der Wiedergabe**

Wenn Sie die Wiedergabe einer Disc unterbrechen (durch den Wechsel in den TV-Modus oder Drücken von ■), wird die anschließende Wiedergabe genau an dem Punkt fortgesetzt, an dem sie unterbrochen wurde. *Diese Funktion gilt außerdem für die letzten vier wiedergegebenen Discs.*

#### **Schneller Vorlauf und Rücklauf**

Drücken Sie während der Wiedergabe die Taste **<<** bzw. **>>,** um einen 2-, 4-, 8-, 16- oder 32-fach beschleunigten Vor- bzw. Rücklauf zu starten. Drücken Sie die Taste ▶, um zur normalen Wiedergabegeschwindigkeit zurückzukehren.

#### **Standbild**

Drücken Sie die Taste II, um die Wiedergabe bei einem bestimmten Bild anzuhalten. Drücken Sie erneut auf ▶, um die Wiedergabe fortzusetzen.

#### **Folgendes/vorangegangenes Kapitel**

DVDs sind in mehrere Kapitel unterteilt, damit bei der Wiedergabe direkt bestimmte Szenen abgespielt werden können. Mit den Tasten < ∫ wechseln Sie zum vorangegangenen oder nächsten Kapitel.

#### **DVD-Menü**

Drücken Sie die Taste (.). Das DVD-Menü wird angezeigt. Der Inhalt des Menüs ist je nach DVD unterschiedlich. Über das Menü können Sie auf bestimmte Themen zugreifen, beispielsweise die Sprachauswahl, den direkten Zugriff auf Szenen, spezielle Hinweise zur Produktion des Films, Reklametexte usw. Mit den Tasten  $\textcircled{2}\textcircled{3}\textcircled{4}$  wählen Sie die gewünschten Optionen aus. Die Taste  $(0K)$  dient zur Bestätigung der Auswahl.

#### **Synchronfassungen**

Drücken Sie die Taste (FII), um verschiedene Synchronfassungen auf der CD auszuwählen. Es wird eine Menüzeile angezeigt, die nach einigen Sekunden automatisch ausgeblendet wird.

#### **Sprache für Untertitel**

Drücken Sie die Taste (2), um die Sprache für die Untertitel auszuwählen (wählen Sie **off** (Aus), um die Untertitel zu deaktivieren).

#### **Bildzoom**

Drücken Sie mehrmals die Taste **Zoom**, um eine 2-, 3- oder 4-fache Vergrößerung des Bilds zu erzielen. Mit den Tasten  $\circled{O}$   $\circled{O}$ können Sie das vergrößerte Bild verschieben.

#### **Informationen zur Wiedergabe**

Drücken Sie die Taste (E). Im oberen Bildbereich wird ein Informationsmenü angezeigt, das eine Vorschau der aktuellen Wiedergabe enthält. Mit den Tasten  $\odot$  $\odot$  (OK) können Sie die verschiedenen Einstellungen auswählen und auf die Untermenüs zugreifen. Mit den Tasten  $\overline{0}$   $\overline{0}$   $\overline{\odot}$  wählen Sie die gewünschten Optionen aus. Die Taste  $\overline{0}$ dient zur Bestätigung der Auswahl, mit  $\textcircled{\tiny{\textsf{H}}}$  verlassen Sie das Menü, ohne zu speichern.

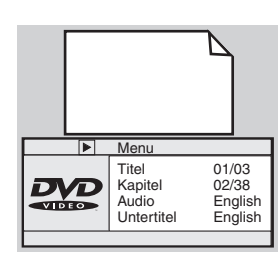

## **Wiedergabe einer Audio-CD**

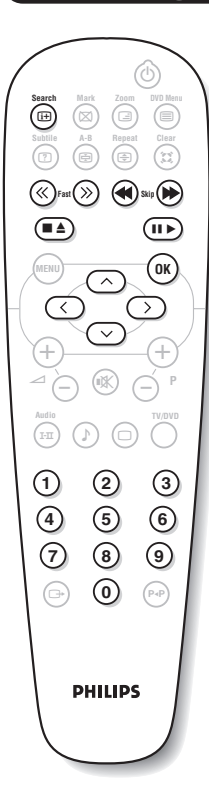

#### **Wiedergabe**

Nach dem Einlegen der CD wird die Wiedergabe automatisch gestartet.Die Nummer des Tracks und die Abspielzeit werden auf dem Bildschirm angezeigt.

**Auswählen eines anderen Titels**

Drücken Sie die Tasten ¢ ∫, um den nächsten oder vorangehenden Titel zu hören.

*Hinweis: Diese Funktion ist für MP3-Audio-CDs nicht verfügbar.*

#### **Schneller Vor —und Rücklauf**

Drücken Sie die Taste **<<** bzw. **>>**, um einen 2-, 4-, 8-, 16- oder 32-fach beschleunigten Vor- bzw. Rücklauf zu starten. Drücken Sie die Taste ▶, um zur normalen Wiedergabegeschwindigkeit zurückzukehren.

#### **Pause/Stopp/Auswurf**

Drücken Sie die Taste II, um die Wiedergabe zu unterbrechen, und die Taste ▶, um sie fortzusetzen. Betätigen Sie die Taste ■ einmal, um die Wiedergabe anzuhalten, und ein zweites Mal, um die Disc auszuwerfen.

#### **Direkte Wiedergabe anhand der Abspielzeit**

Drücken Sie die Taste  $(\text{H})$ . Mit den Tasten  $(0)(9)$  können Sie den genauen Zeitpunkt angeben, bei dem die Wiedergabe starten soll.

#### **Wiedergabe einer MP3-Audio-CD**

Auf einer MP3-CD können gleich mehrere Alben gespeichert werden. Ein Navigationsmenü mit einer Liste der verschiedenen verfügbaren Alben wird auf dem Bildschirm angezeigt.Treffen Sie Ihre Auswahl mit den Tasten  $\circled{}$ , und bestätigen Sie sie mit  $(0K)$ . Wiederholen Sie diesen Vorgang, um einen bestimmten Abschnitt auszuwählen, und starten Sie die Wiedergabe. Oberhalb der Liste wird der Pfad angezeigt. Mit der Taste  $\bigcirc$  gelangen Sie wieder in die Untermenüs.

## **Wiedergabe einer Bild-CD**

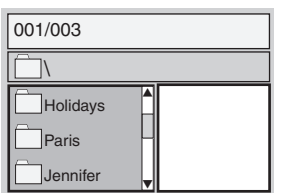

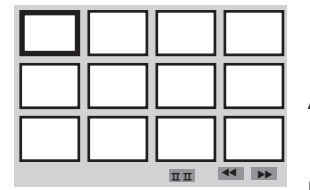

#### **Wiedergabe und Navigation**

Nach dem Einlegen der Disc wird ein Navigationsmenü auf dem Bildschirm angezeigt. Links wird eine Liste der Ordner und Bilder angezeigt, auf der rechten Seite eine Übersicht. Mit den Richtungstasten  $\circledcirc\circledcirc$ können Sie das gewünschte Bild auswählen und durch Drücken von <sup>(OK)</sup> als Vollbild anzeigen. Die Bilder auf der Disc werden anschließend in automatischer Abfolge angezeigt. Mit der Taste II wird die Bild-für-Bild-Wiedergabe angehalten. Mit @ gelangen Sie zurück zum Navigationsmenü.

#### **Vorschau**

Während der Wiedergabe der CD können Sie mit der Taste idas Vorschaumenü aktivieren. Mit den Richtungstasten  $\circlearrowright\circlearrowleft\circlearrowright$  können Sie das gewünschte Bild auswählen und durch Drücken von <sup>(OK)</sup> als Vollbild anzeigen.

#### **Auswählen eines anderen Bilds**

Mit den Tasten << I D→ können Sie zum vorhergehenden oder zum nächsten Bild blättern.

#### **Drehung des Bilds**

Mit den Tasten  $\bigcirc$  können Sie die Richtung des Bilds ändern. Die Tasten  $\odot$   $\odot$  dienen dazu, das Bild seitenverkehrt anzuzeigen.

#### **Bildzoom**

Drücken Sie mehrmals die Taste **Zoom**, um eine 2-, 3- oder 4-fache Vergrößerung des Bilds zu erzielen. Mit den Tasten  $\circled{O}$   $\circled{O}$ können Sie das vergrößerte Bild verschieben.

## **Markierungen und wiederholte Wiedergabe**

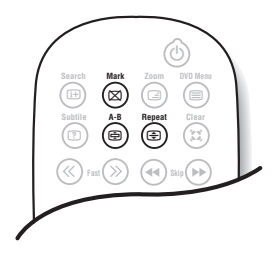

Mit den folgenden Funktionen können Sie ein Wiedergabeprogramm wiederholt abspielen oder einzelne Szenen bzw. Lieblingspassagen einer Disc finden.

#### **Wiederholung der Wiedergabe**

Drücken Sie mehrmals die Taste **Repeat** (Wiederholen), um den Titel, das Kapitel oder die gesamte Disc wiederholt abzuspielen.

#### **Wiederholte Wiedergabe einer individuellen Passage** Drücken Sie einmal die Taste **A-B**, um den Startpunkt **A** für die Wiederholung zu markieren. Drücken Sie die Taste ein zweites Mal, um den Endpunkt **B** zu markieren. Die Passage zwischen den Punkten **A** und **B** wird auf unbegrenzte Zeit wiederholt. Um die Wiederholung zu beenden, drücken Sie erneut die Taste **A-B**.

*Diese Funktion ist für Bild-CDs nicht verfügbar.*

#### **Markierung der Wiedergabe**

Während der Wiedergabe können Sie auf einer Disc bis zu 12 Punkte markieren.Anschließend können Sie jederzeit sofort zu den markierten Stellen zurückkehren.

*Diese Funktion ist für Bild-CDs und Audio-CDs nicht verfügbar.*

& Drücken Sie die Taste **Mark** (Markieren), um das Markierungsmenü aufzurufen bzw. auszublenden.

**O** Drücken Sie die Taste <sup>(OK)</sup> an den Stellen, an denen Sie eine Markierung setzen möchten. Die Markierungsnummer, der Titel, das Kapitel und der Zeitpunkt werden angezeigt.

 $\bullet$  Navigieren Sie mit den Tasten  $\circledcirc$   $\circledcirc$  durch das Markierungsmenü, und drücken Sie die Taste (OK), um die markierte Szene anzuzeigen.

*Wenn Sie eine Markierung löschen möchten, drücken Sie die Taste* **Clear** *(Löschen).*

## **Glossar**

#### **RGB-Signale:**

Es handelt sich um die 3 Videosignale Rot, Grün und Blau, die direkt die 3 Strahlen Rot, Grün, Blau der Bildröhre steuern. Die Nutzung dieser Signale gewährleistet eine bessere Bildqualität.

#### **NICAM:**

Verfahren, das eine digitale Tonübertragung ermöglicht.

#### **Fernsehsystem:**

Fernsehbilder werden nicht in allen Ländern gleichartig übertragen. Es gibt unterschiedliche Übertragungsnormen: B, G, D, K, I und L, L'. Mit der Einstellung System (S. 5) werden die verschiedenen Normen gewählt. Diese Einstellung ist nicht mit der PAL- bzw. SECAM - Farbcode- Wahl zu verwechseln. Das PAL-System wird in den meisten europäischen Ländern verwendet, das SECAM-System in Frankreich, Russland und den meisten afrikanischen Ländern.

In den USA und Japan wird das NTSC-System benutzt.

#### **16:9**

Format, bezeichnet das Verhältnis zwischen der Breite (B) und der Höhe (H) des Bildschirms. Breitbild-Fernsehgeräte haben ein Verhältnis von 16/9, konventionelle Bildschirme 4/3.

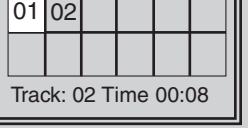

## **Anschluß von anderen Geräten**

### **Videorecorder**

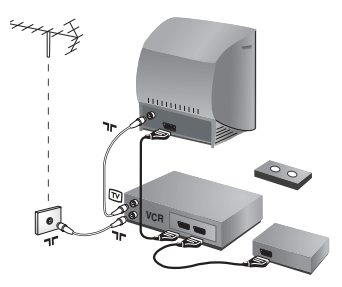

#### Nehmen Sie die Anschlüsse vor (siehe Abbildung). Benutzen Sie ein hochwertiges Euro-AV-Kabel.

*Wenn Ihr Videorecorder keine Euro-AV-Buchse besitzt, ist nur die Verbindung über ein Antennenkabel möglich. In diesem Fall müssen Sie das Testsignal Ihres Videorecorders suchen und diesem die Programmnummer 0 zuordnen (siehe Manuelle Programmierung, S. 5). Zur Wiedergabe des Videorecorderbildes die Taste* 0 *drücken.*

#### **Videorecorder mit Decoder**

Schließen Sie den Decoder an die zweite Euro-AV-Buchse des Videorecorders an. Jetzt können Sie auch verschlüsselte Übertragungen aufnehmen.

### **Weitere Geräte**

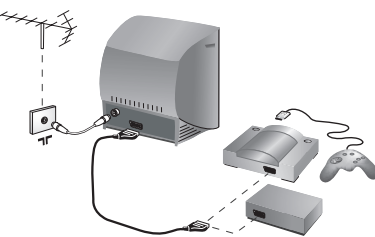

#### **Satelliten-Receiver, Decoder, DVD, Spielkonsolen, usw.** Nehmen Sie folgende Anschlüsse vor (siehe Abbildung).

### **Verstärker**

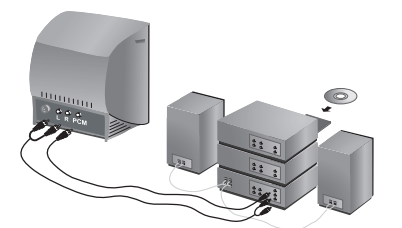

Zum Anschluss an eine Hi-Fi-Anlage verwenden Sie ein Audio-Verbindungskabel und gehen wie folgt vor:

- Verbinden Sie die Anschlüsse L und R des Fernsehgeräts mit dem linken und rechten Audioeingang der Hi-Fi-Anlage.
- Verbinden Sie den Anschluss PCM des Fernsehers mit dem Digitaleingang des Verstärkers (Digitalverstärker mit Koaxialeingang)

### **Anschlüsse auf der Geräteseite**

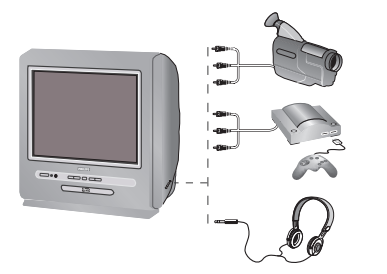

Nehmen Sie folgende Anschlüsse vor (siehe Abbildung):

#### **Kopfhörer**

Wenn der Kopfhörer angeschlossen ist, schaltet der Ton des Fernsehgeräts automatisch ab. Mit den Tasten  $\bigodot \blacktriangleleft \leftarrow$  kann die Lautstärke eingestellt werden.

*Die Impedanz des Kopfhörers muss zwischen 32 und 600 Ohm liegen.*

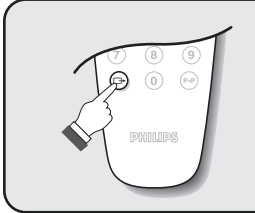

### **Wahl der angeschlossenen Geräte**

Drücken Sie die Taste n, und wählen Sie **EXT** (und für die seitlichen Anschlüsse wählen Sie **AV**).

*Die meisten Geräte (Decoder,Videorecorder) übernehmen selbst die Umschaltung*

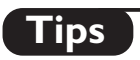

 $\mathbf{I}$ 

 $\overline{a}$ 

 $\overline{a}$ 

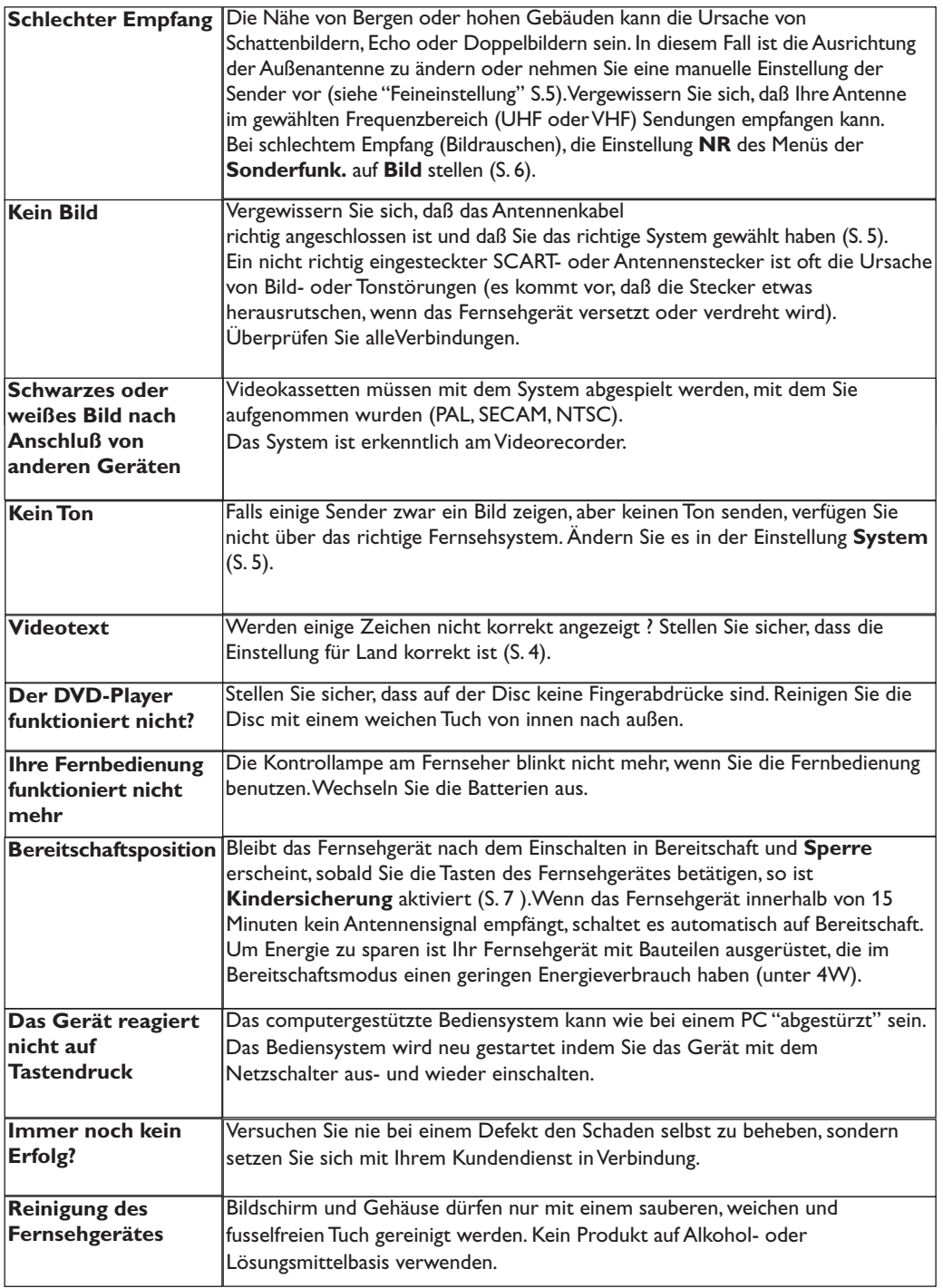

 $\mathbf{L}$ 

- 11

 $\mathbf{I}$ 

<sup>-</sup>

÷

f

 $\mathbf{1}$ 

 $\overline{a}$ 

 $\sim 10^7$ 

## **Introduzione**

La ringraziamo per aver acquistato questo televisore. Il presente manualetto è stato concepito per aiutarla ad installare e utilizzare il suo televisore. Le consigliamo vivamente di leggerlo fino in fondo.

#### **Dichiarazione di conformità**

Si dichiara che l'apparecchio televisore a colori (vedere indicazioni sull'etichetta nel retro della televisione) risponde alle prescrizioni dell'art.2 comma 1 del D.M.28 Agosto 1995 n.548. Fatto a Dreux, il Febbraio 2003 P.E.G.P. 1, rue de Réveillon 28104 Dreux France

## **Sommario**

#### **Predisposizione**

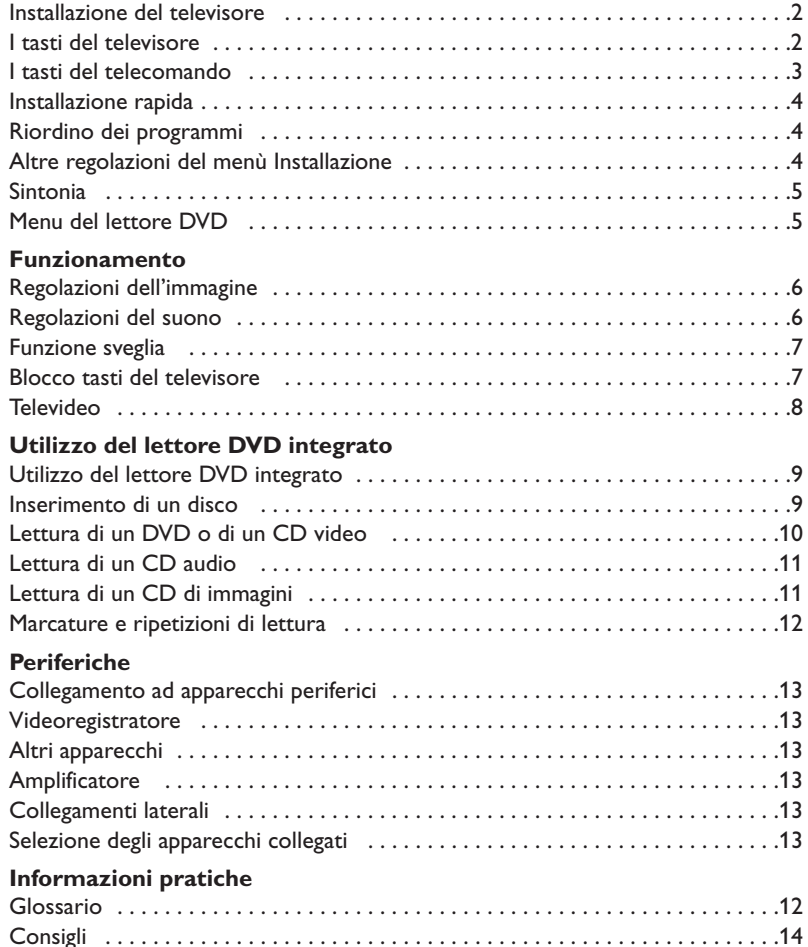

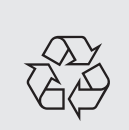

#### **Direttive per il riciclaggio**

Il vostro televisore si compone di materiali riutilizzabili o riciclabili. Per ridurre al minimo la dispersione di rifiuti nell'ambiente, alcune imprese specializzate ritirano gli apparecchi usati per smontarli e recuperare i pezzi riutilizzabili (informarsi presso il rivenditore).

## **Installazione del televisore**

## & **Posizionamento del televisore**

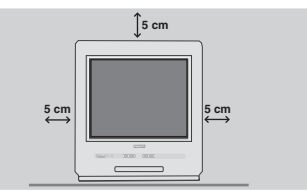

Mettere il televisore su una superficie solida e stabile, lasciando uno spazio di almeno 5 cm attorno all'apparecchio. Per evitare situazioni pericolose, non posare nulla sul televisore, e soprattutto nè oggetti coprenti (centrini), o contenenti sostanze liquide (vaso) o irradianti calore (lampada).Verificare inoltre che il televisore non venga esposto ad eventuali schizzi d'acqua.

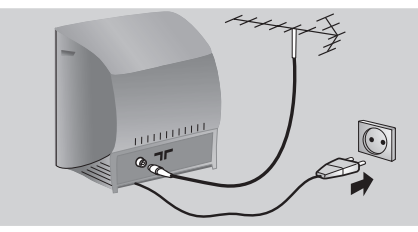

## é **Collegamenti**

- Introdurre il connettore dell'antenna nella  $presa$   $\neg$  situata dietro al televisore. *Con le antenne interne, la ricezione in alcune condizioni può essere difficile. Si può migliorarla facendo girare l'antenna. Se la ricezione rimane mediocre, occorre utilizzare un'antenna esterna.*
- Inserire la spina principale nella presa murale (220-240 V / 50 Hz).

## **<sup>0</sup>** Telecomando

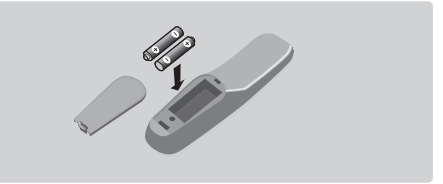

#### Inserire le due pile di tipo R6 (fornite) facendo attenzione alla polarità.

*Per la protezione dell'ambiente, le pile fornite con l'apparecchio non contengono mè mercurio nè nichel-cadmio. Si prega di non gettare le pile usate ma di utilizzare i mezzi di riciclaggio messi a vostra disposizione (consultate il vostro rivenditore). In caso di sostituzione, utilizzare delle pile dello stesso tipo.*

## **4** Accensione

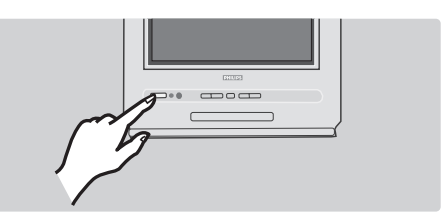

Per accendere il televisore, premere l'interruttore di accensione e spegnimento. Una spia rossa si accende e lo schermo si illumina.

Se il televisore rimane in stato di attesa, premere il tasto  $P(f)$  del telecomando. *Quando usate il telecomando, la spia lampeggia.*

## **I tasti del televisore**

Il televisore è dotato di 6 tasti situati sulla parte anteriore del mobile.

Il tasto  $\mathbf 0$  permette di accendere o spegnere il televisore.

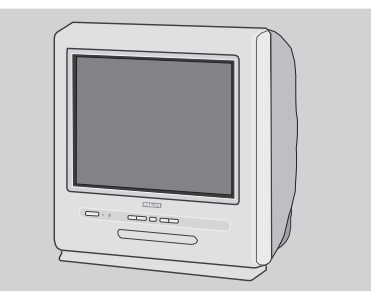

Il tasto  $\triangle$  permette di aprire o chiudere il cassetto del lettore DVD. I tasti VOLUME - +  $(-\angle 4)$  permettono di regolare il livello dell'audio. I tasti - + permettono di selezionare i programmi. Per accedere ai menu, premere contemporaneamente i 2 tasti  $\angle$  - e  $\angle$  +. Successivamente, i tasti P - + permettono di selezionare una regolazione ed i tasti  $\angle$  - + di regolare. Per uscire dal menu visualizzato, tenere premuti i 2 tasti  $\angle$  - e  $\angle$  +. *Nota: se la funzione* **Blocco sicurezza bambini** *è attivata, i tasti non possono essere utilizzati (vedi p. 7).*

## **I tasti del telecomando**

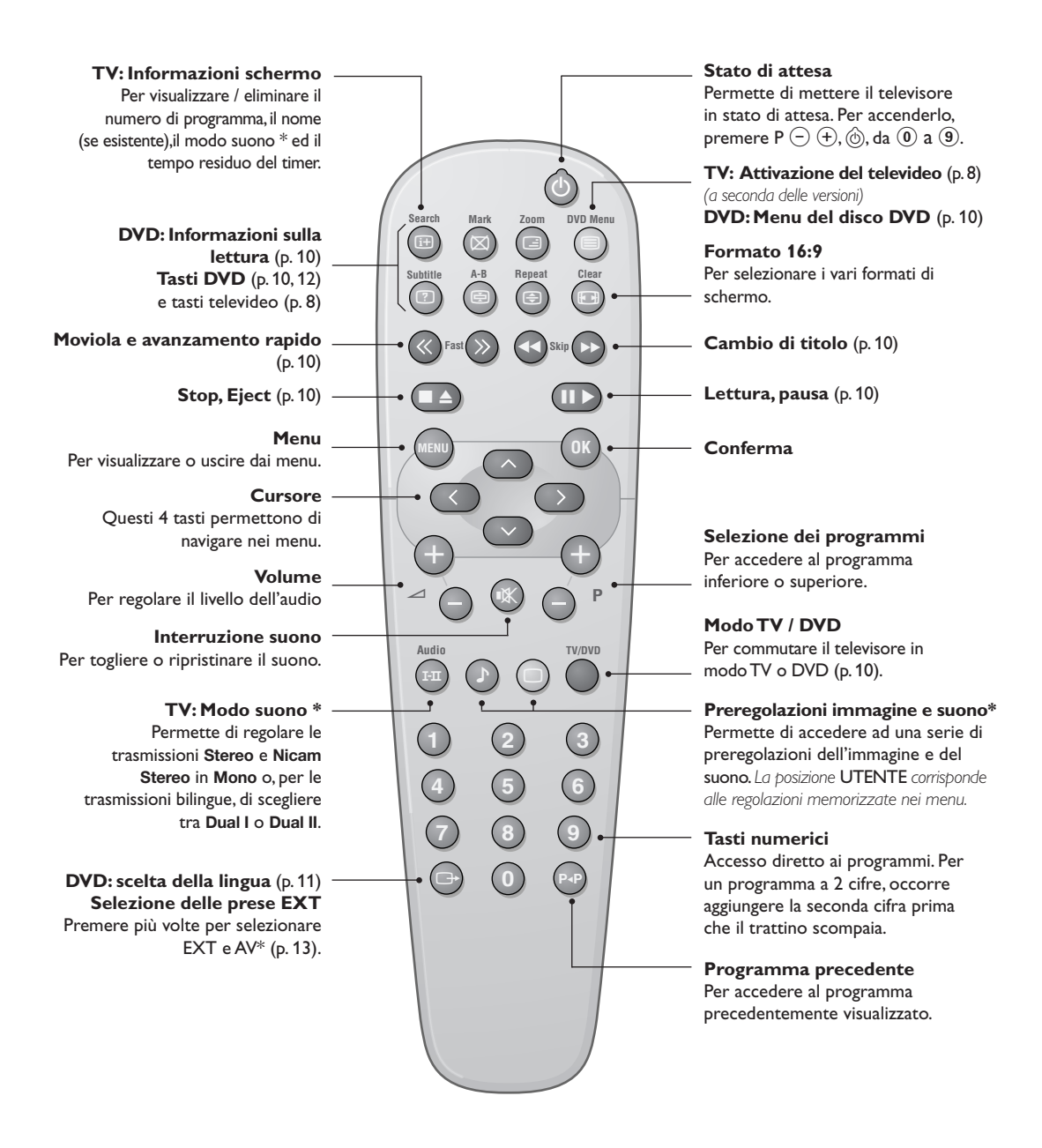

*\* Disponibile unicamente nelle versioni stereo*

## **Installazione rapida**

Quando accendete il televisore per la prima volta, sullo schermo appare un menu.Tale menu vi invita a scegliere la nazione e la lingua dei menu:

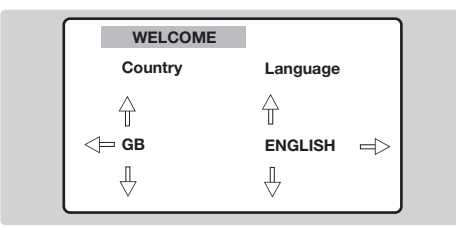

*Se il menu non appare, per farlo apparire mantenete premuti per 5 secondi i tasti "- e "+ del televisore.*

 $\bigcirc$  Utilizzate i tasti  $\odot \odot$  del telecomando per scegliere la vostra Nazione, quindi confermare  $con$   $\circ$ .

*Se il vostro Paese non appare nella lista, selezionare la scelta ". . ."*

**O** Selezionate quindi la vostra lingua con i tasti  $\overline{\textcircled{\odot}}$  e quindi confermate con  $\overline{\textcircled{\odot}}$ .

**8** La ricerca inizia automaticamente. Al termine, il menu **INSTALLAZIONE** appare automaticamente. Se i programmi trovati non sono stati numerati correttamente, utilizzare il menu **Riordino** per rinumerarli. *Se non è stata trovata alcuna immagine,*

*consultare il punto "Consigli" (p. 14).*  $\bullet$  Se si desidera uscire dai menu, premere più volte (MENU).

## **Riordino dei programmi**

Questo menu permette di cambiare la numerazione dei programmi.

**1** Premere il tasto (HENU). Il MENU PRINCIPALE viene visualizzato sullo schermo.

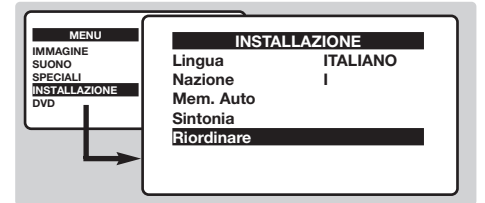

- **O** Con il cursore, selezionare il menu **INSTALLAZIONE** quindi il menu **Riordino**.
- 8 Selezionare il programma che si desidera spostare con i tasti  $\circlearrowright\circlearrowright$  e premere  $\circlearrowright$ ).
- $\overline{1}$  Utilizzare successivamente i tasti  $\overline{\odot}$  per scegliere il nuovo numero e confermare con  $\odot$ .
- **6** Ripetere dall'inizio le fasi **0** e **0** per tante volte quanti sono i programmi da rinumerare.
- <sup>1</sup> Per uscire dai menu, premere più volte (HENU).

## **Altre regolazioni del menù Installazione**

- $\bullet$  Premere sul tasto  $(\forall E \wedge E)$  e selezionare il menù **Installazione** :
- é **Lingua :** per modificare la lingua di visualizzazione dei menù .
- **8 Nazione :** per scegliere il vostro Paese. *Questa regolazione interviene nella ricerca, nel riordino automatico dei programmi e nella visualizzazione del televideo. Se il vostro Paese non appare nella lista, selezionate la scelta ". . ."*
- **4** Mem. Auto : per lanciare una ricerca

automatica di tutti i programmi disponibili nella vostra regione.Al termine, il menu **INSTALLAZIONE** appare automaticamente. Se i programmi trovati non sono stati numerati correttamente, utilizzare il menu **Riordino** per rinumerarli. *Se non è stata trovata alcuna immagine,*

*consultare il punto "Consigli" (p. 14).*

**6** Se si desidera uscire dai menu, premere più volte (MENU).

## **Sintonia**

Questo menu permette di memorizzare i programmi uno ad uno o di aggiungere un programma alla lista esistente.

 $\bullet$  Premere il tasto (FENU) per visualizzare il **MENU** PRINCIPALE. Con il cursore, selezionare **INSTALLAZIONE** quindi **Sintonia** ed infine  $p$ remere  $(0K)$ .

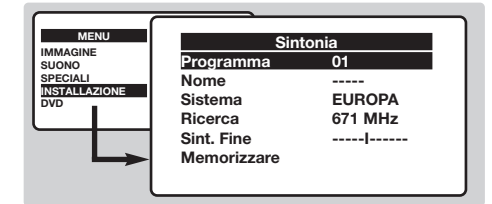

- é **Sistema**:selezionare **Europa** (rilevamento automatico\*) o a seconda delle versioni **Europa Occidentale** (norma BG), **Europa Orientale** (norma DK), **Regno Unito** (norma I) o **Francia** (norma LL').
	- *\* Tranne per la Francia (norma LL'), è obbligatorio selezionare la scelta* **Francia***.*

## **Menu del lettore DVD**

Questo menu permette di regolare le preferenze del lettore DVD integrato.

- **O** Premere il tasto (HENU). Il MENU PRINCIPALE viene visualizzato sullo schermo.
- $\bullet$  Utilizzare i tasti  $\odot \odot$  del telecomando per  $s$ elezionare **DVD** quindi confermare con  $(0K)$ . Il menu DVD viene visualizzato ed il televisore si commuta in modo DVD. Utilizzare i tasti  $\widehat{\circ}$  per selezionare una regolazione e  $\widehat{W}$ per confermare, entrare o uscire dai sottomenu.

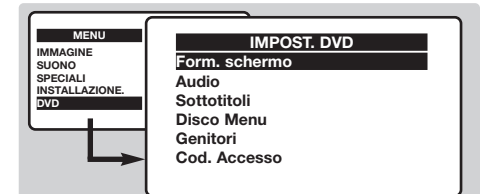

- $\bullet$  Form. schermo : per selezionare il formato di schermo desiderato.
- ' **Audio :** per definire la lingua di preferenza dell'audio dei film in DVD.

*Se la lingua di preferenza è disponibile sul disco, essa verrà selezionata per default.Altrimenti, verrà attivata la prima lingua del disco.*

- $\bullet$  **Ricerca**: premere  $\oslash$ . La ricerca inizia. Non appena viene trovato un programma, lo scorrimento si interrompe.Andare alla fase successiva. Se si conosce la frequenza del programma desiderato, comporre direttamente il suo numero con i tasti da  $(0)$  a  $(9)$ . *Se non è stata trovata alcuna immagine, consultare il punto "Consigli" (p. 14).*
- **3** Sintonia fine: se la ricezione non è soddisfacente, regolare con i tasti  $\langle \langle \rangle \langle \rangle$ .
- ( **Programma:** immettere il numero desiderato con i tasti  $\circlearrowright$  o da  $\circledcirc$  a  $\circledcirc$ .
- **☉ Nome:** utilizzare i tasti **◯◯** per spostarsi nella zona di visualizzazione del nome (5 caratteri) ed i tasti  $\odot \odot$  per scegliere i caratteri. Quando il nome viene inserito, utilizzare il tasto  $\bigcirc$  per uscire.
- **O** Memorizzare: premere *D***.** Il programma è memorizzato.
- $\bullet$  Ripetere le fasi da  $\bullet$  a  $\bullet$  per tante volte quanti sono i programmi da memorizzare.
- Per uscire dai menu, premere più volte (HENU).
- **6** Sottotitolo : per definire la lingua di preferenza per i sottotitoli dei film in DVD.
- § **Disco Menu :** per definire la lingua di preferenza del menu dei dischi DVD.
- è **Genitori :** per attivare il "blocco genitori" dei dischi DVD dal livello 1 (minimo) a 8 (massimo). La posizione **off** permette di disattivare.

*Alcuni dischi DVD comprendono livelli di blocchi (da 1 a 8) talvolta con scene di sostituzioni. Ad esempio, se si sceglie il livello 4, tutte le scene di livello 4 (e inferiori) saranno lette. Le scene di livello superiore non saranno lette o sostituite da scene di sostituzione. Se nessuna scena di sostituzione è predisposta sul disco, la lettura si interrompe ed è necessario inserire il codice a 4 cifre.*

! **Cod. Accesso :** per modificare il codice di accesso. Occorre innanzitutto immettere la password vecchia, quindi inserire il nuovo codice. Confermare digitandolo una seconda volta.

*Qualora si dimentichi il codice segreto, inserire due volte il codice universale 0711.*

Per uscire dai menu, premere più volte (HENU).

**5**

## **Regolazioni dell'immagine**

**1** Premere il tasto (HRN), selezionare **IMMAGINE** e premere  $\odot$ . Il menu **IMMAGINE** appare:

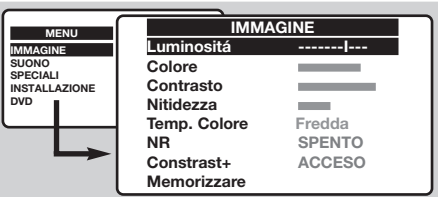

- $\bullet\,$  Utilizzare i tasti  $\odot\oslash$  per selezionare una regolazione ed i tasti  $\bigcirc$  per regolare.
- **3** Una volta effettuate le regolazioni, selezionare la scelta **Memorizzare** e premere  $\odot$  per salvarle.
- <sup>1</sup> Per uscire dai menu, premere più volte (HENU).

#### **Descrizione delle regolazioni:**

- **Luminosità**: agisce sulla luminosità dell'immagine.
- **Colore**: agisce sull'intensità del colore.
- **Contrasto**: agisce sulla differenza tra i toni chiari e quelli scuri.
- **Definizione**: agisce sulla nitidezza dell'immagine.
- **Temp. Colore**: agisce sulla tonalità dei colori: **Fredda** (più blu), **Normale** (intermedia) o **Calda** (più rossa).
- **Riduz. Rumore**: attenua il rumore dell'immagine (effetto neve) in caso di difficoltà di ricezione.
- **Contrasto +**:regolazione automatica del contrasto dell'immagine che riporta in modo permanente la parte più scura dell'immagine al nero.
- **Memorizzare**: per memorizzare le regolazioni dell'immagine.

### **Regolazioni del suono** *(disponibile unicamente nelle versioni stereo)*

**O** Premere  $(\forall i)$ , selezionare **SUONO**  $(\heartsuit)$  e premere  $\bigcirc$ . Il menu **SUONO** appare:

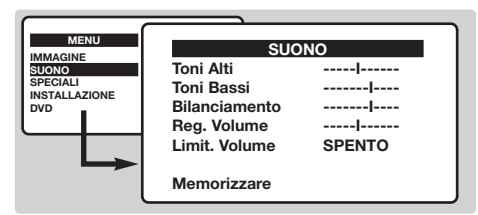

- $\bullet\,$  Utilizzare i tasti  $\odot\oslash$  per selezionare una regolazione ed i tasti  $\bigcirc$  per regolare.
- **3** Una volta effettuate le regolazioni, selezionare la scelta **Memorizzare** e premere  $\odot$  per salvarle.
- <sup>1</sup> Per uscire dai menu, premere più volte (HENU).

#### **Descrizione delle regolazioni:**

- **Toni alti**: agisce sulle frequenze alte del suono.
- **Toni bassi**: agisce sulle frequenze basse.
- **Bilanciamento**: per riequilibrare il suono sugli altoparlanti sinistro e destro.
- **Delta Volume**: permette di compensare le differenze di volume che esistono tra i vari programmi o le prese EXT.
- **AVL** (Automatic Volume Leveler): controllo automatico del volume che permette di limitare gli aumenti del suono, in particolare durante i cambiamenti di programma o durante gli spot pubblicitari.
- **Memorizzare**: per memorizzare le regolazioni del suono.

## **Funzione sveglia**

Questo menu permette di utilizzare il televisore come una sveglia.

- **O** Premere il tasto (HENU).
- é Con il cursore, selezionare il menu **OPZIONI** quindi **Timer**:

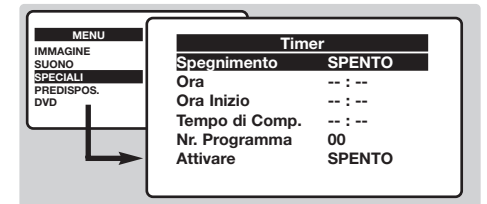

- **3** Spegnimento: Seleziona un arco di tempo per spegnere il TV automaticamente.
- **4** Ora: inserire l'ora attuale.
- ( **Ora Inizio**: inserire l'ora di inizio.
- § **Tempo di completamento**: inserire l'ora di messa in stato di attesa.
- è **Nr. Pr.**: inserire il numero del programma desiderato per la sveglia.
- **3** Attivare: è possibile regolare:
	- **Una volta** per un'unica sveglia,
	- **Giornaliero** per tutti i giorni,
	- **Spegnimento** per annullare.
- $\bullet$  Premere  $\circledcirc$  per mettere il televisore in stato di attesa. Esso si accenderà automaticamente all'ora programmata. Se si lascia il televisore acceso, cambierà programma unicamente all'ora indicata (e si metterà in stato di attesa al **Tempo di Completamento**).

## **Blocco tasti del televisore**

Questo menu permette di impedire l'utilizzo del televisore.

- $\bullet$  Premere  $(\mathsf{HEN})$ .
- é Con il cursore, selezionare il menu **OPZIONI** quindi **Blocco Sicurezza Bambini**:

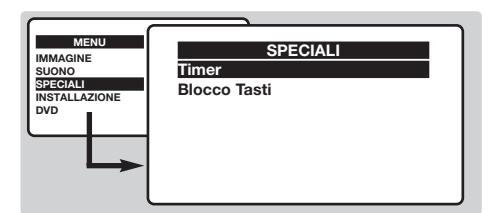

 $\bullet$  È necessario inserire il codice segreto di accesso. La prima volta, digitare il codice 0711. Il menu appare.

- $\bullet$  Posizionare Blocco Sicurezza Bambini su **ACCESO**. Il televisore diventa inutilizzabile. È necessario inserire il codice segreto di accesso.
- ( Per annullare: posizionare **Blocco Sicurezza Bambini** su **SPENTO**.
- § Per cambiare il codice, selezionare **Nuovo Codice** ed inserire un nuovo codice a 4 cifre. Confermare digitandolo una seconda volta. *Qualora si dimentichi il codice segreto, inserire il codice universale 0711.*
- Per uscire dai menu, premere più volte (HENU).

### **Televideo** *(disponibile solo su alcune versioni)*

- 1

Il televideo è un sistema d'informazioni, trasmesso da alcune emittenti, che si consulta come un giornale. Consente inoltre di accedere ai sottotitoli per non udenti o per le persone che non conoscono bene la lingua della trasmissione (reti via cavo, canali via satellite,...).

- I

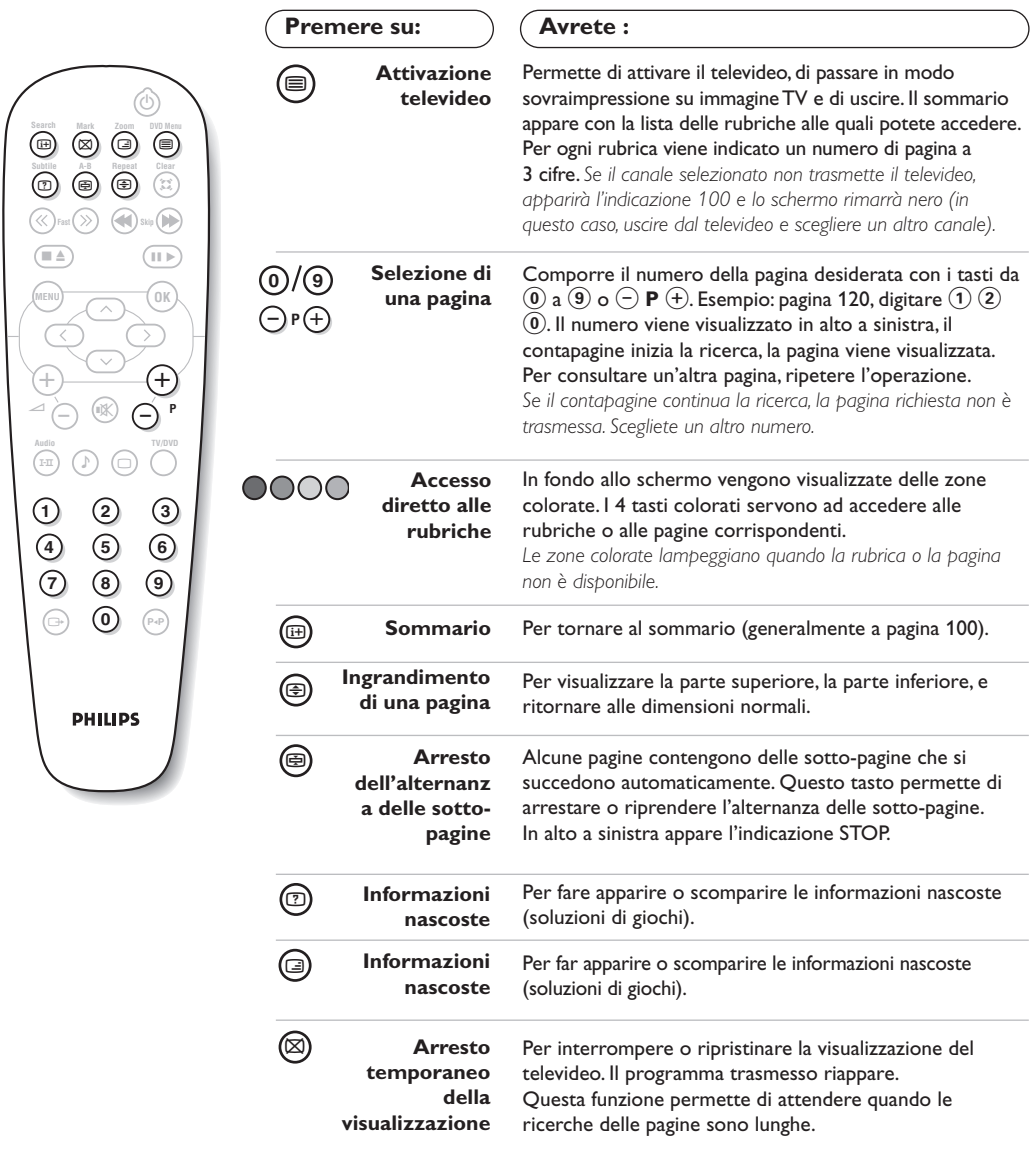

 $\overline{\phantom{a}}$ 

 $\overline{1}$ 

## **Utilizzo del lettore DVD integrato**

Il lettore DVD integrato permette di leggere i dischi DVD video nonché i CD video, i CD di immagine (formato jpeg) e i CD audio (compresi i CD-R, CD-RW e CD MP3). I dischi sono riconoscibili dal logo situato sulla copertina.

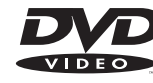

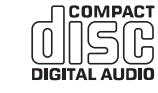

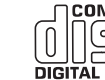

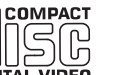

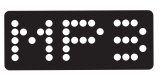

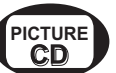

*Osservazione : In generale, i film DVD non sono messi sul mercato contemporaneamente nelle diverse regioni del mondo. Per questo, i lettori DVD sono dotati di un codice che ne indica la zona geografica. Se si inserisce un disco dotato di un codice regione differente da quello del vostro lettore, vedrete apparire un messaggio sullo schermo. Il disco non potrà essere letto e bisognerà estrarlo.*

## **Inserimento di un disco**

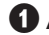

& **Apertura del cassetto**

Premere il tasto  $\triangle$  situato sulla parte anteriore del televisore.

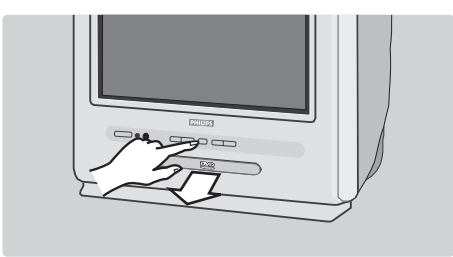

## é **Inserimento del disco**

Porre il disco nel cassetto, con la facciata dell'etichetta rivolta verso l'alto.Assicurarsi che sia inserito correttamente nell'apposita fessura.

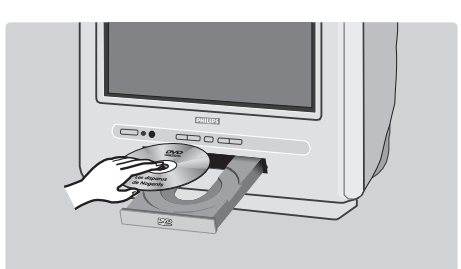

## **<sup>O</sup>** Chiusura del cassetto

Respingere delicatamente il cassetto o premere il tasto  $\triangle$  per richiuderlo. La lettura del disco ha inizio.

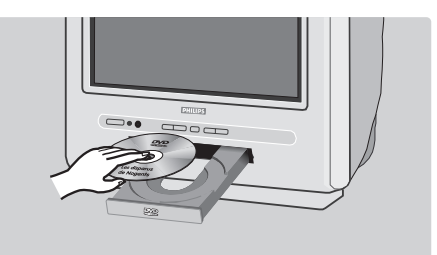

## **4 Lettura automatica**

Alla chiusura del cassetto, il televisore si commuta in modo DVD, quindi il contenuto del disco viene visualizzato.

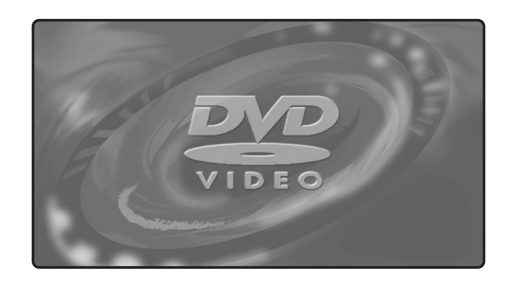

## **Lettura di un DVD o di un CD video**

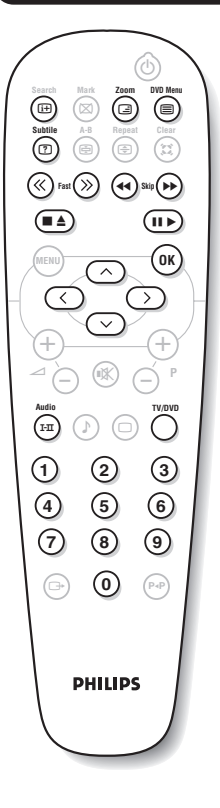

#### **Scelta del modo TV o DVD**

Premere il tasto **TV/DVD** del telecomando per commutare il televisore in modo TV o DVD.

#### **Lettura**

Dopo l'introduzione del disco, la lettura inizia automaticamente. Con alcuni dischi è possibile essere invitati a selezionare una voce in un menu. A seconda del caso, utilizzare i tasti  $(0)$   $(9)$  o  $\odot$   $\odot$   $\odot$ quindi premere  $(0K)$ .

#### **Spegnimento ed espulsione del disco**

Premere una volta il tasto **E** per interrompere la lettura ed una seconda volta per espellere il disco.

#### **Ripresa della lettura**

Quando si interrompe la lettura di un disco (passaggio in modo TV o pressione di Ê), la lettura riparte dal punto esatto in cui è stata interrotta.

*La funzione di ripresa si applica anche agli ultimi 4 dischi letti.*

#### **Avanzamento e riavvolgimento rapido**

Durante la lettura, premere il tasto **<<** o **>>** per ottenere un avanzamento o un riavvolgimento rapido in velocità x2, x4, x8, x16 o x32. Premere ▶ per ritornare alla velocità normale.

#### **Arresto su immagine**

Premere II per arrestare l'immagine. Premere nuovamente ▶ per ripristinare la lettura.

#### **Capitolo successivo / precedente**

I dischi DVD sono suddivisi in vari capitoli per permettere un accesso diretto a determinate scene. Utilizzare i tasti < D> per accedere al capitolo precedente o successivo.

#### **Menu del disco DVD**

Premere il tasto  $\textcircled{\textsf{B}}$ . Il menu del DVD appare. Il suo contenuto è funzione del DVD. Permette di accedere a varie voci come la scelta della lingua, l'accesso diretto a determinate scene, note speciali della produzione, presentazioni, ecc. Utilizzare i tasti  $\circled{O}$   $\circled{O}$  per selezionare e  $(0K)$  per confermare.

#### **Lingua di doppiaggio**

Premere il tasto  $(F)$  per selezionare le varie lingue di doppiaggio disponibili sul disco.Appare una lista di menu, poi si cancella dopo alcuni istanti.

#### **Lingua di sottotitoli**

Premere il tasto  $\circled{2}$  per scegliere la lingua del sottotitolo (scegliere off per disattivarla).

#### **Ingrandimento dell'immagine**

Premere più volte il tasto **Zoom** per attivare la visualizzazione dell'immagine in scala x2, x3 o x4. Utilizzare i tasti  $\circ \circ \circ \circ$  per spostare l'immagine ingrandita.

#### **Informazioni sulla lettura**

Premere il tasto ( $\bigoplus$ ). Appare un menu di informazioni avente, sulla parte superiore, l'anteprima della lettura in corso. Utilizzare i tasti  $\infty$   $\infty$   $\infty$   $\infty$  per percorrere le varie regolazioni ed accedere aie. sottomenu: Utilizzare i tasti  $(0)$   $(9)$   $\odot$   $\odot$  per selezionare,  $(0)$  per confermare. e  $\textcircled{\tiny{H}}$  per uscire.

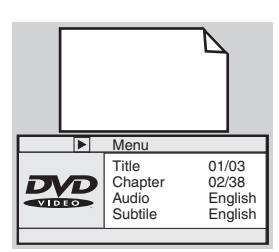

## **Lettura di un CD audio**

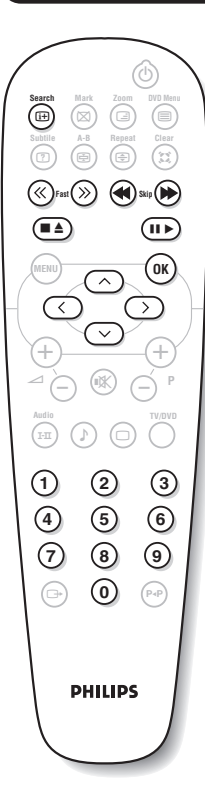

#### **Lettura**

Dopo l'introduzione del disco, la lettura inizia automaticamente. Il numero della traccia ed il tempo attuale vengono visualizzati sullo schermo.

#### **Passaggio ad un altro titolo**

Utilizzare i tasti << I > per cambiare titolo.

*Nota: questa funzione non è disponibile con i CD audio MP3.*

#### **Avanzamento e riavvolgimento rapido**

Premere il tasto **<<** o **>>** per ottenere un avanzamento o un riavvolgimento rapido in velocità x2, x4, x8, x16 o x32. Premere ▶ per ritornare alla velocità normale.

#### **Pausa / spegnimento / espulsione**

Premere II per mettere in pausa e ▶ per riprendere la lettura. Premere una volta il tasto e per interrompere la lettura ed una seconda volta per espellere il disco.

#### **Accesso diretto per la durata**

Premere il tasto  $\textcircled{\tiny{\text{H}}}$ . Utilizzare i tasti  $\textcircled{\tiny{0}}(9)$  per immettere il momento esatto a partire dal quale si desidera riprendere la lettura.

#### **Lettura di un CD audio MP3**

I CD MP3 permettono di memorizzare diversi album su uno stesso disco. Un menu di navigazione viene visualizzato sullo schermo, con la lista dei vari album disponibili. Utilizzare i tasti  $\circlearrowright$  per eseguire la selezione e premere  $\left(\widehat{\alpha k}\right)$  per confermare. Ripetere l'operazione dall'inizio per selezionare il pezzo desiderato ed iniziare la lettura. Il percorso di accesso appare sopra la lista. Il tasto  $\odot$  permette di risalire nell'albero.

## **Lettura di un CD di immagini**

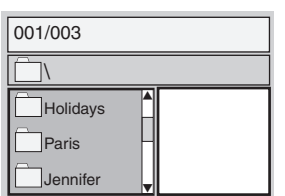

#### **Lettura e navigazione**

Dopo l'introduzione del disco, un menu di navigazione appare sullo schermo. La lista delle cartelle e delle immagini viene visualizzata sulla parte sinistra ed un'anteprima sulla parte destra. Utilizzare il cursore  $\overline{\textcircled{\odot}}$  per selezionare l'immagine desiderata e premere  $\overline{\textcircled{\tiny{\textsf{R}}}}$ per visualizzarla a pieno schermo. In seguito, le immagini del disco appaiono in successione automaticamente. Per fermare lo scorrimento, premere Ⅱ. Per tornare al menu di navigazione, premere  $\textcircled{\textsf{m}}$ .

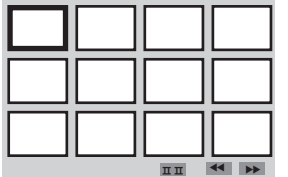

#### **Anteprima**

Durante la lettura del disco, premere il tasto e per visualizzare il menu di anteprima. Utilizzare il cursore  $\Diamond \Diamond \Diamond$  per selezionare l'immagine desiderata e premere <sup>(OK)</sup> per visualizzarla a pieno schermo.

#### **Passaggio ad un'altra immagine**

Utilizzare i tasti << ▶▶ per passare all'immagine precedente o successiva. **Rotazione dell'immagine**

Utilizzare i tasti  $\bigcirc$  per modificare l'orientamento dell'immagine ed i tasti  $\odot$  per invertirla.

#### **Ingrandimento / riduzione dell'immagine**

Premere più volte il tasto **Zoom** per attivare la visualizzazione dell'immagine in scala x2, x3 o x4. Utilizzare i tasti  $\circ \circ \circ \circ$  per spostare l'immagine ingrandita.

## **Marcature e ripetizioni di lettura**

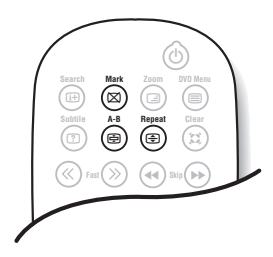

Le funzioni successive permettono di programmare la ripetizione della lettura o di contrassegnare le scene o i pezzi preferiti di un disco.

#### **Ripetizione della lettura**

Premere più volte il tasto **Repeat** per attivare la ripetizione del titolo, del capitolo o di tutto il disco.

#### **Ripetizione della lettura tra due punti A - B**

Premere una prima volta il tasto **A-B** per segnare il punto di partenza **A** della ripetizione. Premere una seconda volta per segnare il punto **B**. La lettura si ripeterà in modo indefinito tra i 2 punti **A** e **B**. Per annullare la ripetizione, premere nuovamente il tasto **A-B**. *Questa funzione non è disponibile con i CD di immagini.*

#### **Marcatura della lettura**

01 02 Track: 02 Time 00:08 È possibile marcare fino a 12 punti sul disco in corso di lettura. Queste marcature permetteranno di tornare in qualsiasi momento alle scene o ai pezzi contrassegnati.

*Questa funzione non è disponibile con i CD di immagini o CD audio.*

- & Premere il tasto **Mark** per visualizzare o cancellare il menu di marcatura.
- $\bullet$  Premere il tasto  $^{\textrm{\textregistered}}$  per ciascuna marcatura che si desidera effettuare. Il numero della marcatura, il titolo, il capitolo e l'istante del punto contrassegnato vengono visualizzati.
- $\bullet$  Utilizzare i tasti  $\circledcirc$   $\circledcirc$  per navigare nel menu di marcatura e premere  $(X)$  per visualizzare la scena contrassegnata. *Per annullare una marcatura, premere il tasto* **Clear***.*

## **Glossario**

#### **Segnali RGB:**

Sono 3 segnali video Rosso, Verde e Blu, che guidano direttamente i 3 emettitori rosso, verde e blu del tubo catodico.

#### **Suono NICAM:**

Procedimento che consente di trasmettere il suono mediante sistema digitale.

#### **Sistema:**

L'immagine televisiva non è trasmessa allo stesso modo da tutti i paesi. Esistono vari standard: BG, DK, I, e L L'. La regolazione **Sistema** (pag. 5) serve a selezionare questi standard.

Da non confondere con i sistemi di codificazione dei colori PAL o SECAM: Il Pal è utilizzato nella maggior parte dei Paesi Europei, il Secam in Francia, in Russia e nella gran parte dei paesi d'Africa. Gli Stati Uniti e il Giappone utilizzano un sistema diverso, chiamato NTSC.

#### **Formato 16/9:**

Indica il rapporto tra la larghezza e l'altezza dello schermo. Gli schermi panoramici hanno una proporzione 16/9, gli schermi tradizionali: 4/3.

## **Collegamento ad apparecchi periferici**

criptate.

### **Videoregistratore**

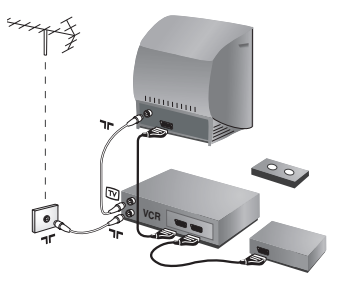

Eseguire i collegamenti necessari. Utilizzare un cordone di collegamento (presa scart) di tipo europeo di buona qualità. *Se il vostro videoregistratore non ha una presa scart, l'unico collegamento possibile rimane quello per mezzo dell'antenna. Bisognerà quindi cercare il segnale di prova del vostro videoregistratore e attribuirgli il numero di programma 0 (vedi capitolo " memorizzazione manuale" a pag. 5). Per far apparire l'immagine del videoregistratore, premere*  $\omega$ *.* **Videoregistratore con decodificatore** Collegare il decodificatore alla seconda presa scart del videoregistratore. Potrete così registrare le trasmissioni

**Altri apparecchi**

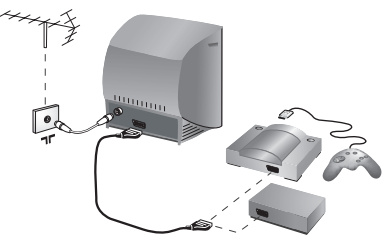

**Ricevitore via satellite, decodificatore, CDV, giochi, ecc.** Eseguire i collegamenti di cui a lato.

### **Amplificatore**

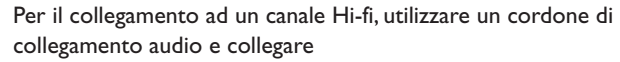

- le uscite "L" ed "R" del televisore ad un ingresso "AUDIO IN" "L" ed "R" del canale Hi-fi.
- l'uscita "PCM" del televisore ad un ingresso "DIG IN" dell'amplificatore (amplificatore con ingresso analogico coassiale).

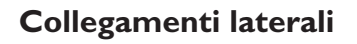

Eseguire i collegamenti di cui a lato.

#### **Cuffie**

A cuffie collegate, viene eliminato l'audio del televisore. I tasti  $\Theta \triangleleft \Theta$  permettono di regolare il volume.

*L'impedenza delle cuffie deve essere compresa tra 32 e 600 ohm.*

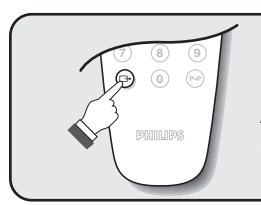

### **Selezione degli apparecchi collegati**

Premere il tasto  $\bigoplus$  per selezionare **EXT** (e AV) per i collegamenti laterali. *Alcuni apparecchi (decodificatore, videoregistratore) realizzano la commutazione da soli.*

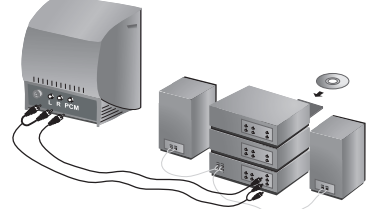

**13**

# **Consigli**

- 1

 $\overline{a}$ 

ł

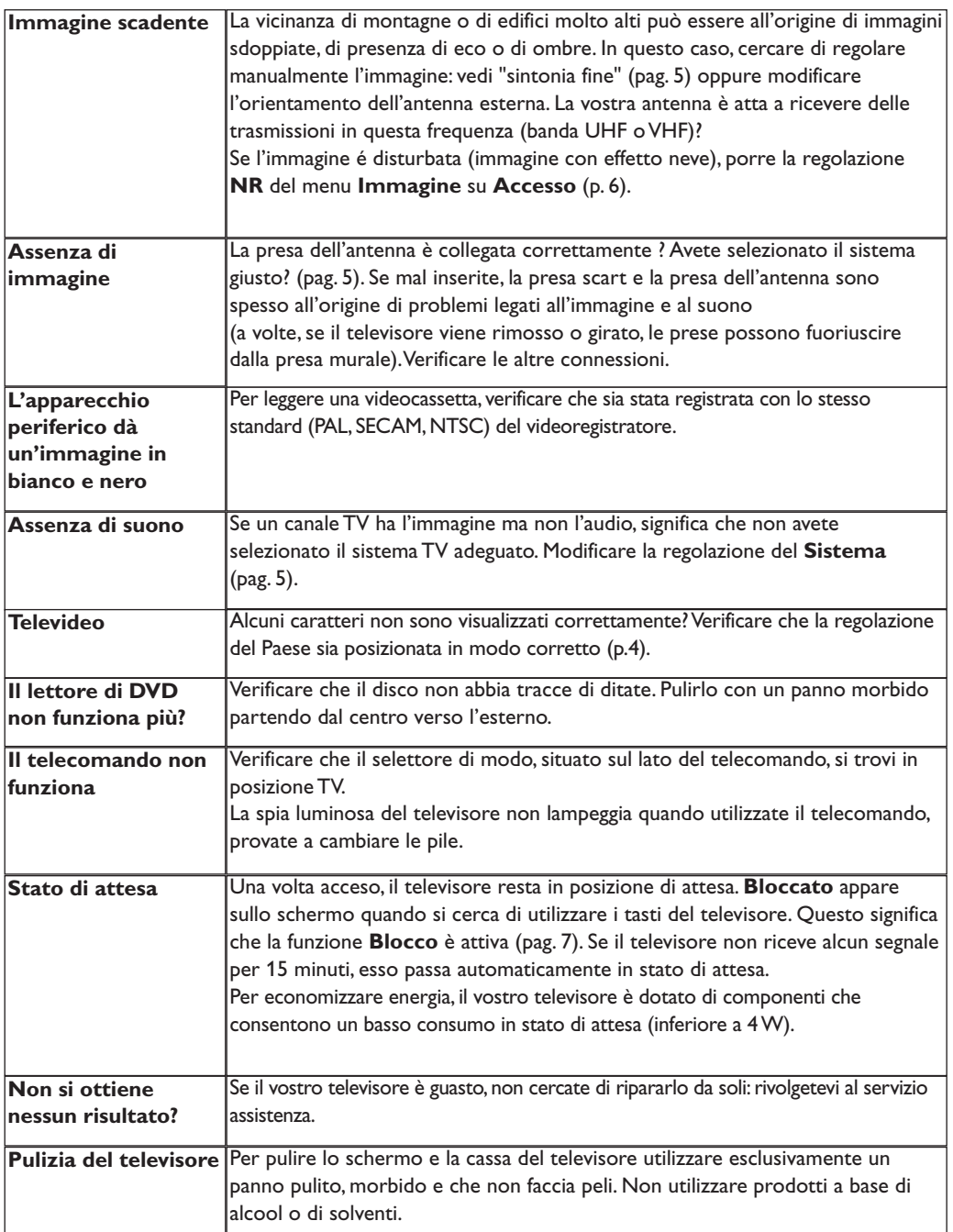

 $\mathbf{I}$ 

 $\mathbf{I}$ 

 $\mathbf{I}$ 

÷,

f

 $\mathbf{H}$ 

 $\overline{a}$ 

 $\sim 10^7$ 

## Εισαγωγή

Σας ευχαριστούμε για την αγορά αυτής της τηλεόρασης. Σας συνιστούμε να διαβάσετε προσεκτικά τις οδηγίες που ακολουθούν για να καταλάβετε καλύτερα τις δυνατότητες που σας προσφέρει η τηλεόρασή σας.

## Περιεχόμενα

### Εγκατάσταση

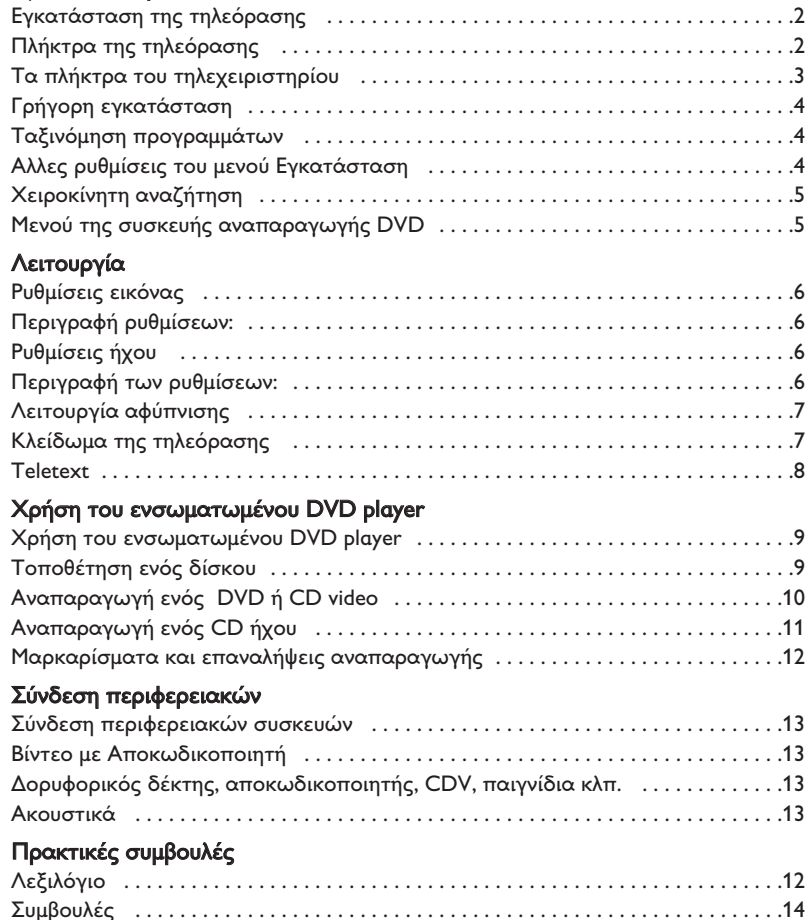

#### Οδηγία για την ανακύκλωση

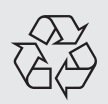

Για την τηλεόρασή σας χρησιμοποιήθηκαν εξαρτήματα που μπορούν να ξαναχρησιμοποιηθούν ή να ανακυκλωθούν. Για να ελαχιστοποιηθεί η απόρριψη απόβλητων στο περιβάλλον, ειδικευμένες εταιρίες συλλέγουν τις χρησιμοποιημένες συσκευές, για να τις αποσυναρμολογήσουν και να συγκεντρώσουν τα υλικά που μπορούν να ξαναχρησιμοποιηθούν (ενημερωθείτε στο κατάστημα από το οποίο αγοράσατε την τηλεόρασή σας).

## Εγκατάσταση της τηλεόρασης **Ο** Τοποθέτηση της τηλεόρασης

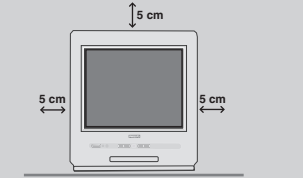

Τοποθετήστε την τηλεόρασή σας πάνω σε σταθερή και γερή επιφάνεια, αφήνοντας ελεύθερο χώρο τουλάχιστον 5 εκατοστών γύρω από τη συσκευή. Για να αποφευχθεί κάθε κίνδυνος, μη βάζετε πάνω στην τηλεόραση καλύμματα (πετσετάκια), αντικείμενα με νερό (βάζα), ούτε αντικείμενα που εκπέμπουν θερμότητα (φωτιστικά). Επίσης η τηλεόραση πρέπει να προφυλάσσεται από το νερό.

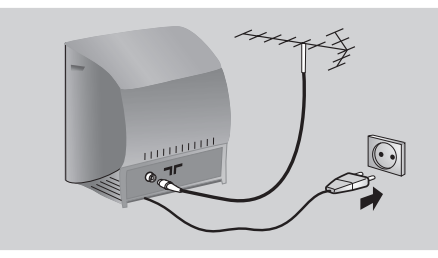

## **2** Συνδέσεις

- Τοποθετήστε το βύσμα της κεραίας στην υποδοχή ΠΓ που βρίσκεται στο πίσω μέρος της συσκευής. Με τις εσωτερικές κεραίες, η λήψη μπορεί σε ορισμένες περιπτώσεις να είναι δύσκολη. Μπορείτε να τη βελτιώσετε γυρίζοντας την κεραία. Αν η λήψη παραμένει μέτρια, πρέπει να χρησιμοποιήσετε μία εξωτερική κεραία.
- Συνδέστε το καλώδιο του ρεύματος στην πρίζα του τοίχου (220-240 V / 50 Hz).

## Πλήκτρα της τηλεόρασης

Η τηλεόραση είναι εξοπλισμένη με 6 πλήκτρα που βρίσκονται στην εξωτερική μπροστινή όψη της. Το πλήκτρο  $\mathbb O$  επιτρέπει να ανάψετε ή να σβήσετε την τηλεόραση.

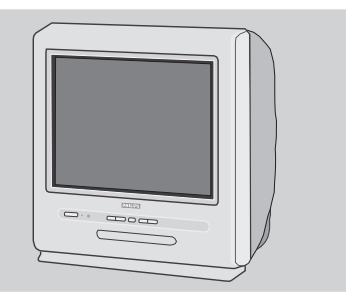

## **<sup>6</sup>** Τηλεχειριστήριο

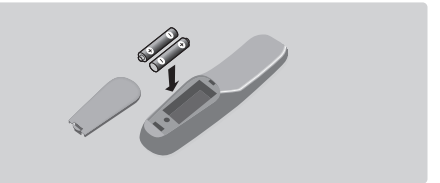

Τοποθετήστε τις 2 μπαταρίες τύπου R6, που υπάρχουν στη συσκευασία, προσέχοντας την πολικότητα. Οι μπαταρίες που υπάρχουν στη συσκευασία δεν περιέχουν υδράργυρο ούτε καδμιούχο νικέλιο για λόγους προστασίας του περιβάλλοντος. Μην πετάτε τις χρησιμοποιημένες μπαταρίες οπουδήποτε, αλλά χρησιμοποιήστε τα διαθέσιμα μέσα ανακύκλωσης (ενημερωθείτε από το κατάστημα που την αγοράσατε). Σε περίπτωση αλλαγής χρησιμοποιήστε μπαταρίες ίδιου τύπου.

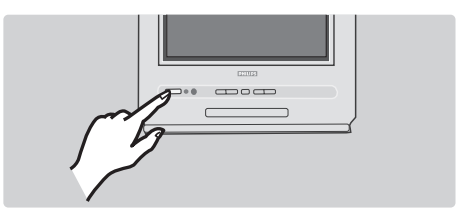

## Ο Λειτουργία

Για να ανάψετε την τηλεόραση, πιέστε το κουμπί λειτουργίας/διακοπής. Τότε ανάβει μια κόκκινη λυχνία και φωτίζεται η οθόνη. Διαβάστε αμέσως το κεφάλαιο Γρήγορη εγκατάσταση στην επόμενη σελίδα. Αν η τηλεόραση βρίσκεται σε κατάσταση αναμονής, πιέστε το πλήκτρο  $P(t)$  του τηλεχειριστηρίου. Η λυχνία αναβοσβήνει όταν χρησιμοποιείτε το τηλεχειριστήριο.

Το πλήκτρο ▲ επιτρέπει να ανοίξετε ή να κλείσετε το συρτάρι του αναπαραγωγέα DVD. Τα πλήκτρα VOLUME - + (- 4+) επιτρέπουν να ρυθμίζετε το επίπεδο του ήχου. Τα πλήκτρα - + επιτρέπουν να επιλέγετε τα προγράμματα. Για να μπείτε στα μενού, πιέστε ταυτόχρονα τα 2 πλήκτρα  $\angle$  - και 1 - Στη συνέχεια, τα πλήκτρα P - + σας επιτρέπουν να επιλέξετε μια ρύθμιση και τα πλήκτρα  $\angle$  - + να πραγματοποιήσετε αυτή τη ρύθμιση. Για να βγείτε από το εμφανιζόμενο μενού, κρατήστε πατημένα τα 2 πλήκτρα  $\angle$  - και  $\angle$  +. Παρατήρηση: όταν χρησιμοποιείτε τη λειτουργία Κλείδωμα τηλεόρασης για παιδιά (Verrou enfant), τα πλήκτρα είναι απενεργοποιημένα (δείτε τη σελ. 7).

### Τα πλήκτρα του τηλεχειριστηρίου

### **TV**: Πληροφορίες επί της οθόνης Για να εμφανίσετε / διαγράψετε το νούμερο του προγράμματος, το όνομα (αν αυτό υπάρχει), τη λειτουργία ήχου \*, και τον εναπομείναντα χρόνο του χρονοδιακόπτη. DVD : Πληροφορίες για την ανάγνωση (σελ.10) **Πλήκτρα DVD** (σελ.10, 12) και πλήκτρα teletext (σελ.8) Γρήγορη κίνηση εμπρός πίσω (σελ.10) Διακοπή, Εξαγωγή (σελ.10) Μενού Για να μπείτε ή να εξέλθετε από τα μενού. Κέρσορας Αυτά τα 4 πλήκτρα επιτρέπουν την πλοήγηση μέσα στα μενού. Ενταση Για να ρυθμίσετε την ένταση του ήχου Αποκοπή ήχου Για να καταργήσετε ή να επαναφέρετε τον ήχο. TV : Λειτουργία ήχου \* Επιτρέπει τη μετατροπή των  $\overline{3}$ εκπομπών Stereo και Nicam Stereo σε Mono ή για τις δίγλωσσες εκπομπές επιτρέπει την επιλογή μεταξύ Dual I ή Dual II. DVD: επιλογή γλώσσας (σελ. 11) Επιλογή των Υποδοχών ΕΧΤ Πιέστε πολλές φορές για να επιλέξετε ΕΧΤ και ΑV\* (σελ. 13).

#### Αναμονή

Επιτρέπει να βάλετε σε αναμονή την τηλεόραση. Για να την ανάψετε, πιέστε τα πλήκτρα Ρ $(\overline{\phantom{a}})$  $(+)$ ,  $($ ύ $)$ ,  $($ 0 $)$  στο  $($ 9 $).$ 

**TV**: Εμφάνιση teletext (σελ. 8) (ανάλογα με την έκδοση) DVD: μενού δίσκου DVD (σελ. 10)

#### Μέγεθος 16:9

Για να επιλέξετε τα διάφορα φορμά εικόνας.

Αλλαγή τίτλου (σελ. 10)

Αναπαραγωγή, παύση (σελ. 10)

Επιβεβαίωση

#### Επιλογή προγραμμάτων

Για να έχετε πρόσβαση στο τελευταίο ή στο πρώτο πρόγραμμα.

Λειτουργία TV / DVD Για να θέσετε την τηλεόραση σε λειτουργία TV ή DVD (σελ. 10).

#### Προρρυθμίσεις εικόνας και ήχου \*

Επιτρέπει την πρόσβαση σε μία σειρά προρρυθμίσεων εικόνας και ήχου. Η θέση ΠΡΟΣΩΠΙΚΟ αντιστοιχεί στις ρυθμίσεις που έχουν απομνημονευτεί στα μενού.

#### Αριθμητικά πλήκτρα

Αμεση πρόσβαση στα προγράμματα. Για ένα πρόγραμμα με 2 ψηφία, πρέπει να προσθέσετε το δεύτερο ψηφίο προτού εξαφανιστεί η γραμμή.

#### Προηγούμενο πρόγραμμα

Για να έχετε πρόσβαση στο πρόγραμμα που είδατε προηγουμένως.

\* Διαθέσιμο μόνο στις στερεοφωνικές εκδόσεις

### <sup>-</sup>ρήγορη εγκατάσταση

Την πρώτη φορά που ανοίγετε την τηλεόραση, εμφανίζεται στην οθόνη ένα μενού. Αυτό το μενού σας καλεί να επιλέξετε τη χώρα καθώς και τη γλώσσα των μενού:

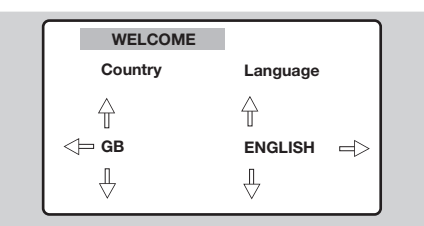

Αν το μενού δεν εμφανίζεται, κρατήστε πατημένα για 5 δευτερόλεπτα τα πλήκτρα  $\blacktriangle$ - και  $\blacktriangle$ + της τηλεόρασης, για να το κάνετε να εμφανιστεί.

 $\bullet$  Χρησιμοποιήστε τα πλήκτρα  $\circledcirc$  του

Ταξινόμηση προγραμμάτων

Αυτό το μενού επιτρέπει να αλλάζετε την αρίθμηση των προγραμμάτων.

**Θ**ε Πιέστε το πλήκτρο (\*<sub>ΕΝΟ</sub>). Το **ΚΥΡΙΟ ΜΕΝΟΥ** εμφανίζεται στην οθόνη.

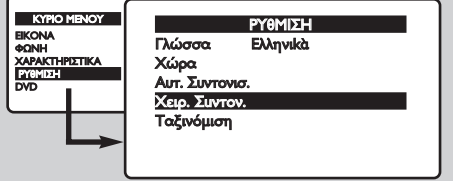

τηλεχειριστηρίου για να επιλέξετε τη χώρα σας και στη συνέχεια επικυρώστε με το  $\odot$ . Αν η χώρα σας δεν εμφανίζεται στον κατάλογο, επιλέξτε την επιλογή "...".

- **Θ** Επιλέξτε στη συνέχεια τη γλώσσα σας με τα  $\pi$ λήκτρα  $\circlearrowright\circlearrowright$  και μετά επικυρώστε με το  $\circlearrowright$ ).
- **9** Η αναζήτηση ξεκινά αυτόματα. το μενού ΕΓΚΑΤΑΣΤΑΣΗ εμφανίζεται αυτομάτως. αν τα προγράμματα που βρέθηκαν δεν είναι αριθμημένα σωστά, χρησιμοποιήστε το μενού Ταξινόμηση για να τα αριθμήσετε ξανά.
- Aν καμιά εικόνα δεν βρέθηκε, βλέπε οδηγίες (σελ. 14). <sup>ο</sup> Αν θέλετε να βγείτε από τα μενού, πιέστε πολλές φορές το πλήκτρο (\*εΝυ).
- **Θ** Με τον κέρσορα, επιλέξτε το μενού ΕΓΚΑΤΑΣΤΑΣΗ στη συνέχεια το μενού Ταξινόμηση.
- <sup>3</sup> Επιλέξτε το πρόγραμμα που θέλετε να μετακινήσετε με τα πλήκτρα  $\circlearrowright\heartsuit$  και  $\pi$ ιέστε το πλήκτρο  $\odot$ .
- Ο Χρησιμοποιήστε τα πλήκτρα ⊙⊙ για να επιλέξετε τον νέο αριθμό και επιβεβαιώστε με то  $\heartsuit$ .
- <sup>5</sup> Εκκινήστε ξανά τις κασέτες <sup>5</sup> και <sup>5</sup> τόσες φορές όσο υπάρχουν προγράμματα να αριθμήσετε ξανά.
- **3** Για να βγείτε από τα μενού, πιέστε πολλές φορές το πλήκτρο (MENU).

## Αλλες ρυθμίσεις του μενού Εγκατάσταση

- $\bm{0}$  Πιέστε το πλήκτρο <u>(εω)</u> και επιλέξτε το μενού Εγκατάσταση:
- **Θ** Γλώσσα: για να τροποποιήσετε τη γλώσσα ένδειξης των μενού.
- 3 Χώρα: για να επιλέξετε τη χώρα σας. Αυτή η ρύθμιση παρεμβαίνει στην αναζήτηση, στην αυτόματη ταξινόμηση των προγραμμάτων και στην ενδειξη του teletext. Αν η χώρα σας δεν εμφανίζεται στον κατάλογο, επιλέξτε την επιλογή "...".
- $\bullet$  Αυτόματη Απομνημόνευση: για να ξεκινήσετε μία

αυτόματη αναζήτηση όλων των προγραμμάτων που υπάρχουν διαθέσιμα στην περιφέρειά σας. το μενού ΕΓΚΑΤΑΣΤΑΣΗ εμφανίζεται αυτομάτως. αν τα προγράμματα που βρέθηκαν δεν είναι αριθμημένα σωστά, χρησιμοποιήστε το μενού Ταξινόμηση για να τα αριθμήσετε ξανά.

Aν καμιά εικόνα δεν βρέθηκε, βλέπε οδηγίες (σελ. 14). **Θ** Αν θέλετε να βγείτε από τα μενού, πιέστε πολλές φορές το πλήκτρο (<sup>ΜΕΝΙ)</sup>.

## Χειροκίνητη αναζήτηση

Aυτό το μενού επιτρέπει να αριθμείτε τα προγράμματα ένα προς ένα ή να προσθέτετε ένα πρόγραμμα στην υπάρχουσα λίστα.

**1** Πιέστε το πλήκτρο (ΕΝΝ) για να εμφανίσετε το ΚΥΡΙΟ ΜΕΝΟΥ. Με τον κέρσορα, επιλέξτε ΕΓΚΑΤΑΣΤΑΣΗ στη συνέχεια Χειροκίνητη Αναζήτηση στη συνέχεια πιέστε το πλήκτρο <sup>(ΟΚ)</sup>.

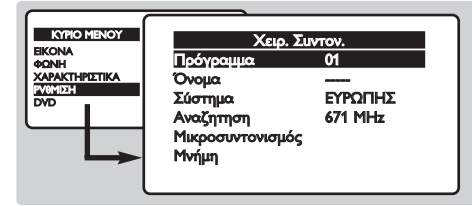

**2** Σύστημα: επιλέξτε Ευρώπη (αυτόματη ανίχνευση\*) ή ανάλογα με τις εκδόσεις Δυτική Ευρώπη (Σύστημα BG), Ανατολική Ευρώπη (Σύστημα DK), Ηνωμένο Βασίλειο (Σύστημα Ι) ή Γαλλίας (Σύστημα LL').

\* Εκτός από τη Γαλλία (Σύστημα LL'), πρέπει να επιλέξτε απαραιτήτως την επιλογή France (Γαλλία).

- $\bm{\Theta}$  Αναζήτηση : πιέστε το  $\textcircled{2}.$  Η αναζήτηση ξεκινά. Aπ' τη στιγμή που θα βρείτε ένα πρόγραμμα, η αναζήτηση σταματά. Μεταβείτε στην επόμενη κασέτα. Αν γνωρίζετε τη συχνότητα του επιθυμητού προγράμματος, σχηματίστε αμέσως τον αριθμό του με τα πλήκτρα ① έως ⑨. Αν δεν βρεθεί καμία εικόνα, βλέπε οδηγίες (σελ. 14).
- 1 Τελική ρύθμιση: αν η λήψη δεν είναι ικανοποιητική, ρυθμίστε με τα πλήκτρα *O*O.
- **Θ** Πρόγραμμα : εισάγετε τον επιθυμητό αριθμό με  $\tau$ α πλήκτρα  $\circled{O}$  ή  $\circled{0}$  ως  $\circled{9}$ .
- § √ÓÔÌ· : ¯ÚËÛÈÌÔÔÈ‹ÛÙ ٷ Ï‹ÎÙÚ· ȬÁÈ· Ó· μετακινηθείτε στη ζώνη εμφάνισης του ονόματος (5 χαρακτήρες) και τα πλήκτρα  $\odot$  για να επιλέξτε τους χαρακτήρες. Οταν εισάγετε το όνομα, χρησιμοποιήστε το πλήκτρο  $\circlearrowright\vee$  για έξοδο.
- éς coo.<br>• Απομνημόνευση : πιέστε το ⊙. Το πρόγραμμα αποθηκεύτηκε.
- <sup>3</sup> Επαναλάβετε τις κασέτες <sup>3</sup> έως <sup>7</sup> τόσες φορές όσο υπάρχουν προγράμματα για να απομνημονεύσετε.
- **Ο** Για να βγείτε από τα μενού, πιέστε πολλές φορές το πλήκτρο (MENU).

### <u>Μενού της</u> συσκευής αναπαραγωγής DVD

Αυτό το μενού επιτρέπει τη ρύθμιση των

προτιμήσεων στη συσκευή αναπαραγωγής DVD.

**Θ** Πιέστε το πλήκτρο (\*\*\*). Το **KYPIO MENOY** εμφανίζεται στην οθόνη.

• εμφανιςεται στην σσσνη.<br>• Χρησιμοποιήστε τα πλήκτρα ⊙⊙ στο τηλεχειριστήριο για να επιλέξετε DVD μετά επιβεβαιώστε με (OK).

Το μενού DVD εμφανίζεται και η τηλεόραση παίζει σε λειτουργία DVD. Χρησιμοποιήστε τα πλήκτρα  $\circlearrowright$  για να επιλέξετε μία ρύθμιση και (OK) για να επιβεβαιώσετε, να μπείτε ή να βγείτε από τα υπομενού.

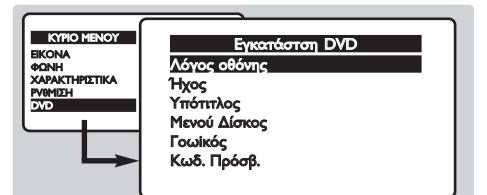

- **3** Λόγος οθόνης : για να επιλέξετε το επιθυμητό μέγεθος οθόνης.
- 1 Ήχος : για να ορίσετε την επιθυμητή γλώσσα της συχνότητας του ήχου για τις ταινίες DVD. Εάν η γλώσσα της προτίμησής σας είναι διαθέσιμη στο δίσκο, η επιλογή της θα γίνει αυτόματα. Διαφορετικά, θα ενεργοποιηθεί η πρώτη γλώσσα του δίσκου.
- **Θ** Υπότιτλος : για να ορίσετε την επιθυμητή γλώσσα των υπότιτλων για τις ταινίες DVD.
- **3** Μενού Δίσκου : για να ορίσετε την επιθυμητή γλώσσα του μενού των δίσκων DVD.
- $\bullet$  Γοωίός : για να ενεργοποιήσετε το επίπεδο κλειδώματος των δίσκων DVD 1 (ελάχιστο) ή 8 (μέγιστο). Η θέση ανενεργό (off) επιτρέπει την απενεργοποίηση.

Ορισμένοι δίσκοι DVD περιέχουν επίπεδα κλειδώματος (1 έως 8) στα οποία μερικές φορές υπάρχουν σκηνές αντικατάστασης. Για παράδειγμα, εάν επιλέξετε το επίπεδο 4, θα αναπαραχθούν όλες οι σκηνές του επιπέδου 4 (και οι κατώτερες). Οι σκηνές του ανώτερου επιπέδου δεν θα αναπαραχθούν ή θα αντικατασταθούν από τις σκηνές αντικατάστασης. Εάν καμία σκηνή αντικατάστασης δεν έχει προβλεφθεί στο δίσκο, η αναπαραγωγή σταματάει και θα πρέπει να δώσετε τον τετραψήφιο κωδικό.

<sup>0</sup> Κωδ. Πρόσβ.: για να τροποποιήσετε τον κωδικό πρόσβασης. Στην αρχή πρέπει να εισάγετε τον παλιό κωδικό πρόσβασης, στη συνέχεια εισάγετε τον δικό σας νέο κωδικό. επιβεβαιώστε πληκτρολογώντας τον για δεύτερη φορά.

Εάν ξεχάσετε τον προσωπικό σας κωδικό πρόσβασης, πατήστε το πλήκτρο 0711 δύο φορές.

**Ο** Για να βγείτε από τα μενού, πιέστε πολλές φορές το πλήκτρο (\*\*\*).

### Ρυθμίσεις εικόνας

**1** Χρησιμοποιήστε το πλήκτρο (\*\*\*\*), για να επιλέξετε **ΕΙΚΟΝΑ** και πιέστε το (Σ). Το μενού ΕΙΚΟΝΑ εμφανίζεται:

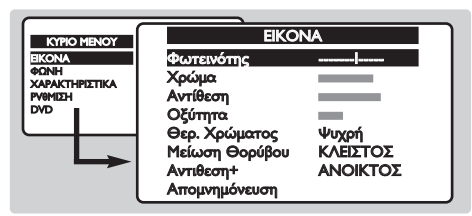

- **2** Χρησιμοποιήστε τα πλήκτρα  $\odot$   $\odot$  για να επιλέξετε μία ρύθμιση και τα πλήκτρα  $\circledS$ για να κάνετε τη ρύθμιση.
- **Θ** Μόλις κάνετε τις ρυθμίσεις, επιλέξτε την επιλογή Mémoriser (Απομνημόνευση) και πιέστε το πλήκτρο  $\odot$  για να τις καταγράψετε.
- Για να βγείτε από τα μενού, πιέστε πολλές φορές το πλήκτρο (\*ENU).

#### Περιγραφή ρυθμίσεων:

- Φως: επιδρά στην φωτεινότητα της εικόνας.
- Χρώμα: επιδρά στην ένταση του χρώματος.
- Αντίθεση: επιδρά στη διαφορά ανάμεσα στα ανοικτά χρώματα και τα σκούρα χρώματα.
- Ορισμός: επιδρά στην καθαρότητα της εικόνας.
- Θερμ. Χρώματος: επιδρά στην απόδοση των χρωμάτων: Ψυχρό (πιο μπλε), Κανονικό (ισορροπημένο) ή Θερμό (πιο κόκκινο).
- Μείωση Θορύβου: μειώνει το θόρυβο της εικόνας (τα χιόνια), σε περιπτώσεις δύσκολης λήψης.
- Αντίθεση + : αυτόματη ρύθμιση της εικόνας που επαναφέρει σε διάρκεια το μέρος το πιο σκοτεινό τμήμα της εικόνας στο μαύρο.
- Απομνημόνευση: για να απομνημονεύσετε τις ρυθμίσεις της εικόνας.

### Pυθμίσεις ήχου (διαθέσιμες μόνο στις στερεοφωνικές εκδόσεις)

**1** Πιέστε (\*ΕΝ), επιλέξτε ΗΧΟΣ ( ) και πιέστε το πλήκτρο **(Ο)**. Το μενού ΗΧΟΣ εμφανίζεται:

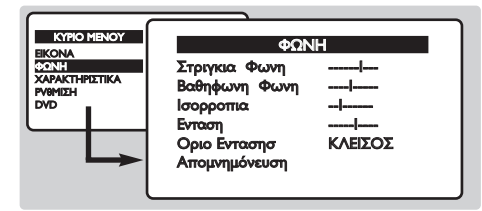

- **2** Χρησιμοποιήστε τα πλήκτρα  $\odot$   $\odot$  για να επιλέξετε μία ρύθμιση και τα πλήκτρα  $\circled{}$ για να κάνετε τη ρύθμιση.
- **3** Μόλις κάνετε τις ρυθμίσεις, επιλέξτε την επιλογή Απομνημόνευση και πιέστε το πλήκτρο (Δ) για να τις καταγράψετε.
- Για να βγείτε από τα μενού, πιέστε πολλές φορές το πλήκτρο (MENU).

#### Περιγραφή των ρυθμίσεων:

- πρίμα: επιδρά στις υψηλές συχνότητες του ήχου.
- Μπάσα: επιδρά στις χαμηλές συχνότητες.
- Ισορροπία : για να εξισορροπήσετε τον ήχο στο αριστερό και δεξιό ηχείο.
- Ένταση Δέλτα: επιτρέπει να αντισταθμίζετε τις διαφορές της έντασης που υπάρχουν ανάμεσα στα διάφορα προγράμματα ή τις εξόδους EXT.
- AVL (αυτόματη ρύθμιση έντασης): αυτόματος έλεγχος της έντασης που επιτρέπει τον περιορισμό των αυξήσεων του ήχου, κυρίως κατά τις αλλαγές των προγραμμάτων ή των διαφημίσεων.
- Απομνημόνευση: για την απομνημόνευση των ρυθμίσεων του ήχου.

## Λειτουργία αφύπνισης

Αυτό το μενού σας επιτρέπει να

χρησιμοποιείτε την τηλεόραση σαν ξυπνητήρι. **1** Πιέστε το πλήκτρο (ΜΕΝυ).

**2** Με τον κέρσορα, επιλέξτε το μενού ΕΠΙΛΟΓΕΣ μετά Χρονοδιακόπτης:

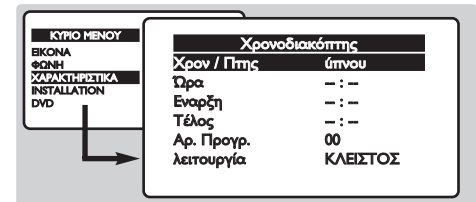

**8 Χρονοδιακόπτης ύπνου**: για να επιλέξετε μία διάρκεια της αυτόματης λειτουργίας ύπνου. Ο Ωρα: εισάγετε την τρέχουσα ώρα.

- **6** Εναρξη: εισάγετε την ώρα έναρξης.
- **3** Τέλος: εισάγετε την ώρα λειτουργίας ύπνου.
- **Aριθμός προγράμματος** : εισάγετε τον επιθυμητό αριθμό προγράμματος για την αφύπνιση.
- Θ Ενεργοποιήστε: Μπορείτε να ρυθμίσετε:
	- Μία φορά για μία μόνο αφύπνιση,
	- Καθημερινή για κάθε μέρα,
	- Κλείσιμο για ακύρωση.
- **9** Πιέστε το πλήκτρο (<sup>b</sup>) για να θέσετε σε λειτουργία ύπνου την τηλεόραση. αυτή θα ανάψει αυτόματα στην προγραμματισμένη ώρα. αν ξεχάσετε την τηλεόραση αναμμένη, αυτή θα αλλάξει μόνο πρόγραμμα την καθορισμένη ώρα (και θα τεθεί σε λειτουργία ύπνου την ώρα τερματισμού).

## Κλείδωμα της τηλεόρασης

Αυτό το μενού σας επιτρέπει να εμποδίσετε τη χρήση της τηλεόρασης κλειδώνοντας τα πλήκτρα.

- **1** Πιέστε το (ΜΕΝΥ).
- **2** Με τον κέρσορα, επιλέξτε το μενού ΕΠΙΛΟΓΕΣ μετά το Κλείδωμα για τα παιδιά:

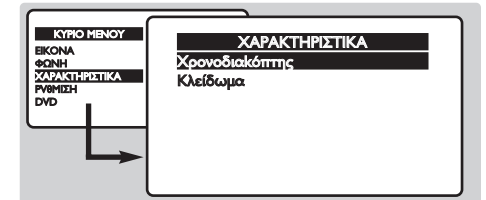

**3** Πρέπει να εισάγετε τον δικό σας μυστικό κωδικό πρόσβασης. Την πρώτη φορά, πατήστε τον κωδικό 0711. Εμφανίζεται το μενού.

- 9 Ενεργοποιήστε το Κλείδωμα για Παιδιά στο ΚΛΕΙΣΤΟ. Η τηλεόραση δεν μπορεί να χρησιμοποιηθεί. Πρέπει να εισάγετε τον δικό σας μυστικό κωδικό πρόσβασης.
- **Θ** Για να ακυρώσετε: ενεργοποιήστε το Κλείδωμα για Παιδιά στο ΑΝΟΙΚΤΟ.

Ο Για να αλλάξετε κωδικό, επιλέξτε Νέος Κωδικός και εισάγετε ένα νέο κωδικό τεσσάρων ψηφίων. επιβεβαιώστε πληκτρολογώντας τον για δεύτερη φορά.

Εάν ξεχάσετε τον προσωπικό σας κωδικό πρόσβασης, πατήστε το πλήκτρο 0711.

**Ω** Για να βγείτε από τα μενού, πιέστε πολλές φορές το πλήκτρο (ΜΕΝΙ).

### Teletext (διαθέσιμη αποκλειστικά σε ορισμένες εκδόσεις)

Το teletext είναι ένα σύστημα πληροφοριών που μεταδίδεται από ορισμένα κανάλια, το οποίο συμβουλεύεστε σαν μία εφημερίδα. Επιτρέπει επίσης την πρόσβαση σε υπότιτλους για άτομα με προβλήματα ακοής ή με μικρή εξοικείωση στη γλώσσα μετάδοσης (καλωδιακά δίκτυα, δορυφορικά κανάλια,...).

-1

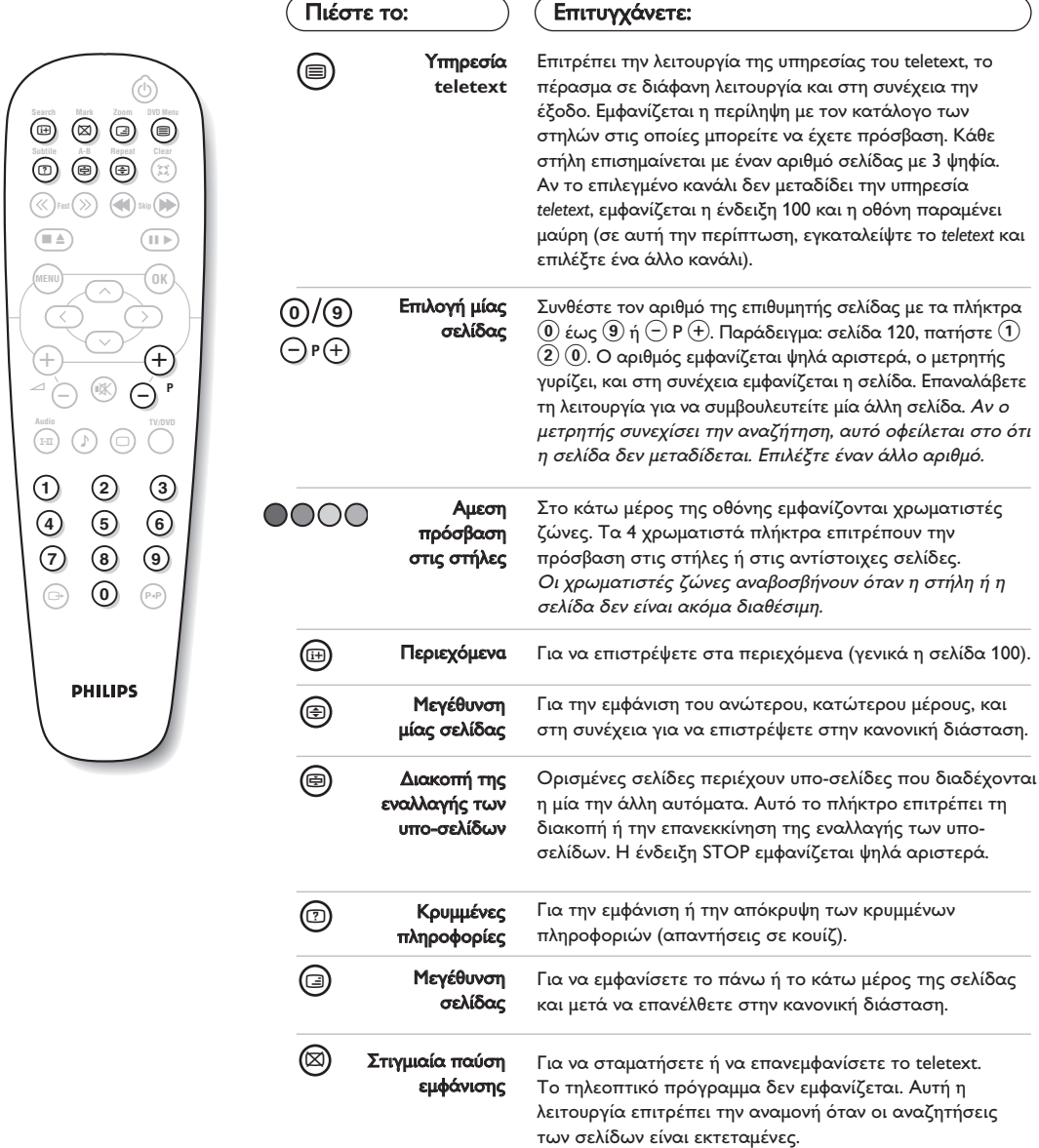

## Χρήση του ενσωματωμένου DVD player

Η ενσωματωμένη συσκευή αναπαραγωγής DVD επιτρέπει την αναπαραγωγή δίσκων DVD εικόνας καθώς και δίσκων CD ήχου, δίσκων CD εικόνας (μορφοποίηση jpeg) και δίσκων CD ήχου (περιλαμβάνονται τα ολοκληρωμένα CD-R, τα CD-RW και τα CD MP3). Οι δίσκοι αναγνωρίζονται από το λογότυπό τους που βρίσκεται στη συσκευασία.

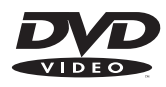

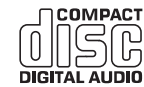

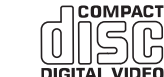

**COMPACT** 

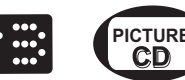

Σημείωση: Γενικά, οι ταινίες DVD δεν βγαίνουν στην αγορά την ίδια στιγμή στις διάφορες περιοχές του κόσμου. Κατά συνέπεια, τα DVD players διαθέτουν ένα κωδικό γεωγραφικών ζωνών. Αν εισάγετε ένα δίσκο που διαθέτει ένα κωδικό διαφορετικής περιοχής από εκείνον του δικού σας DVD player, θα δείτε να εμφανίζεται ένα μήνυμα πάνω στην οθόνη. Ο δίσκος δεν θα μπορεί να αναπαραχθεί και θα πρέπει να τον βγάλετε.

## Τοποθέτηση ενός δίσκου

## <sup>1</sup> Ανοιγμα του πλατό

Πιέστε το πλήκτρο <sup>1</sup> που βρίσκεται στην πρόσοψη της τηλεόρασης.

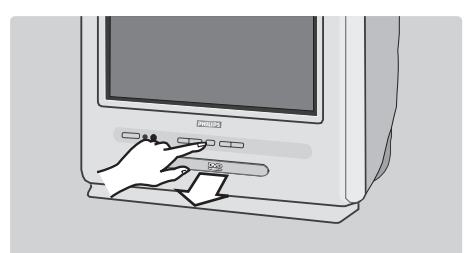

# **Θ** Τοποθέτηση του δίσκου<br>Τοποθετήστε το δίσκο στο πλατό, με την

ετικέτα να βλέπει προς τα πάνω. Βεβαιωθείτε ότι ο δίσκος είναι τοποθετημένος σωστά στη θέση του στο προβλεπόμενο σημείο.

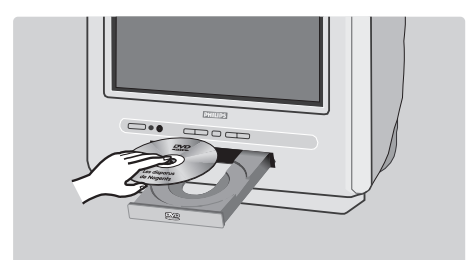

## <sup>6</sup> Κλείσιμο του πλατό

Ξανασπρώξτε προσεκτικά το συρτάρι ή πιέστε το πλήκτρο <sup>1</sup> για να το ξανακλείσετε. Η αναπαραγωγή του δίσκου ξεκινά.

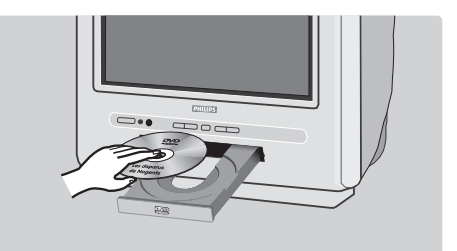

## Ο Αυτόματη αναπαραγωγή

Οταν κλείσει το συρτάρι, η τηλεόραση παίζει σε λειτουργία DVD, μετά εμφανίζεται το περιεχόμενο του δίσκου.

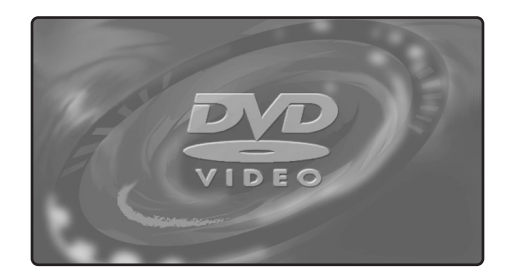

## Αναπαραγωγή ενός DVD ή CD video

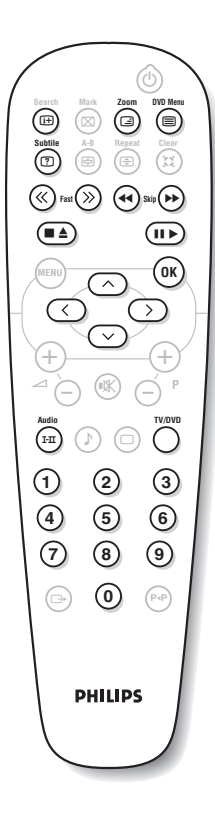

#### Επιλογή λειτουργίας TV ή DVD

Πιέστε το πλήκτρο TV/DVD του τηλεχειριστηρίου για να θέσετε την τηλεόραση σε λειτουργία TV ή DVD.

#### Αναπαραγωγή

Μετά την εισαγωγή του δίσκου, η ανάγνωση αρχίζει αυτόματα. Μπορείτε σε ορισμένους δίσκους να επιλέξετε μία στήλη μέσα στο μενού. Χρησιμοποιήστε ανάλογα με την περίπτωση τα πλήκτρα  $(\bm{0})\ (\bm{9})$  $\eta$   $\circlearrowright$   $\circlearrowright$   $\circlearrowright$  μετά πιέστε το πλήκτρο  $\circledcirc$ κ).

### Σταμάτημα και έξοδος του δίσκου

Πιέστε μία φορά το πλήκτρο  $\blacksquare$  για να σταματήσετε την αναπαραγωγή και μία δεύτερη φορά για να βγει ο δίσκος από τη συσκευή.

#### Επανεκκίνηση της αναπαραγωγής

Οταν διακόπτετε την αναπαραγωγή ενός δίσκου (αλλαγή σε λειτουργία TV (τηλεόρασης) ή πάτημα του πλήκτρου (, η αναπαραγωγή ξεκινά ξανά στο σημείο που είχε σταματήσει. Η λειτουργία επανεκκίνησης εφαρμόζεται ομοίως στους 4 τελευταίους αναγνωσμένους δίσκους.

#### Εκκίνηση και γρήγορη επαναφορά

Κατά τη διάρκεια της αναπαραγωγής, πιέστε το πλήκτρο << ή > για να επιτύχετε μία εκκίνηση ή μία γρήγορη επαναφορά σε ταχύτητα x2, x4, x8, x16 ή x32. Πιέστε το πλήκτρο ▶ για να επιστρέψετε στην κανονική ταχύτητα.

#### Σταμάτημα σε εικόνα

Πιέστε το πλήκτρο  $\blacksquare$  για να σταματήσετε την εικόνα. Πιέστε ξανά το πλήκτρο  $\blacktriangleright$  για να επιστρέψτε στην κανονική αναπαραγωγή.

#### Κεφάλαιο επόμενο / προηγούμενο

Οι δίσκοι DVD αποτελούνται από διάφορα κεφάλαια για να επιτρέπεται η άμεση πρόσβαση σε ορισμένες σκηνές. Χρησιμοποιήστε τα πλήκτρα 44 για να έχετε πρόσβαση στο προηγούμενο ή επόμενο κεφάλαιο.

#### Μενού του δίσκου DVD

Πιέστε το πλήκτρο (<u></u>ε). Εμφανίζεται το μενού DVD. Το περιεχόμενό του είναι λειτουργία DVD. Επιτρέπει να έχετε πρόσβαση σε διαφορετικές στήλες όπως η επιλογή γλώσσας, την άμεση πρόσβαση σε ορισμένες σκηνές, σε ειδικές σημειώσεις παραγωγής, σε στιγμιότυπα, ...

Χρησιμοποιήστε τα πλήκτρα  $\circled{O}$   $\circlearrowright$  για να επιλέξετε και  $\circled{0}$ Κ) για να επιβεβαιώσετε.

#### Γλώσσα ντουμπλαρίσματος

Πιέστε το πλήκτρο (<sup>Ι. Π</sup>) για να επιλέξετε τις διάφορες γλώσσες ντουμπλαρίσματος που είναι διαθέσιμες στο δίσκο. Μία γραμμή μενού εμφανίζεται, μετά εξαφανίζεται σε λίγα λεπτά.

#### Γλώσσα υποτιτλισμού

Πιέστε το πλήκτρο (*v*a να επιλέξετε τη γλώσσα σας υποτιτλισμού (επιλέξτε ανενεργό για να την απενεργοποιήσετε).

#### Μεγέθυνση εικόνας

Πιέστε πολλές φορές το πλήκτρο Zoom για να ενεργοποιήσετε την εμφάνιση της εικόνας σε κλίμακα x2, x3 ή x4. Χρησιμοποιήστε τα  $\pi$ λήκτρα  $\circledcirc$   $\circlearrowright$  για να μετακινήσετε τη μεγενθυμένη εικόνα.

#### Πληροφορίες για την αναπαραγωγή

Πιέστε το πλήκτρο (<u>Η)</u>. Ενα μενού πληροφοριών εμφανίζεται στο ανώτερο τμήμα, όσο εκτελείται η προεπισκόπηση της αναπαραγωγής. Χρησιμοποιήστε τα πλήκτρα ( $\circlearrowright$ ΟΜ) για να επιλέξετε τις διάφορες ρυθμίσεις και να έχετε πρόσβαση στα υπομενού: Χρησιμοποιήστε τα  $\pi$ λήκτρα  $(\widehat{0}, \widehat{9})$   $\odot$  για να επιλέξετε ( $\widehat{0}$ κ) για να επιβεβαιώσετε και  $\textcircled{\tiny{\textcircled{\tiny{1}}}}$ για να βγείτε.

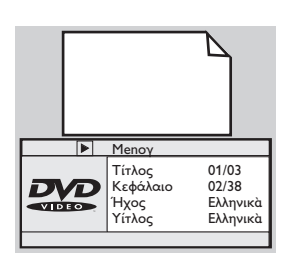

## <u>Αναπαραγωγή ενός CD ήχου</u>

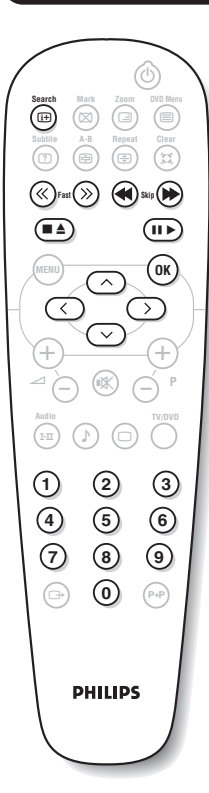

#### Αναπαραγωγή

Μετά την εισαγωγή του δίσκου η αναπαραγωγή αρχίζει αυτόματα. Ο αριθμός του κομματιού και ο τρέχων χρόνος εμφανίζονται στην οθόνη.

#### Πέρασμα σε έναν άλλο τίτλο

Χρησιμοποιήστε τα πλήκτρα << ▶▶ για να αλλάξετε τίτλο. Παρατήρηση: αυτή η λειτουργία δεν είναι διαθέσιμη με τα CD ήχου MP3.

#### Εναρξη και γρήγορη επαναφορά

Πιέστε το πλήκτρο << ή >> για να επιτύχετε μία έναρξη ή μία γρήγορη επαναφορά σε ταχύτητα x2, x4, x8, x16 ή x32. Πιέστε το πλήκτρο  $\blacktriangleright$ για να επιστρέψετε στην κανονική ταχύτητα.

#### Παύση / σταμάτημα / έξοδος

Πιέστε το πλήκτρο ΙΙ για παύση και το πλήκτρο  $\blacktriangleright$  για να ξαναρχίσει η αναπαραγωγή. Πιέστε το πλήκτρο  $\blacksquare$  για να σταματήσετε την αναπαραγωγή και δεύτερη φορά για να βγει ο δίσκος.

#### Άμεση πρόσβαση με χρονοδιακόπτη

Πιέστε το πλήκτρο  $\textcircled{H}$ . Χρησιμοποιήστε τα πλήκτρα  $\textcircled{0}(9)$  για να μπείτε την κατάλληλη στιγμή την οποία θέλετε να ξαναρχίσει η αναπαραγωγή.

#### Αναπαραγωγή ενός CD ήχου MP3

Τα CD MP3 επιτρέπουν την αποθήκευση περισσότερων μουσικών άλμπουμ στον ίδιο δίσκο. Ενα μενού πλοήγησης εμφανίζεται στην οθόνη, με την λίστα διαφορετικών διαθέσιμων άλμπουμ. Χρησιμοποιήστε τα πλήκτρα  $\circlearrowright$  για να πραγματοποιήσετε την επιλογή σας και πιέστε το πλήκτρο <sup>(OK)</sup> για επιβεβαίωση. Ανανεώστε τη λειτουργία για να επιλέξετε το επιθυμητό κομμάτι και να αρχίσετε την αναπαραγωγή. Η οδός πρόσβασης εμφανίζεται στο κάτω μέρος του καταλόγου. Το πλήκτρο  $\textcircled{C}$  επιτρέπει την επαναφορά στην αρχή.

### Αναπαραγωγή ενός CD με φωτογραφίες

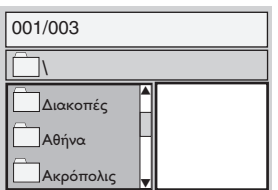

#### Αναπαραγωγή και πλοήγηση

Μετά την εισαγωγή του δίσκου, ένα μενού πλοήγησης εμφανίζεται στην οθόνη. Η λίστα των φακέλων και φωτογραφιών εμφανίζεται στο αριστερό τμήμα και μία επεξήγηση στο δεξιό μέρος. Χρησιμοποιήστε τον κέρσορα  $\circlearrowright\circlearrowleft$ για να επιλέξετε την επιθυμητή φωτογραφία και πιέστε το <sup>(Οικ)</sup> για να την προβάλλετε σε πλήρη οθόνη. Οι φωτογραφίες του δίσκου διαδέχονται η μια την άλλη αυτόματα. για να σταματήσετε την αναπαραγωγή πιέστε το II. Για να επιστρέψετε στο μενού πλοήγησης, πιέστε το πλήκτρο (=).

#### Προεπισκόπηση

Κατά τη διάρκεια αναπαραγωγής του δίσκου, πιέστε το πλήκτρο Ε για να εμφανιστεί το μενού προεπισκόπησης. Χρησιμοποιήστε τον κέρσορα  $\circledcirc\circlearrowright$ για να επιλέξετε την επιθυμητή φωτογραφία και πιέστε το <sup>(ΟΚ)</sup> για να την προβάλλετε σε πλήρη οθόνη.

#### Μετάβαση σε μία άλλη φωτογραφίας

Χρησιμοποιήστε τα πλήκτρα << ▶ για να περάσετε στην προηγούμενη ή την επόμενη εικόνα.

#### Περιστροφή της φωτογραφία

Χρησιμοποιήστε τα πλήκτρα  $\circled{O}$  για να αλλάξετε τον προσανατολισμό της εικόνας και τα πλήκτρα  $\circlearrowright$  για να την αντιστρέψετε.

Πιέστε πολλές φορές το πλήκτρο Ζουμ για να ενεργοποιήσετε την εμφάνιση της φωτογραφίας σε κλίμακα x2, x3 ή x4. Χρησιμοποιήστε τα  $\pi$ λήκτρα  $\circledcirc$   $\circledcirc$  για να μετακινήσετε τη μεγεθυμένη φωτογραφία.

**11**

Μεγέθυνση/σμίκρυνση φωτογραφίας

∫<sup>∫</sup> »»

### Μαρκαρίσματα και επαναλήψεις αναπαραγωγής

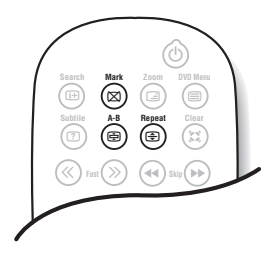

Οι ακόλουθες λειτουργίες σας επιτρέπουν να προγραμματίσετε την επανάληψη της αναπαραγωγής ή να εντοπίσετε τις σκηνές ή τα επιθυμητά κομμάτια ενός δίσκου.

#### Επανάληψη της αναπαραγωγής

Πιέστε πολλές φορές το πλήκτρο Επανάληψη για να ενεργοποιήσετε την επανάληψη του τίτλου, του κεφαλαίου ή όλο τον δίσκο.

#### Επανάληψη της αναπαραγωγής μεταξύ δύο σημείων A-B

Πιέστε μία φορά το πλήκτρο A-B για να μαρκάρετε το σημείο εκκίνησης Α επανάληψης. Πιέστε δεύτερη φορά για να μαρκάρετε το σημείο Β. Η αναπαραγωγή θα επαναληφθεί για αόριστο χρόνο ανάμεσα στα δύο σημεία A και B. Για να ακυρώσετε την επανάληψη, πιέστε πάλι το πλήκτρο A-B.

Aυτή η λειτουργία δεν είναι διαθέσιμη με τα CD φωτογραφίας.

#### Μαρκάρισμα της αναπαραγωγής

Μπορείτε να μαρκάρετε μέχρι 12 σημεία πάνω στο δίσκο κατά τη διάρκεια της αναπαραγωγής. Αυτά τα μαρκαρίσματα σας επιτρέπουν να επιστρέψετε αμέσως στις σκηνές ή στα κομμάτια που θα έχετε μαρκάρει.

Aυτή η λειτουργία δεν είναι διαθέσιμη με τα CD φωτογραφίας και τα CD ήχου.

- $\bullet$  Πιέστε το πλήκτρο Μαρκάρισμα για να εμφανίσετε/αποκρύψετε τον κατάλογο με τα μαρκαρίσματα.
- ε παταπό γο με τα μαρπαρισματα.<br>Ο Πιέστε το πλήκτρο <sup>(ΟΚ)</sup> για κάθε μαρκάρισμα που θέλετε να κάνετε. Ο αριθμός του μαρκαρίσματος, ο τίτλος, το κεφάλαιο και ο χρόνος που μαρκαρίστηκε το σημείο εμφανίζονται στην οθόνη.
- $\bullet$  Χρησιμοποιήστε τα πλήκτρα  $\circlearrowright\circlearrowleft$ για να πλοηγηθείτε μέσα στο μενού του μαρκαρίσματος και πιέστε το πλήκτρο <sup>(Οκ)</sup> για να δείτε τη μαρκαρισμένη σκηνή.

Για να σβήσετε ένα μαρκάρισμα, πιέστε το πλήκτρο Clear.

∖εξιλόνιο

#### Σήματα RGB:

πρόκειται για τρία σήματα βίντεο, Κόκκινο, Πράσινο και Μπλε, που ελέγχουν άμεσα τους τρεις εκπομπείς, τον κόκκινο, πράσινο και μπλε, της καθοδικής λυχνίας. Χρησιμοποιώντας αυτά τα σήματα έχετε καλύτερη ποιότητα εικόνας.

#### **Ήχος NICAM:**

μέθοδος μετάδοσης ψηφιακού ήχου.

#### Σύστημα:

Η μετάδοση των εικόνων δεν γίνεται κατά τον ίδιο τρόπο σε όλες τις χώρες. Υπάρχουν διάφορα πρότυπα, όπως τα BG, DK, I, και LL'. Η ρύθμιση ΣΥΣΤΗΜΑ (σελ. 5) σας επιτρέπει να επιλέξετε ένα από αυτά τα πρότυπα. Μην τη συγχέετε με την κωδικοποίηση του χρώματος PAL ή SECAM. Το σύστημα Pal χρησιμοποιείται στις περισσότερες χώρες της Ευρώπης, το σύστημα Secam στη Γαλλία, στη Ρωσία και στις περισσότερες χώρες της Αφρικής. Οι Ηνωμένες Πολιτείες και η Ιαπωνία χρησιμοποιούν ένα άλλο σύστημα που ονομάζεται NTSC.

#### 16/9:

Δηλώνει τις αναλογίες πλάτους/ύψους της οθόνης. Οι τηλεοράσεις με πλατιά οθόνη έχουν αναλογία οθόνης 16/9.

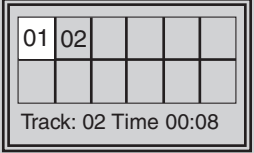

## Σύνδεση περιφερειακών συσκευών

### Συσκευή Βίντεο

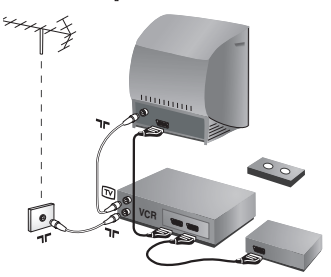

### Άλλες συσκευές

Κάνετε τις συνδέσεις που φαίνονται στο διπλανό σχέδιο. Χρησιμοποιήστε ένα καλώδιο σύνδεσης ευρωβύσμα καλής ποιότητας.

Aν το βίντεό σας δεν διαθέτει υποδοχή ευρωβύσμα, τότε η μόνη δυνατή σύνδεση είναι μέσω του καλωδίου της κεραίας. Πρέπει να αποδώσετε το πρόγραμμα 0 της τηλεόρασης στο δοκιμαστικό σήμα του βίντεο (βλέπε Χειρ. Μνήμη, σελ. 5). Κατόπιν, για να αναπαράγετε την εικόνα του βίντεο, πιέστε το 0.

#### Βίντεο με Αποκωδικοποιητή

Συνδέστε τον αποκωδικοποιητή στη δεύτερη Ευρο υποδοχή του βίντεο. Έτσι, μπορείτε να μαγνητοσκοπείτε τις κωδικοποιημένες εκπομπές.

### Δορυφορικός δέκτης, αποκωδικοποιητής, CDV, παιγνίδια κλπ.

Πραγματοποιήστε τις παρακάτω ενώσεις.

## Eνισχυτής

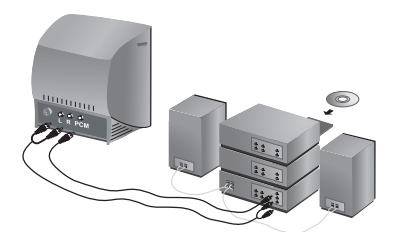

Για σύνδεση σε ένα στερεοφωνικό κανάλι, χρησιμοποιήστε το καλώδιο σύνδεσης ήχου και συνδέστε:

- τις εξόδους "L" και "R" της τηλεόρασης σε μία είσοδο "AUDIO IN" "L" και "R" του στερεοφωνικού καναλιού.
- η έξοδος "PCM" της τηλεόρασης σε μία είσοδο "DIG IN" του ενισχυτή (ενισχυτής με ψηφιακή ομοαξωνική είσοδο).

## Πλευρικές συνδέσεις

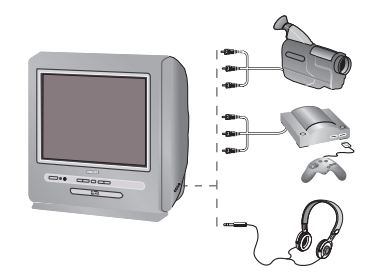

Πραγματοποιήστε τις παρακάτω ενώσεις.

#### Aκουστικά

Οταν συνδεθούν τα ακουστικά, ο ήχος της τηλεόρασης διακόπτεται. Τα πλήκτρα  $\ominus$   $\blacktriangleleft$   $\oplus$  επιτρέπουν τη ρύθμιση της έντασης.

Η αντίσταση των ακουστικών πρέπει να περιλαμβάνεται μεταξύ 32 **και 600 ohms.** 

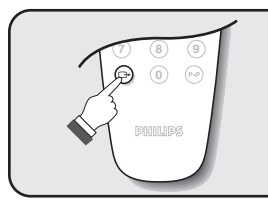

### Επιλογή συνδεδεμένων συσκευών

Πιέστε το πλήκτρο <sup>(</sup> για να επιλέξετε ΕΧΤ (και ΑV) για τις πλαϊνές συνδέσεις.

Οι περισσότερες συσκευές (αποκωδικοποιητές, βίντεο) κάνουν τη εναλλαγή από μόνες τους.

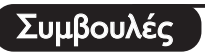

- 1

 $\overline{a}$ 

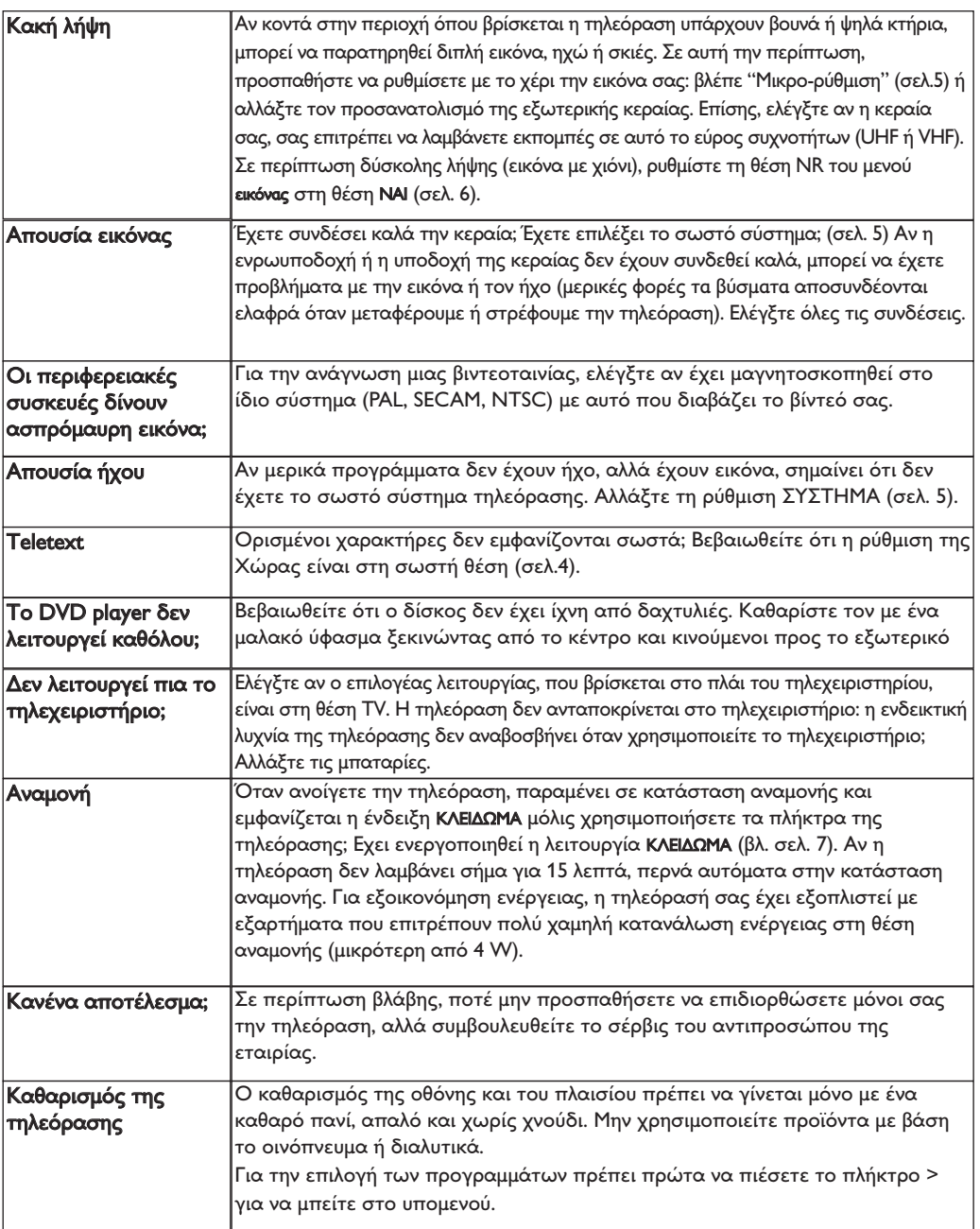

 $\mathbf{I}$ 

 $\overline{a}$ 

f

 $\mathbf{1}$ 

 $\overline{a}$ 

 $\sim 10$ 

 $\mathbf{I}$ Ι.  $\mathbf{I}$ 

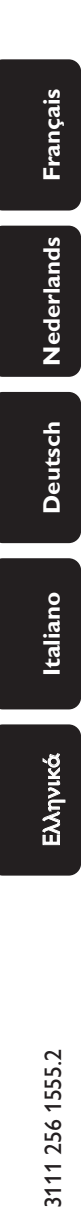

 $\frac{1}{\sqrt{1}}$ 

1

 $\mathbf{I}$ 

 $\overline{a}$ 

 $\mathbf{I}$ 

 $\mathbf{I}$ 

 $\mathbf{I}$  $\overline{a}$ 

 $\frac{1}{1}$